### Dell Vostro 360 **Εγχειρίδιο κατόχου**

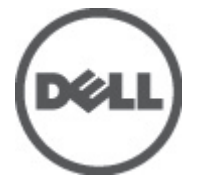

**Μοντέλο σύμφωνα με τους κανονισμούς**: W03C **Τύπος σύμφωνα με τους κανονισμούς**: W03C001

### <span id="page-1-0"></span>**Σημείωση**, **προσοχή και προειδοποίηση**

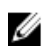

**ΣΗΜΕΙΩΣΗ**: Η ΣΗΜΕΙΩΣΗ υποδεικνύει σημαντικές πληροφορίες που σας βοηθούν να χρησιμοποιείτε καλύτερα τον υπολογιστή σας.

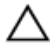

**ΠΡΟΣΟΧΗ**: **Η ΠΡΟΣΟΧΗ υποδηλώνει δυνητική υλική ζημιά ή απώλεια δεδομένων**, **αν δεν ακολουθούνται οι οδηγίες**.

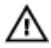

**ΠΡΟΕΙΔΟΠΟΙΗΣΗ**: **Η ΠΡΟΕΙΔΟΠΟΙΗΣΗ αφορά πιθανή υλική ζημιά**, **σωματική βλάβη ή θάνατο**.

#### **Οι πληροφορίες αυτής της δημοσίευσης υπόκεινται σε αλλαγές χωρίς ειδοποίηση**. **©** 2011 Dell Inc. **Με την επιφύλαξη παντός δικαιώματος**.

Απαγορεύεται αυστηρώς η αναπαραγωγή αυτών των υλικών με οποιονδήποτε τρόπο χωρίς την έγγραφη άδεια της Dell Inc.

Εμπορικά σήματα που χρησιμοποιούνται στο παρόν κείμενο: Η ονομασία Dell™, το λογότυπο DELL, οι ονομασίες Dell Precision™, Precision ON™,ExpressCharge™, Latitude™, Latitude ON™, OptiPlex™, Vostro™ και Wi-Fi Catcher™ είναι εμπορικά σήματα της Dell Inc. Οι ονομασίες Intel®, Pentium®, Xeon®, Core™, Atom™, Centrino® και Celeron® είναι σήματα κατατεθέντα ή εμπορικά σήματα της Intel Corporation στις ΗΠΑ και σε άλλες χώρες. Η ονομασία AMD® είναι σήμα κατατεθέν και οι ονομασίες AMD Opteron™, AMD Phenom™, AMD Sempron™, AMD Athlon™, ATI Radeon™ και ATI FirePro™ είναι εμπορικά σήματα της Advanced Micro Devices, Inc. Οι ονομασίες Microsoft®, Windows®, MS-DOS®, Windows Vista®, το κουμπί Έναρξης των Windows Vista και η ονομασία Office Outlook® είναι είτε εμπορικά σήματα είτε σήματα κατατεθέντα της Microsoft Corporation στις ΗΠΑ ή/και σε άλλες χώρες. Η ονομασία Blu-ray Disc™ είναι εμπορικό σήμα που ανήκει στην Blu-ray Disc Association (BDA) και χρησιμοποιείται κατόπιν αδείας σε δίσκους και συσκευές αναπαραγωγής. Το σήμα του Bluetooth® είναι σήμα κατατεθέν που ανήκει στην Bluetooth® SIG, Inc. και η όποια χρήση του από την Dell Inc. γίνεται κατόπιν αδείας. Η ονομασία Wi-Fi® είναι σήμα κατατεθέν της Wireless Ethernet Compatibility Alliance, Inc.

Άλλα εμπορικά σήματα και εμπορικές ονομασίες μπορεί να χρησιμοποιούνται στην παρούσα δημοσίευση αναφερόμενα είτε στους κατόχους των σημάτων και των ονομάτων είτε στα προϊόντα τους. Η Dell Inc. αποποιείται κάθε αξίωση ιδιοκτησίας επί των εμπορικών σημάτων και ονομάτων τρίτων.

 $2011 - 10$ 

Rev. A00

### **Πίνακας περιεχομένων**

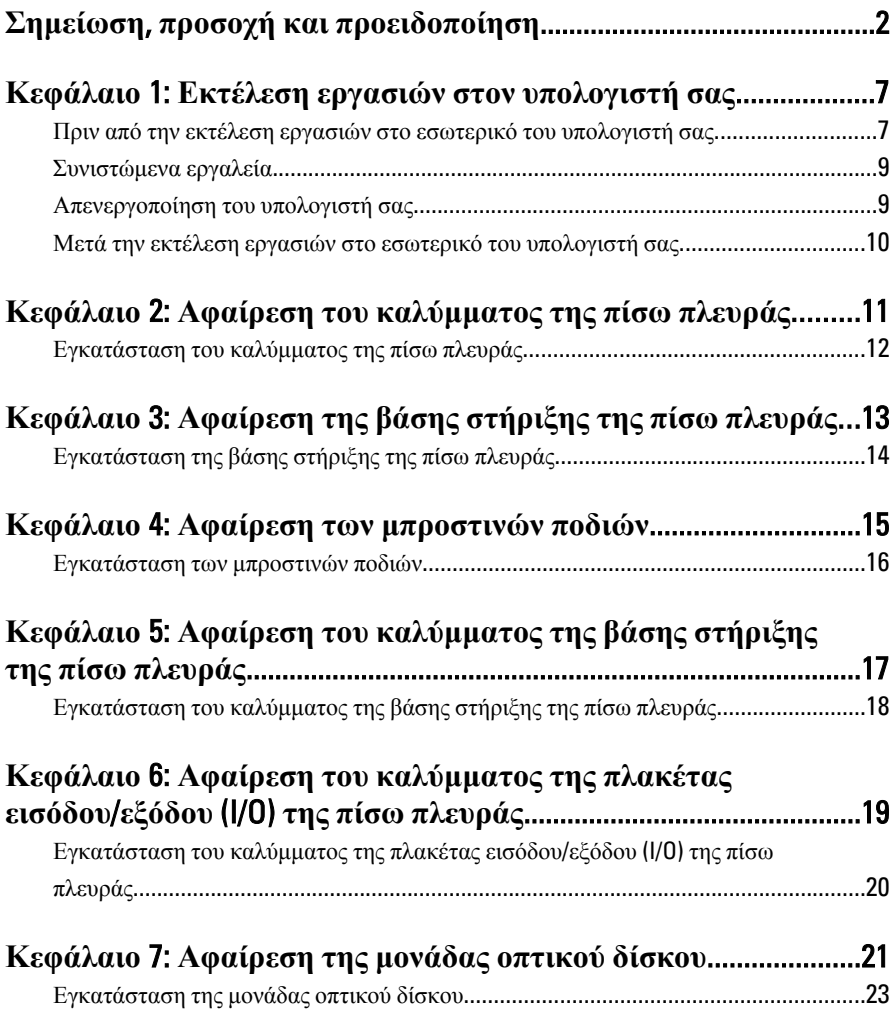

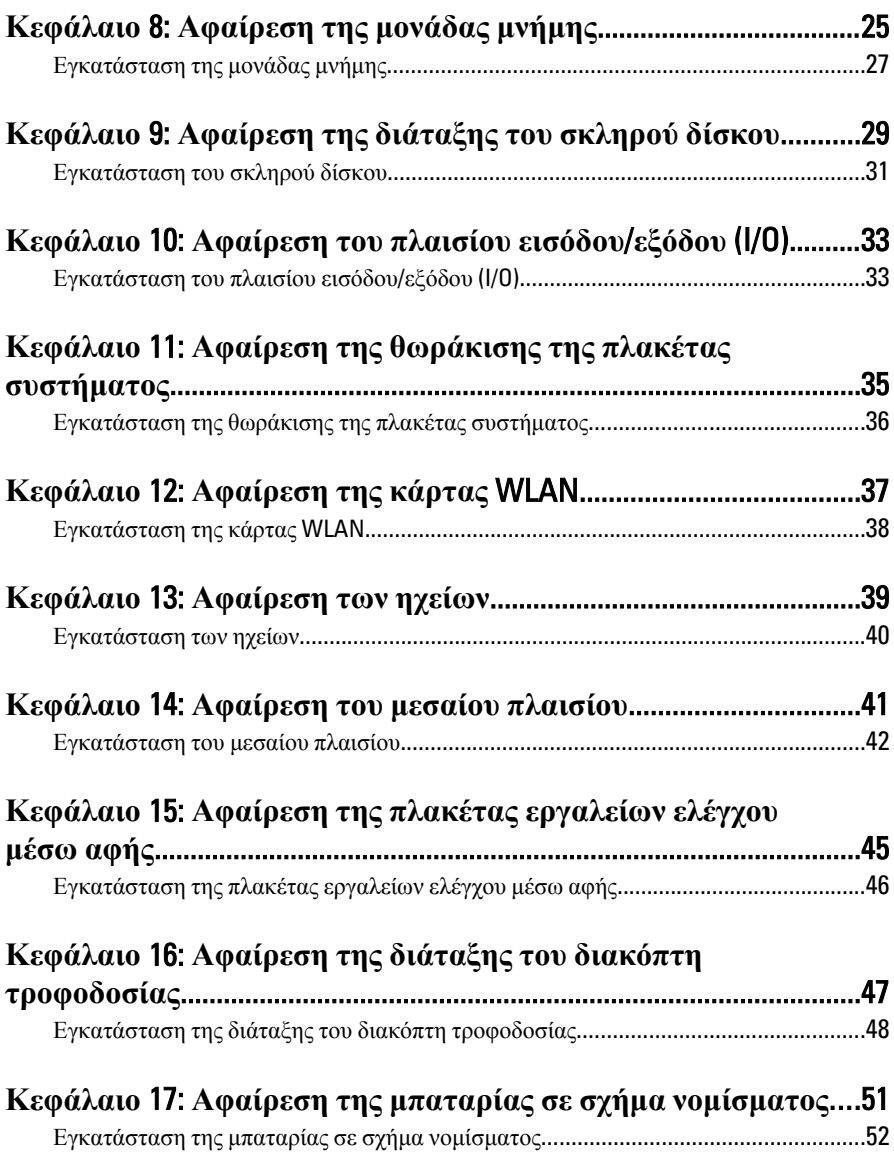

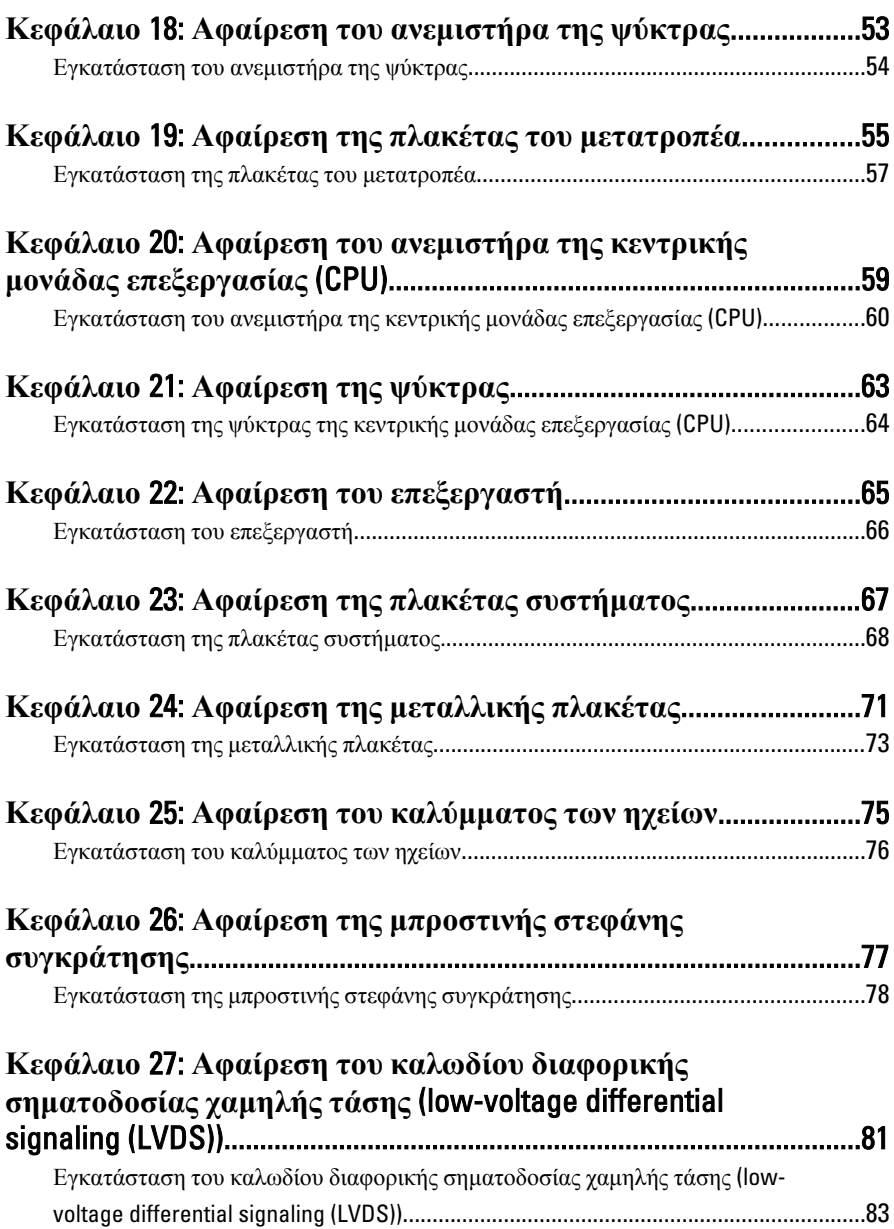

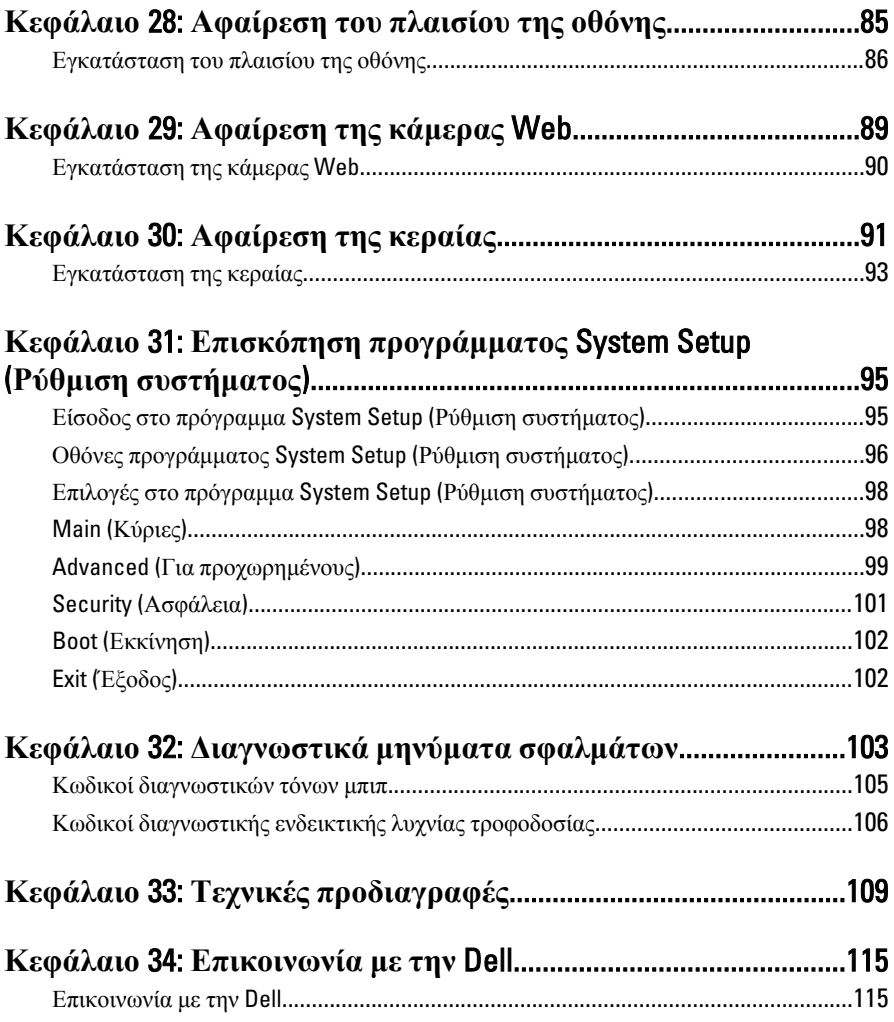

### <span id="page-6-0"></span>**Εκτέλεση εργασιών στον υπολογιστή σας**

#### **Πριν από την εκτέλεση εργασιών στο εσωτερικό του υπολογιστή σας**

Για να προστατευτεί ο υπολογιστής σας από πιθανή ζημιά και να διασφαλιστεί η ατομική σας προστασία, ακολουθήστε τις παρακάτω κατευθυντήριες οδηγίες για θέματα ασφάλειας. Αν δεν αναφέρεται κάτι διαφορετικό, για κάθε διαδικασία που περιλαμβάνει το έγγραφο θεωρείται δεδομένο ότι πληρούνται οι εξής προϋποθέσεις:

- Διαβάσατε τις πληροφορίες που παραλάβατε μαζί με τον υπολογιστή σας και αφορούν θέματα ασφάλειας.
- Μπορείτε να αντικαταστήσετε κάποιο εξάρτημα ή--αν το αγοράσατε χωριστά- να το εγκαταστήσετε εκτελώντας τη διαδικασία αφαίρεσης με αντίστροφη σειρά.

**ΠΡΟΕΙΔΟΠΟΙΗΣΗ**: **Διαβάστε τις οδηγίες που παραλάβατε μαζί με τον υπολογιστή σας και αφορούν θέματα ασφάλειας**, **προτού εκτελέσετε οποιαδήποτε εργασία στο εσωτερικό του**. **Για πρόσθετες πληροφορίες σχετικά με τις άριστες πρακτικές σε θέματα ασφάλειας**, **ανατρέξτε στην αρχική σελίδα του ιστοτόπου για τη συμμόρφωση προς τις κανονιστικές διατάξεις στην ιστοσελίδα** www.dell.com/regulatory\_compliance.

**ΠΡΟΣΟΧΗ**: **Πολλές επισκευές μπορούν να εκτελεστούν μόνο από εξουσιοδοτημένο τεχνικό συντήρησης**. **Εσείς πρέπει να αναλαμβάνετε μόνο την αντιμετώπιση προβλημάτων και απλές επισκευές σύμφωνα με την εξουσιοδότηση που σας παρέχεται μέσω της τεκμηρίωσης του προϊόντος σας ή με βάση τις οδηγίες που σας δίνει η ομάδα τεχνικής εξυπηρέτησης και υποστήριξης μέσω Ίντερνετ ή τηλεφώνου**. **Η εγγύησή σας δεν καλύπτει ζημιές λόγω εργασιών συντήρησης που δεν είναι εξουσιοδοτημένες από την** Dell. **Διαβάστε και ακολουθήστε τις οδηγίες που παραλάβατε μαζί με τον υπολογιστή σας και αφορούν θέματα ασφάλειας**.

1

**ΠΡΟΣΟΧΗ**: **Προς αποφυγή ηλεκτροστατικής εκφόρτισης**, **γειωθείτε χρησιμοποιώντας μεταλλικό περικάρπιο γείωσης ή αγγίζοντας κατά διαστήματα μια άβαφη μεταλλική επιφάνεια**.

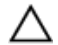

**ΠΡΟΣΟΧΗ**: **Φροντίστε να μεταχειρίζεστε τα εξαρτήματα και τις κάρτες με προσοχή**. **Μην αγγίζετε τα εξαρτήματα ή τις επαφές στις κάρτες**. **Φροντίστε να πιάνετε τις κάρτες από τις άκρες τους ή από τον μεταλλικό βραχίονα στήριξής τους**. **Φροντίστε να πιάνετε τα εξαρτήματα**, **όπως τον επεξεργαστή**, **από τις άκρες τους και όχι από τις ακίδες τους**.

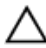

**ΠΡΟΣΟΧΗ**: **Όταν αποσυνδέετε ένα καλώδιο**, **τραβήξτε τον σύνδεσμο ή τη γλωττίδα του και όχι το ίδιο το καλώδιο**. **Ορισμένα καλώδια έχουν συνδέσμους με γλωττίδες ασφαλείας**. **Αν αποσυνδέετε καλώδιο αυτού του τύπου**, **πιέστε πρώτα τις γλωττίδες αυτές**. **Όπως τραβάτε τους συνδέσμους**, **φροντίστε να μένουν απόλυτα ευθυγραμμισμένοι για να μη λυγίσει κάποια ακίδα τους**. **Επίσης**, **προτού συνδέσετε ένα καλώδιο**, **βεβαιωθείτε ότι και οι δύο σύνδεσμοί του είναι σωστά προσανατολισμένοι και ευθυγραμμισμένοι**.

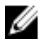

**ΣΗΜΕΙΩΣΗ**: Το χρώμα του υπολογιστή και ορισμένων εξαρτημάτων μπορεί να διαφέρει από αυτό που βλέπετε στις εικόνες του εγγράφου.

Για να μην προκληθεί ζημιά στον υπολογιστή σας , εκτελέστε τα βήματα που ακολουθούν προτού ξεκινήσετε τις εργασίες στο εσωτερικό του.

- 1. Βεβαιωθείτε ότι η επιφάνεια εργασίας είναι επίπεδη και καθαρή για να μη γρατζουνιστεί το κάλυμμα του υπολογιστή.
- 2. Σβήστε τον υπολογιστή σας (βλέπε «Απενεργοποίηση του υπολογιστή σας»).

**ΠΡΟΣΟΧΗ**: **Για να αποσυνδέσετε ένα καλώδιο δικτύου**, **βγάλτε πρώτα το βύσμα του από τον υπολογιστή σας και**, **στη συνέχεια**, **βγάλτε το άλλο βύσμα του από τη συσκευή δικτύου**.

- 3. Αποσυνδέστε όλα τα καλώδια δικτύου από τον υπολογιστή.
- 4. Αποσυνδέστε τον υπολογιστή σας και όλες τις προσαρτημένες συσκευές από τις ηλεκτρικές τους πρίζες.
- 5. Για να γειωθεί η πλακέτα συστήματος, πιέστε και κρατήστε πατημένο το κουμπί τροφοδοσίας ενόσω ο υπολογιστής είναι αποσυνδεδεμένος.
- 6. Αφαιρέστε το κάλυμμα.

**ΠΡΟΣΟΧΗ**: **Προτού αγγίξετε οτιδήποτε στο εσωτερικό του υπολογιστή σας**, **γειωθείτε αγγίζοντας μια άβαφη μεταλλική επιφάνεια**, **όπως το μέταλλο στην πίσω πλευρά του υπολογιστή**. **Την ώρα που εργάζεστε**, **φροντίστε να αγγίζετε κατά διαστήματα μια άβαφη μεταλλική επιφάνεια ώστε να φεύγει ο στατικός ηλεκτρισμός που μπορεί να προκαλέσει βλάβη στα εσωτερικά εξαρτήματα**.

### <span id="page-8-0"></span>**Συνιστώμενα εργαλεία**

Για τις διαδικασίες που αναφέρει το έγγραφο μπορεί να απαιτούνται τα εξής εργαλεία:

- Μικρό κατσαβίδι με πλακέ μύτη
- Σταυροκατσάβιδο #0
- Σταυροκατσάβιδο #1
- Μικρή πλαστική σφήνα
- CD με το πρόγραμμα ενημέρωσης του BIOS

#### **Απενεργοποίηση του υπολογιστή σας**

**ΠΡΟΣΟΧΗ**: **Για να μη χαθούν δεδομένα**, **αποθηκεύστε και κλείστε όλα τα ανοικτά αρχεία και τερματίστε όλα τα ανοικτά προγράμματα προτού σβήσετε τον υπολογιστή σας**.

- 1. Τερματίστε το λειτουργικό σύστημα:
	- Σε Windows Vista:

Κάντε κλικ στην επιλογή Start (**Έναρξη**) , ύστερα κλικ στο βέλος στην κάτω δεξιά γωνία του μενού Start (**Έναρξη**) όπως υποδεικνύεται παρακάτω και, στη συνέχεια, κλικ στην επιλογή Shut Down (**Τερματισμός λειτουργίας**).

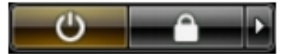

– Σε Windows XP:

Κάντε κλικ στις επιλογές Start (**Έναρξη**) → Turn Off Computer (**Απενεργοποίηση υπολογιστή**) → Turn Off (**Απενεργοποίηση**) . Ο υπολογιστής σβήνει μόλις ολοκληρωθεί η διαδικασία τερματισμού του λειτουργικού συστήματος.

2. Βεβαιωθείτε ότι έχετε σβήσει τον υπολογιστή και όλες τις προσαρτημένες συσκευές. Αν ο υπολογιστής και οι προσαρτημένες συσκευές δεν σβήσουν αυτόματα μετά τον τερματισμό τού λειτουργικού συστήματος, πιέστε και κρατήστε πατημένο το κουμπί τροφοδοσίας για περίπου 4 δευτερόλεπτα ώστε να απενεργοποιηθούν.

#### <span id="page-9-0"></span>**Μετά την εκτέλεση εργασιών στο εσωτερικό του υπολογιστή σας**

Αφού ολοκληρώσετε τις διαδικασίες επανατοποθέτησης, βεβαιωθείτε ότι συνδέσατε κάθε εξωτερική συσκευή, κάρτα και καλώδιο προτού θέσετε σε λειτουργία τον υπολογιστή σας.

1. Επανατοποθετήστε το κάλυμμα.

#### **ΠΡΟΣΟΧΗ**: **Για να συνδέσετε ένα καλώδιο δικτύου**, **συνδέστε πρώτα το ένα του βύσμα στη συσκευή δικτύου και ύστερα το άλλο βύσμα στον υπολογιστή**.

- 2. Συνδέστε κάθε καλώδιο τηλεφώνου ή δικτύου στον υπολογιστή σας.
- 3. Συνδέστε τον υπολογιστή σας και όλες τις προσαρτημένες συσκευές στις ηλεκτρικές τους πρίζες.
- 4. Θέστε τον υπολογιστή σας σε λειτουργία.
- 5. Βεβαιωθείτε ότι ο υπολογιστής λειτουργεί σωστά εκτελώντας τα διαγνωστικά της Dell.

### <span id="page-10-0"></span>**Αφαίρεση του καλύμματος της πίσω πλευράς**

- 1. Ακολουθήστε τις διαδικασίες που περιγράφει η ενότητα *Πριν από την [εκτέλεση](#page-6-0) εργασιών στο εσωτερικό του [υπολογιστή](#page-6-0) σας*.
- 2. Αφαιρέστε τις βίδες που συγκρατούν το κάλυμμα της πίσω πλευράς.

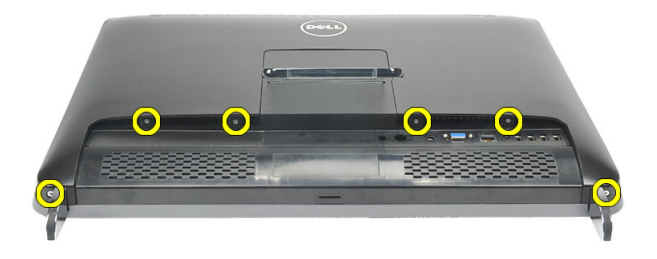

3. Ξεσφηνώστε το κάλυμμα από τον υπολογιστή.

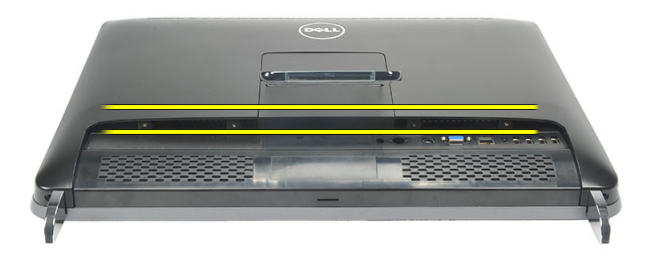

4. Σηκώστε το κάλυμμα και αφαιρέστε το από τον υπολογιστή.

<span id="page-11-0"></span>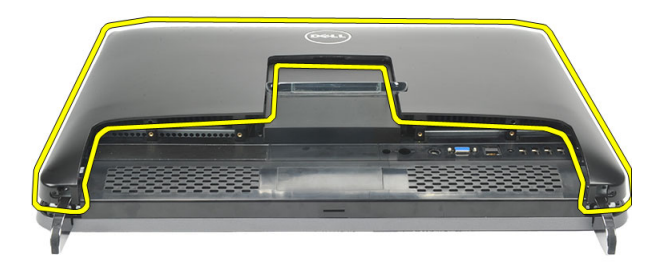

#### **Εγκατάσταση του καλύμματος της πίσω πλευράς**

- 1. Τοποθετήστε το κάλυμμα της πίσω πλευράς πάνω στο πλαίσιο του υπολογιστή.
- 2. Πιέστε προς τα κάτω το κάλυμμα της πίσω πλευράς ωσότου κουμπώσει στη θέση του και ακουστεί το χαρακτηριστικό κλικ.
- 3. Επανατοποθετήστε τις βίδες για να στερεώσετε το κάλυμμα της πίσω πλευράς πάνω στον υπολογιστή.
- 4. Ακολουθήστε τις διαδικασίες που περιγράφει η ενότητα *Μετά την [εκτέλεση](#page-9-0) εργασιών στο εσωτερικό του [υπολογιστή](#page-9-0) σας*.

### <span id="page-12-0"></span>**Αφαίρεση της βάσης στήριξης της πίσω πλευράς**

- 1. Ακολουθήστε τις διαδικασίες που περιγράφει η ενότητα *Πριν από την [εκτέλεση](#page-6-0) εργασιών στο εσωτερικό του [υπολογιστή](#page-6-0) σας*.
- 2. Αφαιρέστε το *[κάλυμμα](#page-10-0) της πίσω πλευράς*.
- 3. Αφαιρέστε τις βίδες που συγκρατούν τη βάση στήριξης της πίσω πλευράς πάνω στον υπολογιστή.

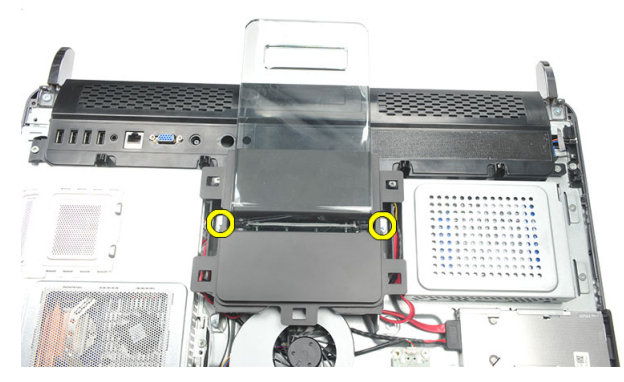

4. Τραβήξτε τη βάση στήριξης της πίσω πλευράς προς τα πάνω και αφαιρέστε την από το πλαίσιο του υπολογιστή.

<span id="page-13-0"></span>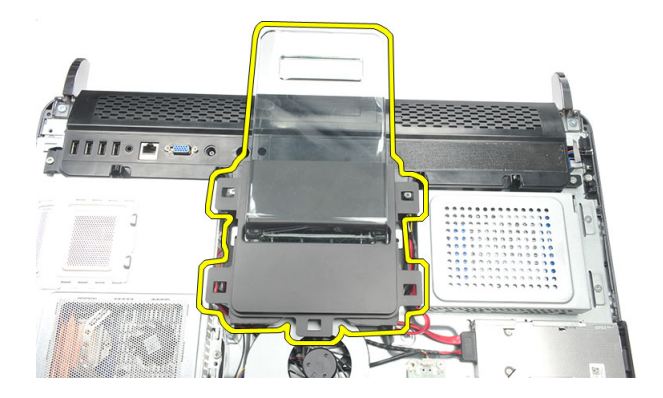

#### **Εγκατάσταση της βάσης στήριξης της πίσω πλευράς**

- 1. Ευθυγραμμίστε τη βάση στήριξης της πίσω πλευράς μέσα στο πλαίσιο του υπολογιστή και περιμένετε να ακουστεί το χαρακτηριστικό κλικ που δείχνει ότι κούμπωσε στη σωστή θέση.
- 2. Σφίξτε τις βίδες για να στερεώσετε τη βάση στήριξης της πίσω πλευράς πάνω στον υπολογιστή.
- 3. Εγκαταστήστε το *[κάλυμμα](#page-11-0) της πίσω πλευράς*.
- 4. Ακολουθήστε τις διαδικασίες που περιγράφει η ενότητα *Μετά την [εκτέλεση](#page-9-0) εργασιών στο εσωτερικό του [υπολογιστή](#page-9-0) σας*.

### <span id="page-14-0"></span>**Αφαίρεση των μπροστινών ποδιών**

- 1. Ακολουθήστε τις διαδικασίες που περιγράφει η ενότητα *Πριν από την [εκτέλεση](#page-6-0) εργασιών στο εσωτερικό του [υπολογιστή](#page-6-0) σας*.
- 2. Αφαιρέστε το *[κάλυμμα](#page-10-0) της πίσω πλευράς*.
- 3. Αφαιρέστε τις βίδες που συγκρατούν το αριστερό μπροστινό ποδαράκι.

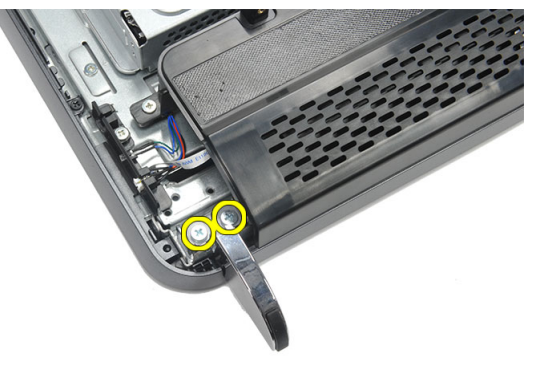

4. Αφαιρέστε το αριστερό μπροστινό ποδαράκι.

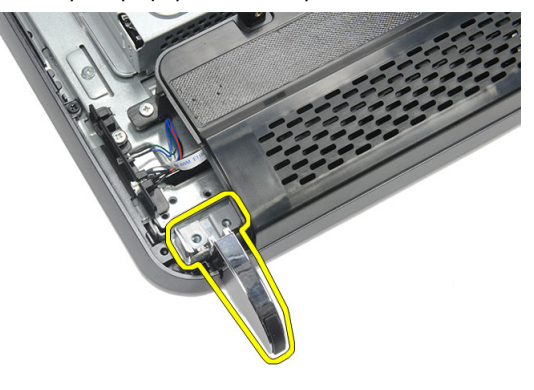

<span id="page-15-0"></span>5. Αφαιρέστε τις βίδες που συγκρατούν το δεξί μπροστινό ποδαράκι.

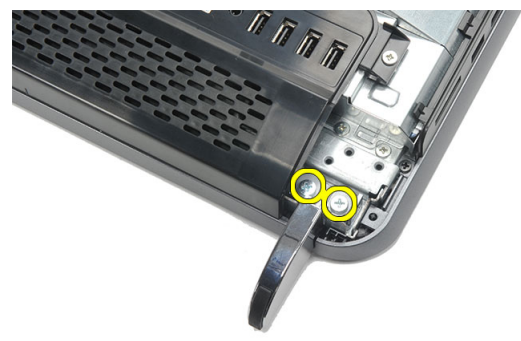

6. Αφαιρέστε το δεξί μπροστινό ποδαράκι.

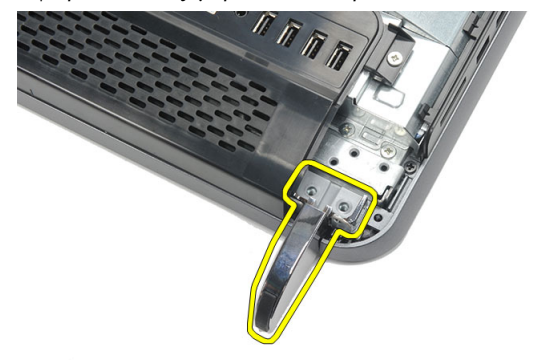

#### **Εγκατάσταση των μπροστινών ποδιών**

- 1. Ευθυγραμμίστε τα μπροστινά ποδαράκια με την κάτω αριστερή και δεξιά πλευρά του πλαισίου του υπολογιστή.
- 2. Σφίξτε τις βίδες για να στερεώσετε το αριστερό και το δεξί μπροστινό ποδαράκι.
- 3. Εγκαταστήστε το *[κάλυμμα](#page-11-0) της πίσω πλευράς*.
- 4. Ακολουθήστε τις διαδικασίες που περιγράφει η ενότητα *Μετά την [εκτέλεση](#page-9-0) εργασιών στο εσωτερικό του [υπολογιστή](#page-9-0) σας*.

### <span id="page-16-0"></span>**Αφαίρεση του καλύμματος της βάσης στήριξης της πίσω πλευράς**

- 1. Ακολουθήστε τις διαδικασίες που περιγράφει η ενότητα *Πριν από την [εκτέλεση](#page-6-0) εργασιών στο εσωτερικό του [υπολογιστή](#page-6-0) σας*.
- 2. Αφαιρέστε το *[κάλυμμα](#page-10-0) της πίσω πλευράς*.
- 3. Αφαιρέστε τη *βάση [στήριξης](#page-12-0) της πίσω πλευράς*.
- 4. Αφαιρέστε τις βίδες που συγκρατούν την επάνω και την εσωτερική πλευρά του καλύμματος της βάσης στήριξης της πίσω πλευράς.

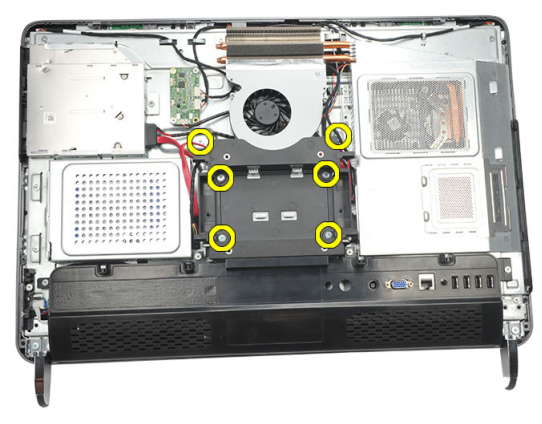

5. Σηκώστε το κάλυμμα της βάσης στήριξης της πίσω πλευράς και αφαιρέστε το από τον υπολογιστή.

<span id="page-17-0"></span>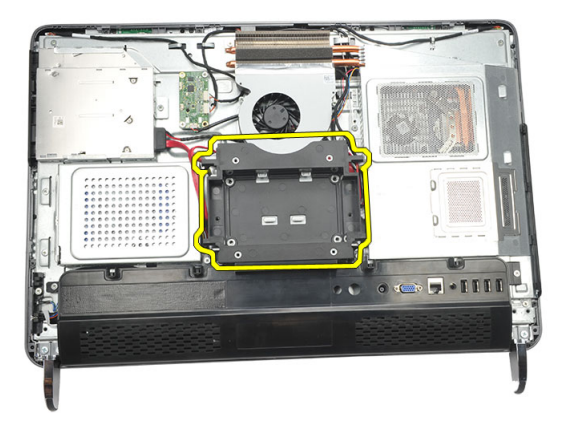

#### **Εγκατάσταση του καλύμματος της βάσης στήριξης της πίσω πλευράς**

- 1. Ευθυγραμμίστε το κάλυμμα της βάσης στήριξης της πίσω πλευράς πάνω στο πλαίσιο του υπολογιστή.
- 2. Σφίξτε τις βίδες για να στερεώσετε την επάνω και την εσωτερική πλευρά του καλύμματος της βάσης στήριξης της πίσω πλευράς.
- 3. Εγκαταστήστε τη *βάση [στήριξης](#page-13-0) της πίσω πλευράς*.
- 4. Εγκαταστήστε το *[κάλυμμα](#page-11-0) της πίσω πλευράς*.
- 5. Ακολουθήστε τις διαδικασίες που περιγράφει η ενότητα *Μετά την [εκτέλεση](#page-9-0) εργασιών στο εσωτερικό του [υπολογιστή](#page-9-0) σας*.

### <span id="page-18-0"></span>**Αφαίρεση του καλύμματος της πλακέτας εισόδου**/**εξόδου** (I/O) **της πίσω πλευράς**

- 1. Ακολουθήστε τις διαδικασίες που περιγράφει η ενότητα *Πριν από την [εκτέλεση](#page-6-0) εργασιών στο εσωτερικό του [υπολογιστή](#page-6-0) σας*.
- 2. Αφαιρέστε το *[κάλυμμα](#page-10-0) της πίσω πλευράς*.
- 3. Αφαιρέστε τη *βάση [στήριξης](#page-12-0) της πίσω πλευράς*.
- 4. Αφαιρέστε τις βίδες που συγκρατούν το κάλυμμα της πλακέτας εισόδου/εξόδου (I/ O) της πίσω πλευράς.

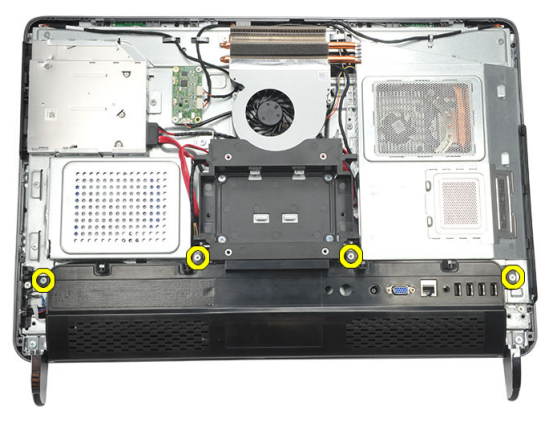

5. Ξεσφηνώστε το κάλυμμα της πλακέτας εισόδου/εξόδου (I/O) της πίσω πλευράς από το πλαίσιο του υπολογιστή και ανασηκώστε το.

<span id="page-19-0"></span>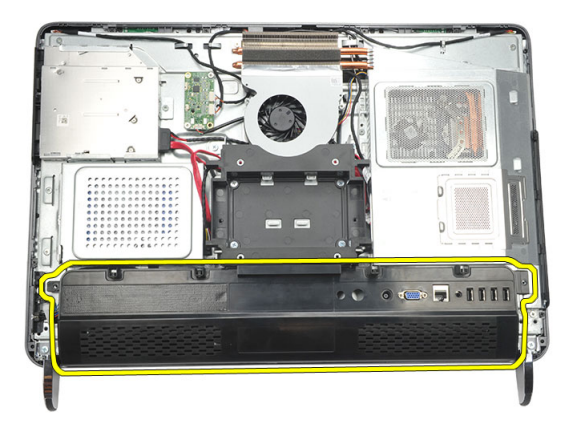

#### **Εγκατάσταση του καλύμματος της πλακέτας εισόδου**/**εξόδου** (I/O) **της πίσω πλευράς**

- 1. Ευθυγραμμίστε και στερεώστε το κάλυμμα της πλακέτας εισόδου/εξόδου (I/O) της πίσω πλευράς πάνω στο πλαίσιο του υπολογιστή.
- 2. Σφίξτε τις βίδες για να στερεώσετε στη θέση του το κάλυμμα της πλακέτας εισόδου/ εξόδου (I/O) της πίσω πλευράς πάνω στο πλαίσιο του υπολογιστή.
- 3. Εγκαταστήστε τη *βάση [στήριξης](#page-13-0) της πίσω πλευράς*.
- 4. Εγκαταστήστε το *[κάλυμμα](#page-11-0) της πίσω πλευράς*.
- 5. Ακολουθήστε τις διαδικασίες που περιγράφει η ενότητα *Μετά την [εκτέλεση](#page-9-0) εργασιών στο εσωτερικό του [υπολογιστή](#page-9-0) σας*.

### <span id="page-20-0"></span>**Αφαίρεση της μονάδας οπτικού δίσκου**

- 1. Ακολουθήστε τις διαδικασίες που περιγράφει η ενότητα *Πριν από την [εκτέλεση](#page-6-0) εργασιών στο εσωτερικό του [υπολογιστή](#page-6-0) σας*.
- 2. Αφαιρέστε το *[κάλυμμα](#page-10-0) της πίσω πλευράς*.
- 3. Αποσυνδέστε το καλώδιο SATA από τη μονάδα οπτικού δίσκου.

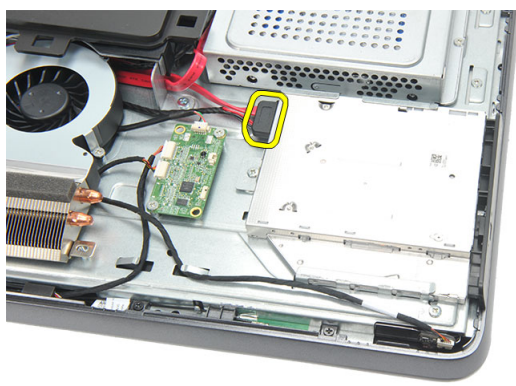

4. Αφαιρέστε τη βίδα που συγκρατεί τη μονάδα οπτικού δίσκου πάνω στο πλαίσιο του υπολογιστή.

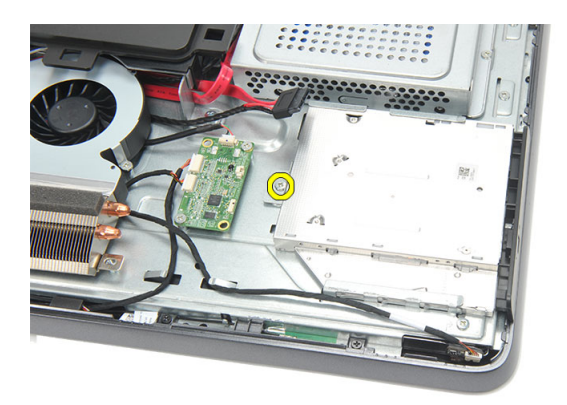

5. Αφαιρέστε συρτά τη μονάδα οπτικού δίσκου από τον υπολογιστή.

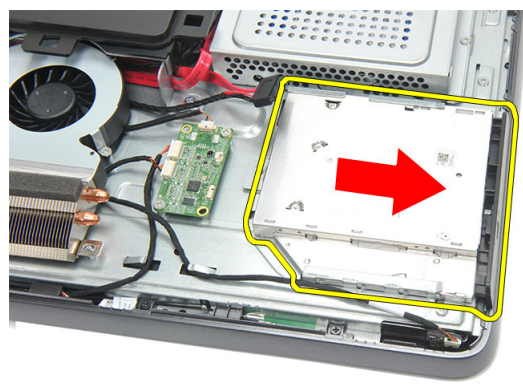

6. Αφαιρέστε τις βίδες που στερεώνουν στη θέση του τον συγκρατητή της μονάδας οπτικού δίσκου.

<span id="page-22-0"></span>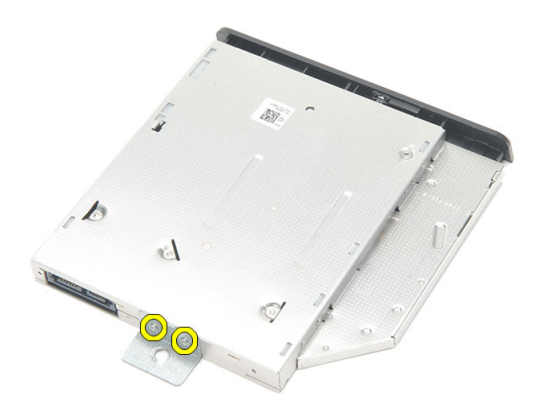

7. Αφαιρέστε τον συγκρατητή από τη μονάδα οπτικού δίσκου.

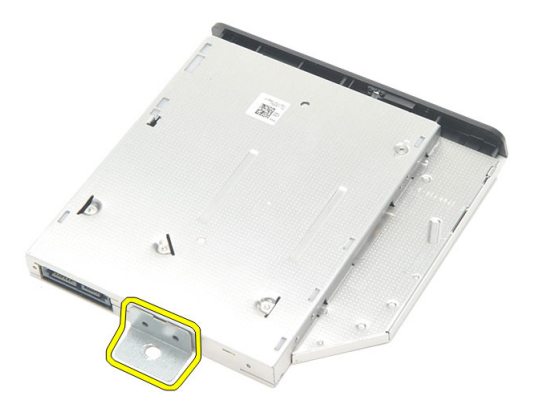

#### **Εγκατάσταση της μονάδας οπτικού δίσκου**

- 1. Επανατοποθετήστε τον συγκρατητή στη μονάδα οπτικού δίσκου και σφίξτε τη βίδα για να την στερεώσετε.
- 2. Επανατοποθετήστε συρτά τη μονάδα οπτικού δίσκου μέσα στον υπολογιστή.
- 3. Σφίξτε τη βίδα για να στερεώσετε τη μονάδα οπτικού δίσκου πάνω στο πλαίσιο του υπολογιστή.
- 4. Συνδέστε το καλώδιο SATA στη μονάδα οπτικού δίσκου.
- 5. Εγκαταστήστε το *[κάλυμμα](#page-11-0) της πίσω πλευράς*.
- 6. Ακολουθήστε τις διαδικασίες που περιγράφει η ενότητα *Μετά την [εκτέλεση](#page-9-0) εργασιών στο εσωτερικό του [υπολογιστή](#page-9-0) σας*.

### <span id="page-24-0"></span>**Αφαίρεση της μονάδας μνήμης**

- 1. Ακολουθήστε τις διαδικασίες που περιγράφει η ενότητα *Πριν από την [εκτέλεση](#page-6-0) εργασιών στο εσωτερικό του [υπολογιστή](#page-6-0) σας*.
- 2. Αφαιρέστε το *[κάλυμμα](#page-10-0) της πίσω πλευράς*.
- 3. Ξεσφηνώστε το κάλυμμα της μονάδας μνήμης από τον υπολογιστή και ανασηκώστε το.

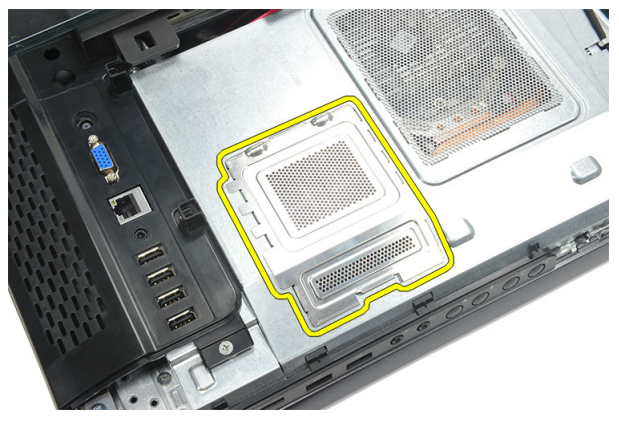

4. Ξεσφηνώστε τους συνδετήρες συγκράτησης από τη μονάδα μνήμης ώστε να ανασηκωθεί η μονάδα.

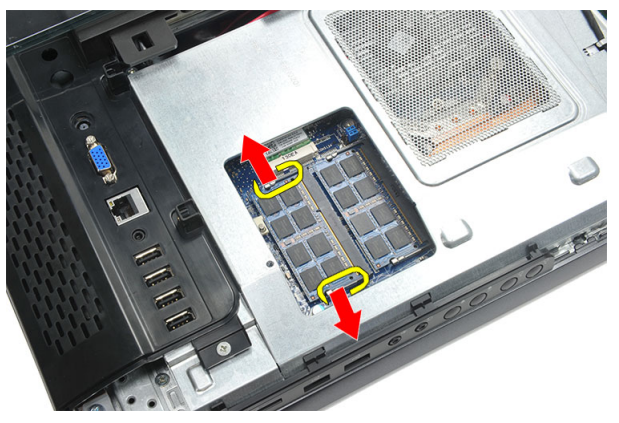

5. Βγάλτε τη μονάδα μνήμης από τον σύνδεσμό της στον υπολογιστή.

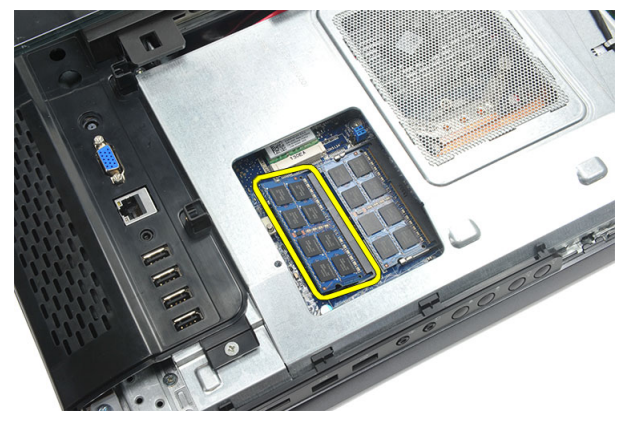

6. Ξεσφηνώστε τους συνδετήρες συγκράτησης από τη δεύτερη μονάδα μνήμης ώστε να ανασηκωθεί η μονάδα.

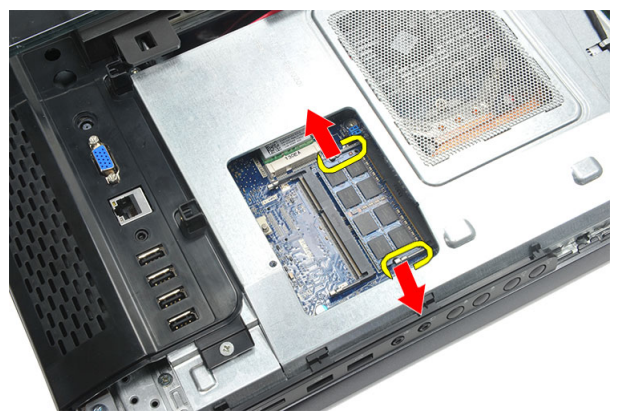

7. Βγάλτε τη δεύτερη μονάδα μνήμης από τον σύνδεσμό της στον υπολογιστή.

<span id="page-26-0"></span>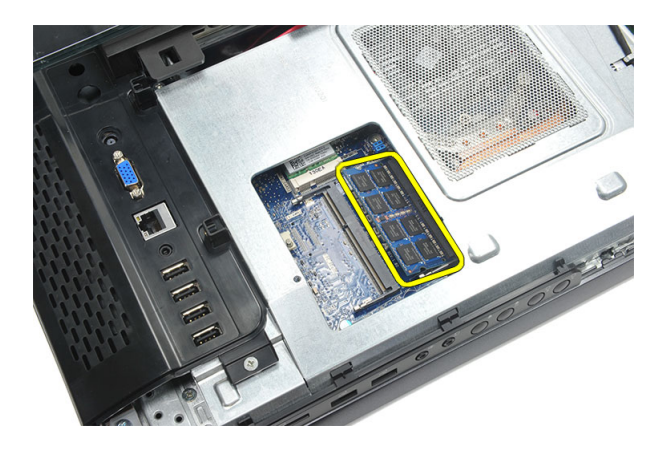

### **Εγκατάσταση της μονάδας μνήμης**

- 1. Περάστε τη μονάδα της μνήμης μέσα στην υποδοχή της.
- 2. Πιέστε τους συνδετήρες συγκράτησης για να στερεώσετε τη μονάδα μνήμης στη θέση της.
- 3. Εγκαταστήστε το *[κάλυμμα](#page-11-0) της πίσω πλευράς*.
- 4. Ακολουθήστε τις διαδικασίες που περιγράφει η ενότητα *Μετά την [εκτέλεση](#page-9-0) εργασιών στο εσωτερικό του [υπολογιστή](#page-9-0) σας*.

### <span id="page-28-0"></span>**Αφαίρεση της διάταξης του σκληρού δίσκου**

- 1. Ακολουθήστε τις διαδικασίες που περιγράφει η ενότητα *Πριν από την [εκτέλεση](#page-6-0) εργασιών στο εσωτερικό του [υπολογιστή](#page-6-0) σας*.
- 2. Αφαιρέστε το *[κάλυμμα](#page-10-0) της πίσω πλευράς*.
- 3. Αφαιρέστε το *κάλυμμα της [πλακέτας](#page-18-0) εισόδου*/*εξόδου* (I/O) *της πίσω πλευράς*.
- 4. Αφαιρέστε τη *βάση [στήριξης](#page-12-0) της πίσω πλευράς*.
- 5. Αφαιρέστε τη βίδα που συγκρατεί το υποστήριγμα του σκληρού δίσκου πάνω στο πλαίσιο του υπολογιστή.

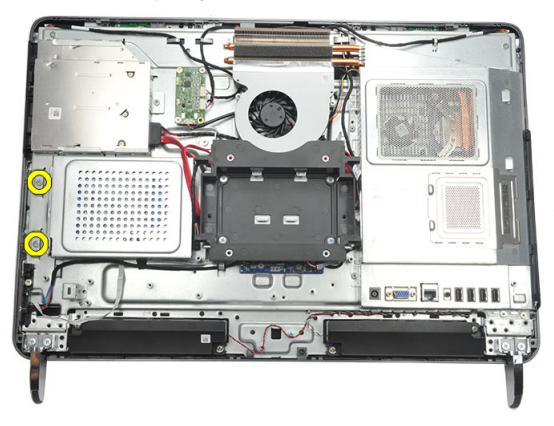

6. Φέρτε συρτά το υποστήριγμα του σκληρού δίσκου προς την εξωτερική πλευρά του υπολογιστή για να αποδεσμεύσετε τις γλωττίδες από το πλαίσιο του υπολογιστή.

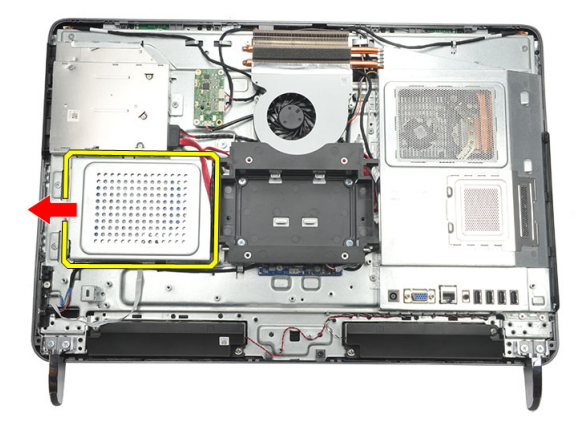

7. Αποσυνδέστε από τον σκληρό δίσκο το καλώδιό του.

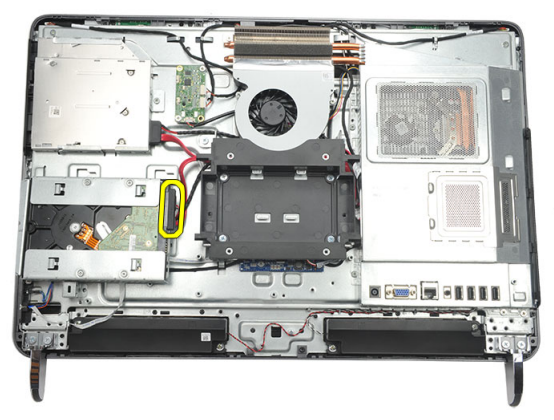

8. Σηκώστε το υποστήριγμα του σκληρού δίσκου και βγάλτε το από το πλαίσιο του υπολογιστή. Αφαιρέστε τις βίδες που συγκρατούν πάνω στον σκληρό δίσκο τον κλωβό του.

<span id="page-30-0"></span>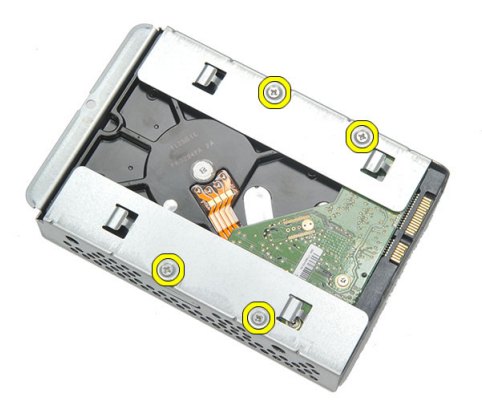

9. Βγάλτε συρτά τον σκληρό δίσκο από τον κλωβό του.

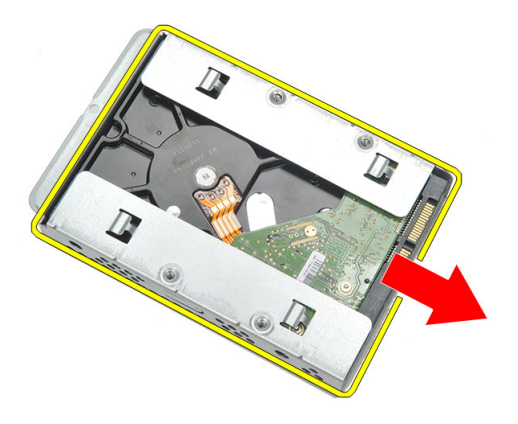

#### **Εγκατάσταση του σκληρού δίσκου**

- 1. Περάστε τον σκληρό δίσκο συρτά μέσα στον κλωβό του.
- 2. Επανατοποθετήστε τις βίδες για να στερεώσετε τον σκληρό δίσκο πάνω στον κλωβό του.
- 3. Περάστε συρτά και σπρώξτε το υποστήριγμα του σκληρού δίσκου μέσα στο πλαίσιο του υπολογιστή για να το στερεώσετε.
- 4. Σφίξτε τη βίδα για να στερεώσετε το υποστήριγμα του σκληρού δίσκου πάνω στο πλαίσιο του υπολογιστή.
- 5. Εγκαταστήστε τη *βάση [στήριξης](#page-13-0) της πίσω πλευράς*.
- 6. Εγκαταστήστε το *κάλυμμα της [πλακέτας](#page-19-0) εισόδου*/*εξόδου* (I/O) *της πίσω πλευράς*.
- 7. Εγκαταστήστε το *[κάλυμμα](#page-11-0) της πίσω πλευράς*.

8. Ακολουθήστε τις διαδικασίες που περιγράφει η ενότητα *Μετά την [εκτέλεση](#page-9-0) εργασιών στο εσωτερικό του [υπολογιστή](#page-9-0) σας*.

### <span id="page-32-0"></span>**Αφαίρεση του πλαισίου εισόδου**/ **εξόδου** (I/O)

- 1. Ακολουθήστε τις διαδικασίες που περιγράφει η ενότητα *Πριν από την [εκτέλεση](#page-6-0) εργασιών στο εσωτερικό του [υπολογιστή](#page-6-0) σας*.
- 2. Αφαιρέστε το *[κάλυμμα](#page-10-0) της πίσω πλευράς*.
- 3. Αφαιρέστε τη *βάση [στήριξης](#page-12-0) της πίσω πλευράς*.
- 4. Αφαιρέστε το *κάλυμμα της [πλακέτας](#page-18-0) εισόδου*/*εξόδου* (I/O) *της πίσω πλευράς*.
- 5. Αφαιρέστε τη *θωράκιση της πλακέτας [συστήματος](#page-34-0)*.
- 6. Αφαιρέστε το πλαίσιο εισόδου/εξόδου (I/O) από το πλαίσιο του υπολογιστή.

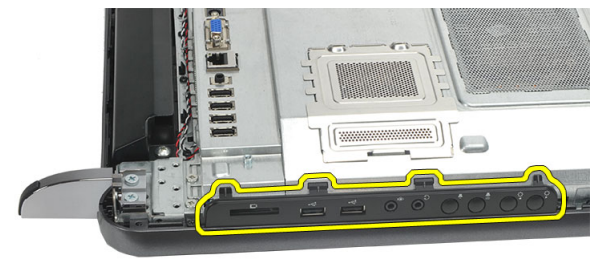

#### **Εγκατάσταση του πλαισίου εισόδου**/**εξόδου** (I/ O)

- 1. Τοποθετήστε τη θωράκιση της πλακέτας συστήματος πάνω στο πλαίσιο του υπολογιστή.
- 2. Σφίξτε τις βίδες για να στερεώσετε τη θωράκιση της πλακέτας συστήματος.
- 3. Εγκαταστήστε και στερεώσετε το πλαίσιο εισόδου/εξόδου (I/O) πάνω στη θωράκιση της πλακέτας συστήματος.
- 4. Εγκαταστήστε το *κάλυμμα της [πλακέτας](#page-19-0) εισόδου*/*εξόδου* (I/O) *της πίσω πλευράς*.
- 5. Εγκαταστήστε τη *βάση [στήριξης](#page-13-0) της πίσω πλευράς*.
- 6. Εγκαταστήστε το *[κάλυμμα](#page-11-0) της πίσω πλευράς*.
- 7. Ακολουθήστε τις διαδικασίες που περιγράφει η ενότητα *Μετά την [εκτέλεση](#page-9-0) εργασιών στο εσωτερικό του [υπολογιστή](#page-9-0) σας*.

### <span id="page-34-0"></span>**Αφαίρεση της θωράκισης της πλακέτας συστήματος**

- 1. Ακολουθήστε τις διαδικασίες που περιγράφει η ενότητα *Πριν από την [εκτέλεση](#page-6-0) εργασιών στο εσωτερικό του [υπολογιστή](#page-6-0) σας*.
- 2. Αφαιρέστε το *[κάλυμμα](#page-10-0) της πίσω πλευράς*.
- 3. Αφαιρέστε τη *βάση [στήριξης](#page-12-0) της πίσω πλευράς*.
- 4. Αφαιρέστε το *κάλυμμα της [πλακέτας](#page-18-0) εισόδου*/*εξόδου* (I/O) *της πίσω πλευράς*.
- 5. Αφαιρέστε το *πλαίσιο [εισόδου](#page-32-0)*/*εξόδου* (I/O).
- 6. Αφαιρέστε τις βίδες που συγκρατούν τη θωράκιση της πλακέτας συστήματος.

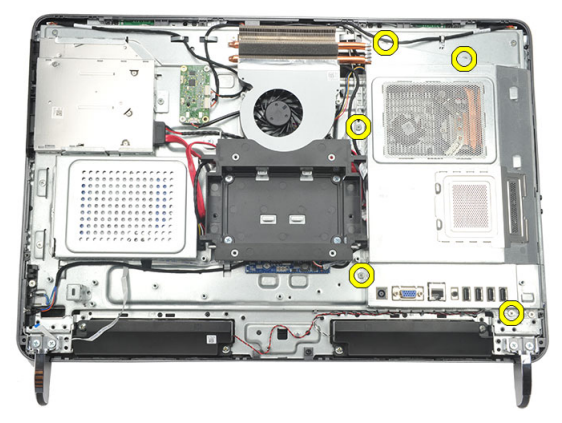

7. Αφαιρέστε γυρτά τη θωράκιση της πλακέτας συστήματος από τον υπολογιστή.

<span id="page-35-0"></span>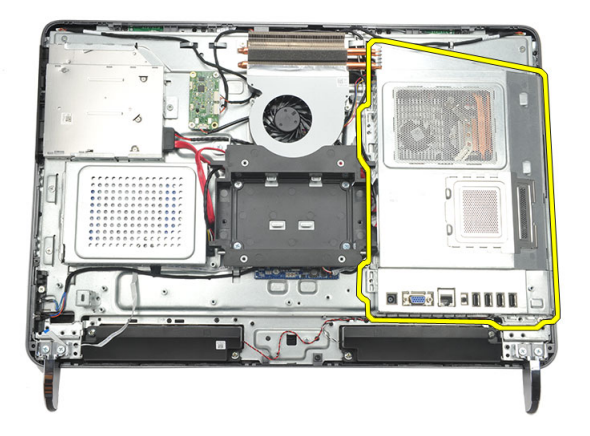

#### **Εγκατάσταση της θωράκισης της πλακέτας συστήματος**

- 1. Τοποθετήστε τη θωράκιση της πλακέτας συστήματος πάνω στο πλαίσιο του υπολογιστή.
- 2. Σφίξτε τις βίδες για να στερεώσετε τη θωράκιση της πλακέτας συστήματος.
- 3. Εγκαταστήστε το *πλαίσιο [εισόδου](#page-32-0)*/*εξόδου* (I/O).
- 4. Εγκαταστήστε το *κάλυμμα της [πλακέτας](#page-19-0) εισόδου*/*εξόδου* (I/O) *της πίσω πλευράς*.
- 5. Εγκαταστήστε τη *βάση [στήριξης](#page-13-0) της πίσω πλευράς*.
- 6. Εγκαταστήστε το *[κάλυμμα](#page-11-0) της πίσω πλευράς*.
- 7. Ακολουθήστε τις διαδικασίες που περιγράφει η ενότητα *Μετά την [εκτέλεση](#page-9-0) εργασιών στο εσωτερικό του [υπολογιστή](#page-9-0) σας*.
## <span id="page-36-0"></span>**Αφαίρεση της κάρτας** WLAN

- 1. Ακολουθήστε τις διαδικασίες που περιγράφει η ενότητα *Πριν από την [εκτέλεση](#page-6-0) εργασιών στο εσωτερικό του [υπολογιστή](#page-6-0) σας*.
- 2. Αφαιρέστε το *[κάλυμμα](#page-10-0) της πίσω πλευράς*.
- 3. Αφαιρέστε τη *βάση [στήριξης](#page-12-0) της πίσω πλευράς*.
- 4. Αφαιρέστε το *κάλυμμα της [πλακέτας](#page-18-0) εισόδου*/*εξόδου* (I/O) *της πίσω πλευράς*.
- 5. Αφαιρέστε τη *θωράκιση της πλακέτας [συστήματος](#page-34-0)*.
- 6. Αποσυνδέστε τα καλώδια της κεραίας από την κάρτα WLAN.

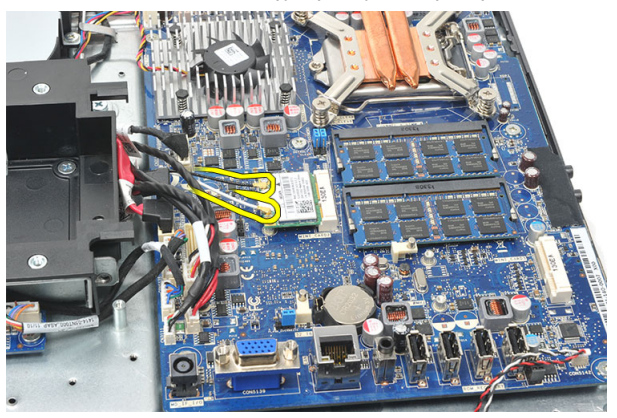

7. Βγάλτε τη βίδα που συγκρατεί την κάρτα WLAN και αφαιρέστε την κάρτα από τον υπολογιστή.

<span id="page-37-0"></span>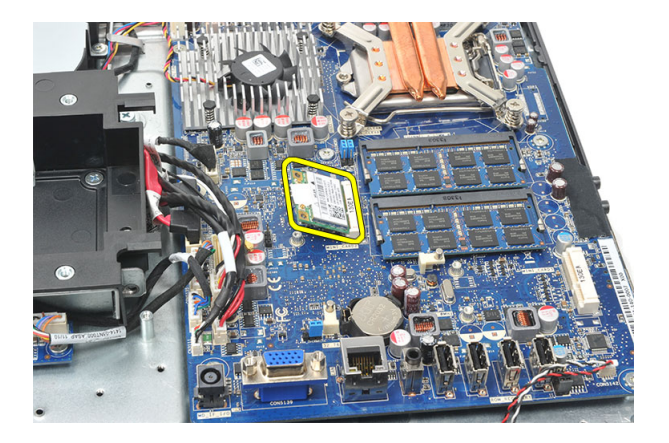

### **Εγκατάσταση της κάρτας** WLAN

- 1. Περάστε την κάρτα WLAN συρτά μέσα στη θυρίδα της.
- 2. Σφίξτε τις βίδες για να στερεώσετε την κάρτα WLAN στη θέση της.
- 3. Συνδέστε τα καλώδια της κεραίας πάνω στην κάρτα WLAN με βάση τη χρωματική τους κωδικοποίηση.
- 4. Εγκαταστήστε τη *θωράκιση της πλακέτας [συστήματος](#page-35-0)*.
- 5. Εγκαταστήστε το *κάλυμμα της [πλακέτας](#page-19-0) εισόδου*/*εξόδου* (I/O) *της πίσω πλευράς*.
- 6. Εγκαταστήστε τη *βάση [στήριξης](#page-13-0) της πίσω πλευράς*.
- 7. Εγκαταστήστε το *[κάλυμμα](#page-11-0) της πίσω πλευράς*.
- 8. Ακολουθήστε τις διαδικασίες που περιγράφει η ενότητα *Μετά την [εκτέλεση](#page-9-0) εργασιών στο εσωτερικό του [υπολογιστή](#page-9-0) σας*.

## <span id="page-38-0"></span>**Αφαίρεση των ηχείων**

- 1. Ακολουθήστε τις διαδικασίες που περιγράφει η ενότητα *Πριν από την [εκτέλεση](#page-6-0) εργασιών στο εσωτερικό του [υπολογιστή](#page-6-0) σας*.
- 2. Αφαιρέστε το *[κάλυμμα](#page-10-0) της πίσω πλευράς*.
- 3. Αφαιρέστε τη *βάση [στήριξης](#page-12-0) της πίσω πλευράς*.
- 4. Αφαιρέστε το *κάλυμμα της [πλακέτας](#page-18-0) εισόδου*/*εξόδου* (I/O) *της πίσω πλευράς*.
- 5. Αφαιρέστε τη *θωράκιση της πλακέτας [συστήματος](#page-34-0)*.
- 6. Αποσυνδέστε το καλώδιο των ηχείων από την πλακέτα συστήματος.

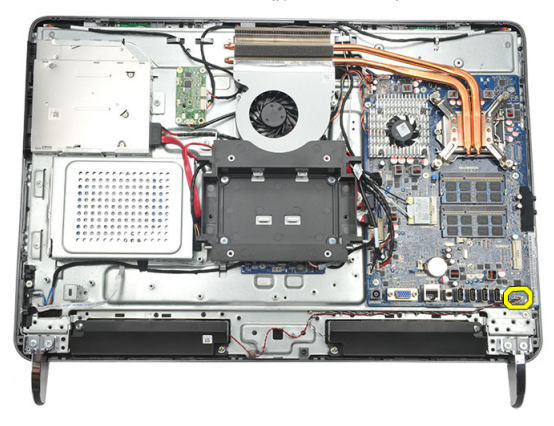

7. Αφαιρέστε τις βίδες που συγκρατούν το δεξί και το αριστερό ηχείο.

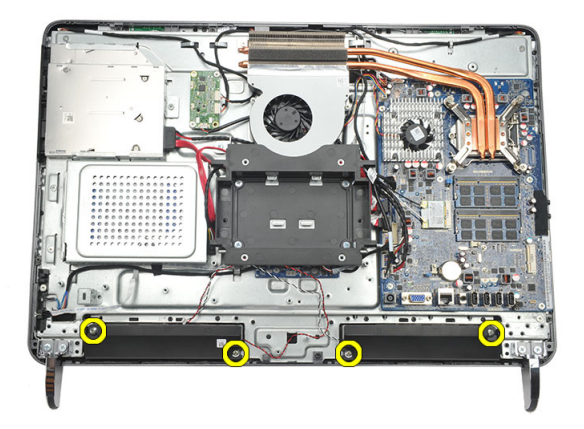

8. Αφαιρέστε τα ηχεία από τον υπολογιστή.

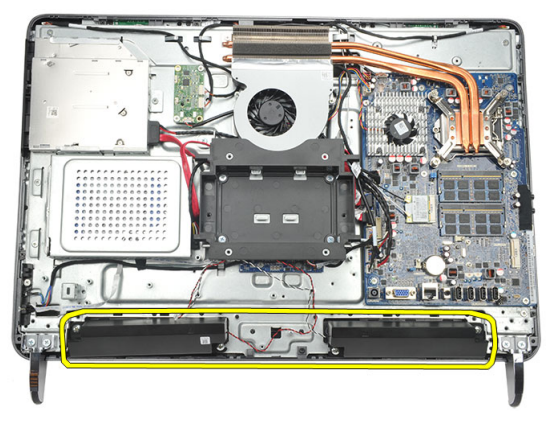

#### **Εγκατάσταση των ηχείων**

- 1. Τοποθετήστε τα ηχεία πάνω στο πλαίσιο του υπολογιστή.
- 2. Σφίξτε τις βίδες για να στερεώσετε και τα δύο ηχεία στη θέση τους.
- 3. Συνδέστε το καλώδιο των ηχείων στην πλακέτα συστήματος.
- 4. Εγκαταστήστε τη *θωράκιση της πλακέτας [συστήματος](#page-35-0)*.
- 5. Εγκαταστήστε το *κάλυμμα της [πλακέτας](#page-19-0) εισόδου*/*εξόδου* (I/O) *της πίσω πλευράς*.
- 6. Εγκαταστήστε τη *βάση [στήριξης](#page-13-0) της πίσω πλευράς*.
- 7. Εγκαταστήστε το *[κάλυμμα](#page-11-0) της πίσω πλευράς*.
- 8. Ακολουθήστε τις διαδικασίες που περιγράφει η ενότητα *Μετά την [εκτέλεση](#page-9-0) εργασιών στο εσωτερικό του [υπολογιστή](#page-9-0) σας*.

## <span id="page-40-0"></span>**Αφαίρεση του μεσαίου πλαισίου**

- 1. Ακολουθήστε τις διαδικασίες που περιγράφει η ενότητα *Πριν από την [εκτέλεση](#page-6-0) εργασιών στο εσωτερικό του [υπολογιστή](#page-6-0) σας*.
- 2. Αφαιρέστε το *[κάλυμμα](#page-10-0) της πίσω πλευράς*.
- 3. Αφαιρέστε τη *βάση [στήριξης](#page-12-0) της πίσω πλευράς*.
- 4. Αφαιρέστε το *κάλυμμα της [πλακέτας](#page-18-0) εισόδου*/*εξόδου* (I/O) *της πίσω πλευράς*.
- 5. Αφαιρέστε το *[μπροστινό](#page-14-0) ποδαράκι*.
- 6. Αφαιρέστε τη *μονάδα [οπτικού](#page-20-0) δίσκου*.
- 7. Αφαιρέστε τις βίδες που συγκρατούν το μεσαίο πλαίσιο.

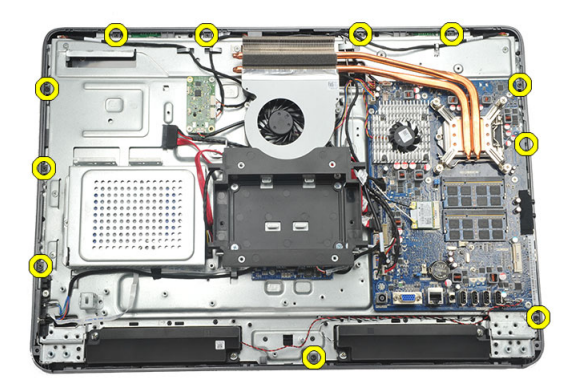

8. Ξεσφηνώστε το μεσαίο πλαίσιο από το πλαίσιο του υπολογιστή.

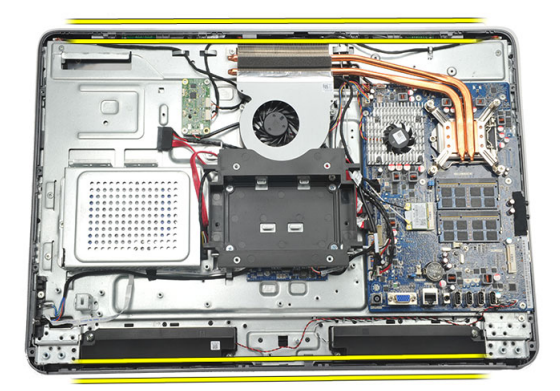

9. Αφαιρέστε το μεσαίο πλαίσιο από τον υπολογιστή.

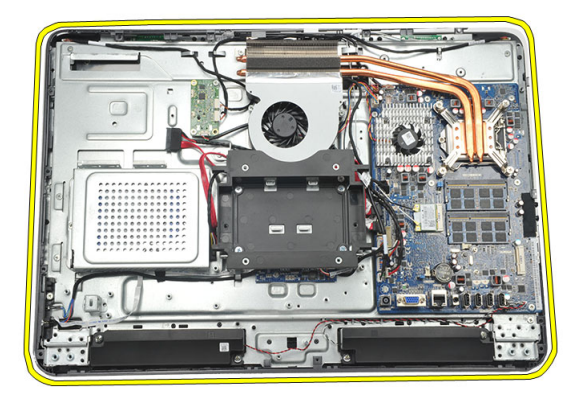

### **Εγκατάσταση του μεσαίου πλαισίου**

- 1. Τοποθετήστε το μεσαίο πλαίσιο πάνω στο πλαίσιο του υπολογιστή.
- 2. Στερεώστε τους συνδετήρες ώστε να κουμπώσουν όλοι πάνω στο πλαίσιο του υπολογιστή.
- 3. Σφίξτε τις βίδες για να στερεώσετε το μεσαίο πλαίσιο.
- 4. Εγκαταστήστε τη *μονάδα [οπτικού](#page-22-0) δίσκου*.
- 5. Εγκαταστήστε τα *μπροστινά [ποδαράκια](#page-15-0)*.
- 6. Εγκαταστήστε το *κάλυμμα της [πλακέτας](#page-19-0) εισόδου*/*εξόδου* (I/O) *της πίσω πλευράς*.
- 7. Εγκαταστήστε τη *βάση [στήριξης](#page-13-0) της πίσω πλευράς*.
- 8. Εγκαταστήστε το *[κάλυμμα](#page-11-0) της πίσω πλευράς*.

9. Ακολουθήστε τις διαδικασίες που περιγράφει η ενότητα *Μετά την [εκτέλεση](#page-9-0) εργασιών στο εσωτερικό του [υπολογιστή](#page-9-0) σας*.

## <span id="page-44-0"></span>**Αφαίρεση της πλακέτας εργαλείων ελέγχου μέσω αφής**

- 1. Ακολουθήστε τις διαδικασίες που περιγράφει η ενότητα *Πριν από την [εκτέλεση](#page-6-0) εργασιών στο εσωτερικό του [υπολογιστή](#page-6-0) σας*.
- 2. Αφαιρέστε το *[κάλυμμα](#page-10-0) της πίσω πλευράς*.
- 3. Αποσυνδέστε τα καλώδια των συνδέσμων από την πλακέτα εργαλείων ελέγχου μέσω αφής.
- 

**ΣΗΜΕΙΩΣΗ**: Η πλακέτα εργαλείων ελέγχου μέσω αφής και το καλώδιο ανήκουν στη διάταξη του πλαισίου της οθόνης.

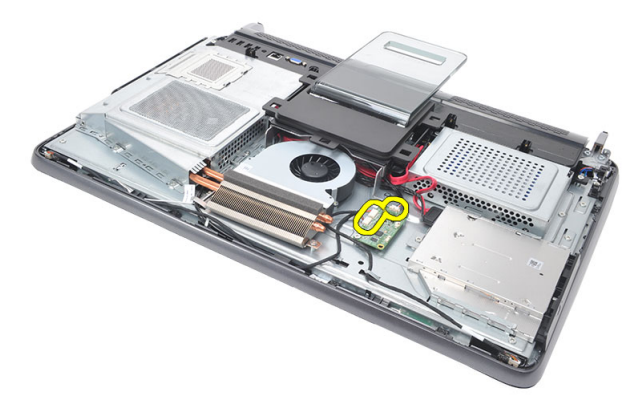

4. Αφαιρέστε τις βίδες που συγκρατούν την πλακέτα εργαλείων ελέγχου μέσω αφής.

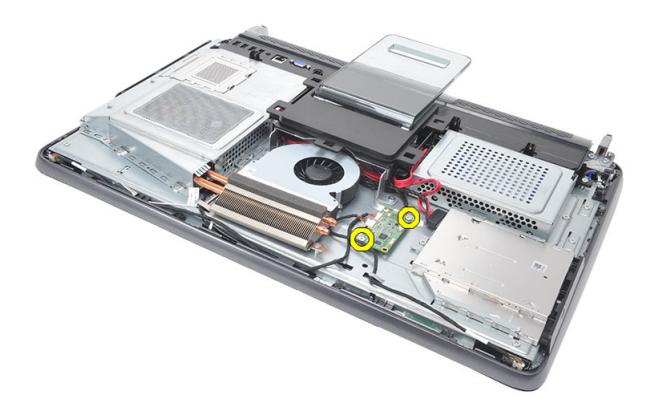

5. Σηκώστε την πλακέτα εργαλείων ελέγχου μέσω αφής από το πλαίσιο του υπολογιστή.

#### **Εγκατάσταση της πλακέτας εργαλείων ελέγχου μέσω αφής**

- 1. Τοποθετήστε την πλακέτα εργαλείων ελέγχου μέσω αφής πάνω στο πλαίσιο του υπολογιστή.
- 2. Σφίξτε τις βίδες για να στερεώσετε την πλακέτα εργαλείων ελέγχου μέσω αφής.
- 3. Συνδέστε τα καλώδια των συνδέσμων στη θέση τους πάνω στην πλακέτα εργαλείων ελέγχου μέσω αφής.
- 4. Εγκαταστήστε το *[κάλυμμα](#page-11-0) της πίσω πλευράς*.
- 5. Ακολουθήστε τις διαδικασίες που περιγράφει η ενότητα *Μετά την [εκτέλεση](#page-9-0) εργασιών στο εσωτερικό του [υπολογιστή](#page-9-0) σας*.

## <span id="page-46-0"></span>**Αφαίρεση της διάταξης του διακόπτη τροφοδοσίας**

- 1. Ακολουθήστε τις διαδικασίες που περιγράφει η ενότητα *Πριν από την [εκτέλεση](#page-6-0) εργασιών στο εσωτερικό του [υπολογιστή](#page-6-0) σας*.
- 2. Αφαιρέστε το *[κάλυμμα](#page-10-0) της πίσω πλευράς*.
- 3. Αφαιρέστε τη *βάση [στήριξης](#page-12-0) της πίσω πλευράς*.
- 4. Αφαιρέστε το *κάλυμμα της [πλακέτας](#page-18-0) εισόδου*/*εξόδου* (I/O) *της πίσω πλευράς*.
- 5. Αφαιρέστε τη βίδα που συγκρατεί τη διάταξη του διακόπτη τροφοδοσίας πάνω στο πλαίσιο του υπολογιστή.

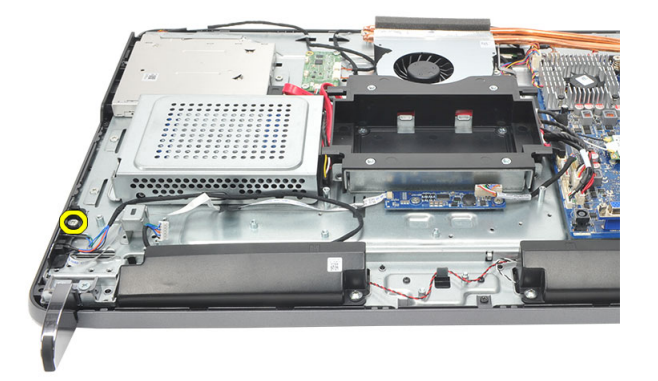

6. Αποσυνδέστε τη διάταξη του διακόπτη τροφοδοσίας από την πλακέτα συστήματος.

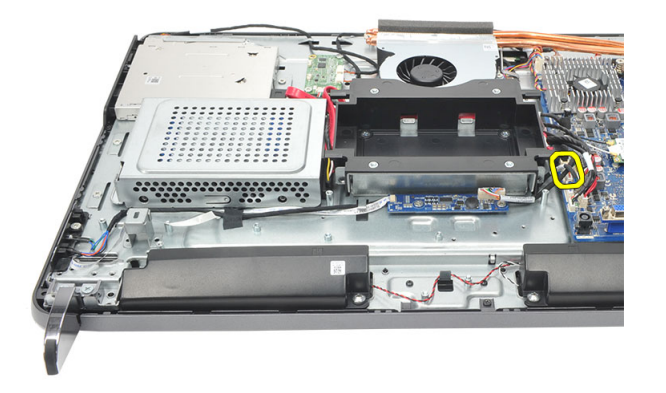

7. Αποδεσμεύστε το καλώδιο από τους συνδετήρες του στο πλαίσιο του υπολογιστή και αφαιρέστε τη διάταξη του διακόπτη τροφοδοσίας.

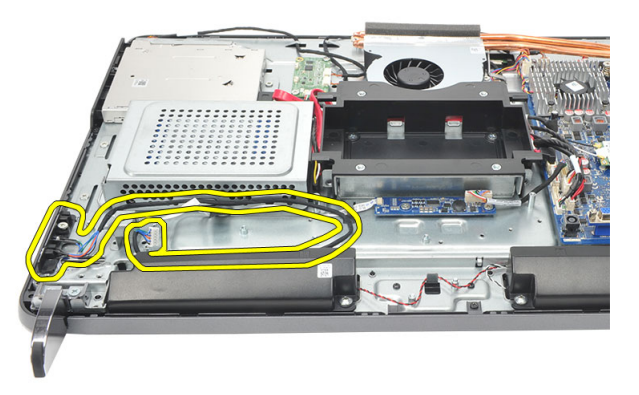

#### **Εγκατάσταση της διάταξης του διακόπτη τροφοδοσίας**

- 1. Τοποθετήστε τη διάταξη του διακόπτη τροφοδοσίας πάνω στο πλαίσιο του υπολογιστή.
- 2. Συνδέστε το καλώδιο της διάταξης του διακόπτη τροφοδοσίας στην πλακέτα συστήματος και περάστε τα καλώδια μέσα στους συνδετήρες τους στο πλαίσιο του υπολογιστή.
- 3. Σφίξτε τη βίδα που συγκρατεί τη διάταξη του διακόπτη τροφοδοσίας πάνω στο πλαίσιο του υπολογιστή.
- 4. Εγκαταστήστε το *κάλυμμα της [πλακέτας](#page-19-0) εισόδου*/*εξόδου* (I/O) *της πίσω πλευράς*.
- 5. Εγκαταστήστε τη *βάση [στήριξης](#page-13-0) της πίσω πλευράς*.
- 6. Εγκαταστήστε το *[κάλυμμα](#page-11-0) της πίσω πλευράς*.
- 7. Ακολουθήστε τις διαδικασίες που περιγράφει η ενότητα *Μετά την [εκτέλεση](#page-9-0) εργασιών στο εσωτερικό του [υπολογιστή](#page-9-0) σας*.

## <span id="page-50-0"></span>**Αφαίρεση της μπαταρίας σε σχήμα νομίσματος**

- 1. Ακολουθήστε τις διαδικασίες που περιγράφει η ενότητα *Πριν από την [εκτέλεση](#page-6-0) εργασιών στο εσωτερικό του [υπολογιστή](#page-6-0) σας*.
- 2. Αφαιρέστε το *[κάλυμμα](#page-10-0) της πίσω πλευράς*.
- 3. Αφαιρέστε τη *βάση [στήριξης](#page-12-0) της πίσω πλευράς*.
- 4. Αφαιρέστε το *κάλυμμα της [πλακέτας](#page-18-0) εισόδου*/*εξόδου* (I/O) *της πίσω πλευράς*.
- 5. Αφαιρέστε τη *θωράκιση της πλακέτας [συστήματος](#page-34-0)*.
- 6. Ξεσφηνώστε τις γλωττίδες που συγκρατούν την μπαταρία σε σχήμα νομίσματος πάνω στην πλακέτα συστήματος.

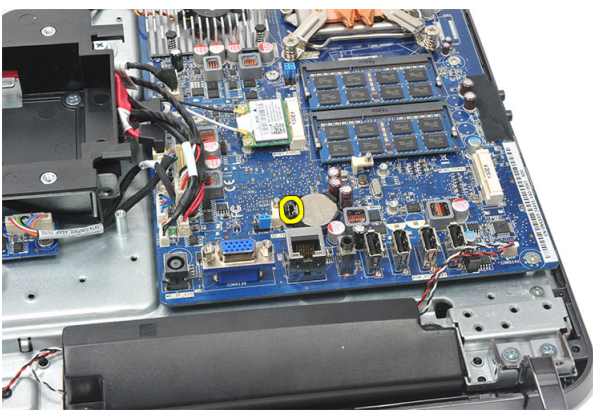

7. Αφαιρέστε την μπαταρία σε σχήμα νομίσματος από την υποδοχή της.

<span id="page-51-0"></span>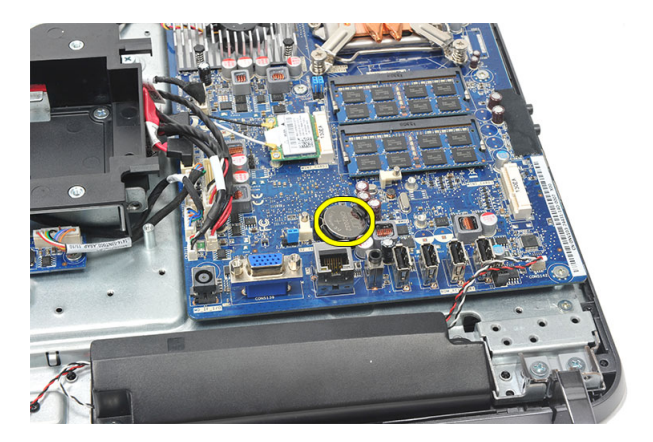

#### **Εγκατάσταση της μπαταρίας σε σχήμα νομίσματος**

- 1. Περάστε την μπαταρία σε σχήμα νομίσματος μέσα στη θυρίδα.
- 2. Εγκαταστήστε τη *θωράκιση της πλακέτας [συστήματος](#page-35-0)*.
- 3. Εγκαταστήστε το *κάλυμμα της [πλακέτας](#page-19-0) εισόδου*/*εξόδου* (I/O) *της πίσω πλευράς*.
- 4. Εγκαταστήστε τη *βάση [στήριξης](#page-13-0) της πίσω πλευράς*.
- 5. Εγκαταστήστε το *[κάλυμμα](#page-11-0) της πίσω πλευράς*.
- 6. Ακολουθήστε τις διαδικασίες που περιγράφει η ενότητα *Μετά την [εκτέλεση](#page-9-0) εργασιών στο εσωτερικό του [υπολογιστή](#page-9-0) σας*.

### **Αφαίρεση του ανεμιστήρα της ψύκτρας**

- 1. Ακολουθήστε τις διαδικασίες που περιγράφει η ενότητα *Πριν από την [εκτέλεση](#page-6-0) εργασιών στο εσωτερικό του [υπολογιστή](#page-6-0) σας*.
- 2. Αφαιρέστε το *[κάλυμμα](#page-10-0) της πίσω πλευράς*.
- 3. Αφαιρέστε τη *βάση [στήριξης](#page-12-0) της πίσω πλευράς*.
- 4. Αφαιρέστε το *κάλυμμα της [πλακέτας](#page-18-0) εισόδου*/*εξόδου* (I/O) *της πίσω πλευράς*.
- 5. Αφαιρέστε τη *θωράκιση της πλακέτας [συστήματος](#page-34-0)*.
- 6. Αφαιρέστε τις βίδες που συγκρατούν τον ανεμιστήρα πάνω στο πλαίσιο του υπολογιστή.

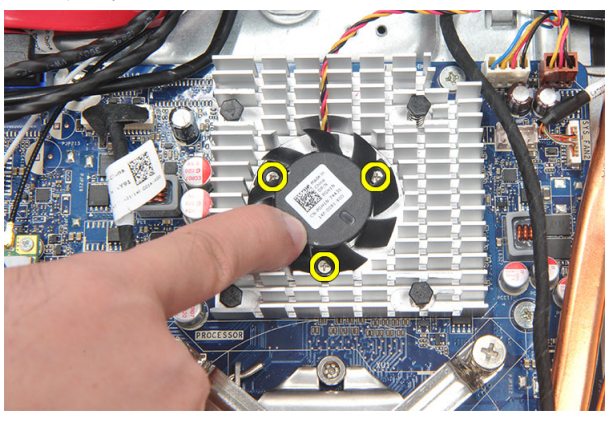

7. Αποσυνδέστε το καλώδιο του ανεμιστήρα της ψύκτρας από την πλακέτα συστήματος.

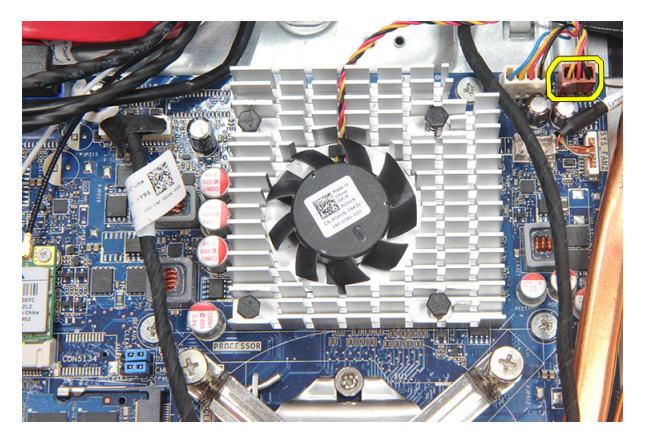

8. Σηκώστε τον ανεμιστήρα της ψύκτρας και αφαιρέστε τον από τον υπολογιστή.

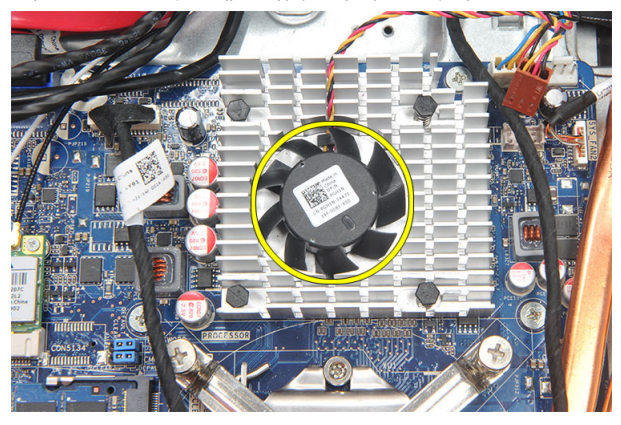

#### **Εγκατάσταση του ανεμιστήρα της ψύκτρας**

- 1. Εγκαταστήστε τον ανεμιστήρα της ψύκτρας πάνω στο πλαίσιο του υπολογιστή.
- 2. Σφίξτε τις βίδες για να στερεώσετε τον ανεμιστήρα της ψύκτρας πάνω στο πλαίσιο.
- 3. Συνδέστε τον σύνδεσμο του ανεμιστήρα της ψύκτρας στην υποδοχή του στην πλακέτα συστήματος.
- 4. Εγκαταστήστε τη *θωράκιση της πλακέτας [συστήματος](#page-35-0)*.
- 5. Εγκαταστήστε το *κάλυμμα της [πλακέτας](#page-19-0) εισόδου*/*εξόδου* (I/O) *της πίσω πλευράς*.
- 6. Εγκαταστήστε τη *βάση [στήριξης](#page-13-0) της πίσω πλευράς*.
- 7. Εγκαταστήστε το *[κάλυμμα](#page-11-0) της πίσω πλευράς*.
- 8. Ακολουθήστε τις διαδικασίες που περιγράφει η ενότητα *Μετά την [εκτέλεση](#page-9-0) εργασιών στο εσωτερικό του [υπολογιστή](#page-9-0) σας*.

## <span id="page-54-0"></span>**Αφαίρεση της πλακέτας του μετατροπέα**

- 1. Ακολουθήστε τις διαδικασίες που περιγράφει η ενότητα *Πριν από την [εκτέλεση](#page-6-0) εργασιών στο εσωτερικό του [υπολογιστή](#page-6-0) σας*.
- 2. Αφαιρέστε το *[κάλυμμα](#page-10-0) της πίσω πλευράς*.
- 3. Αφαιρέστε τη *βάση [στήριξης](#page-12-0) της πίσω πλευράς*.
- 4. Αφαιρέστε το *κάλυμμα της [πλακέτας](#page-18-0) εισόδου*/*εξόδου* (I/O) *της πίσω πλευράς*.
- 5. Αφαιρέστε το *κάλυμμα της βάσης [στήριξης](#page-16-0) της πίσω πλευράς*.
- 6. Αφαιρέστε τη *θωράκιση της πλακέτας [συστήματος](#page-34-0)*.
- 7. Αποσυνδέστε το καλώδιο τροφοδοσίας από την πλακέτα συστήματος.

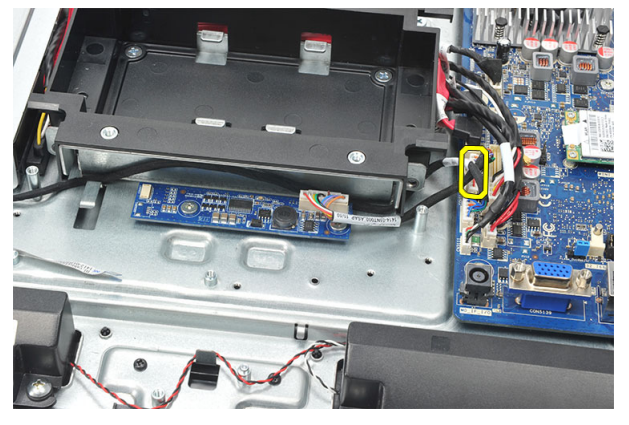

8. Αφαιρέστε το λευκό καλώδιο από τον σύνδεσμό του στην πλακέτα του μετατροπέα.

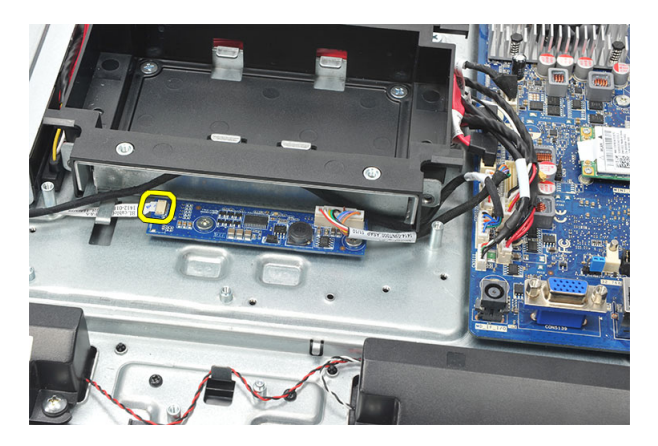

9. Αφαιρέστε τις βίδες που συγκρατούν την πλακέτα του μετατροπέα.

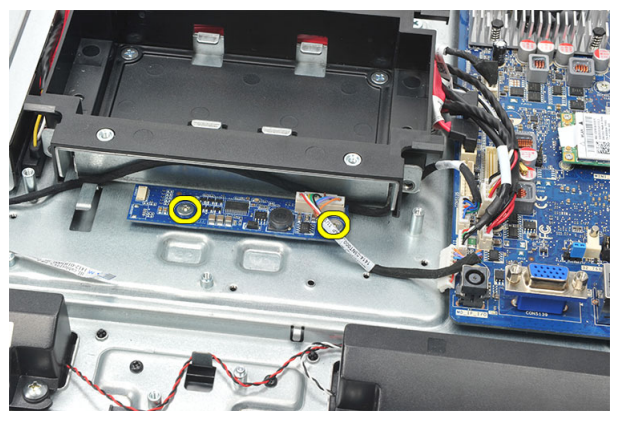

10. Ανασηκώστε την πλακέτα του μετατροπέα και αφαιρέστε την από τον υπολογιστή.

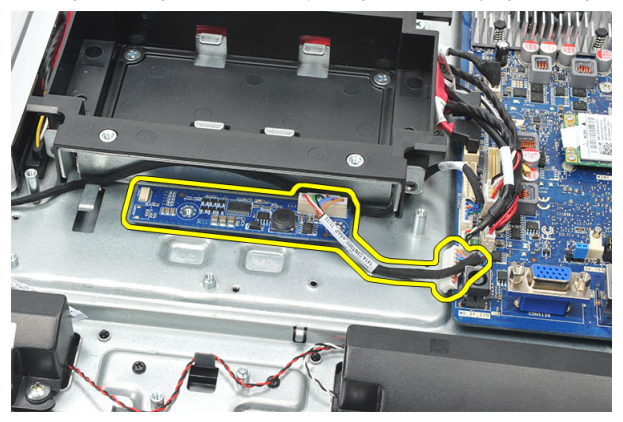

#### **Εγκατάσταση της πλακέτας του μετατροπέα**

- 1. Εγκαταστήστε τις βίδες για να στερεώσετε την πλακέτα του μετατροπέα.
- 2. Περάστε το λευκό καλώδιο μέσα στον σύνδεσμό του στην πλακέτα του μετατροπέα.
- 3. Εγκαταστήστε τη *θωράκιση της πλακέτας [συστήματος](#page-35-0)*.
- 4. Εγκαταστήστε το *κάλυμμα της βάσης [στήριξης](#page-17-0) της πίσω πλευράς*.
- 5. Εγκαταστήστε το *κάλυμμα της [πλακέτας](#page-19-0) εισόδου*/*εξόδου* (I/O) *της πίσω πλευράς*.
- 6. Εγκαταστήστε τη *βάση [στήριξης](#page-13-0) της πίσω πλευράς*.
- 7. Εγκαταστήστε το *[κάλυμμα](#page-11-0) της πίσω πλευράς*.
- 8. Ακολουθήστε τις διαδικασίες που περιγράφει η ενότητα *Μετά την [εκτέλεση](#page-9-0) εργασιών στο εσωτερικό του [υπολογιστή](#page-9-0) σας*.

### <span id="page-58-0"></span>**Αφαίρεση του ανεμιστήρα της κεντρικής μονάδας επεξεργασίας**  (CPU)

- 1. Ακολουθήστε τις διαδικασίες που περιγράφει η ενότητα *Πριν από την [εκτέλεση](#page-6-0) εργασιών στο εσωτερικό του [υπολογιστή](#page-6-0) σας*.
- 2. Αφαιρέστε το *[κάλυμμα](#page-10-0) της πίσω πλευράς*.
- 3. Αφαιρέστε τη *βάση [στήριξης](#page-12-0) της πίσω πλευράς*.
- 4. Αφαιρέστε το *κάλυμμα της [πλακέτας](#page-18-0) εισόδου*/*εξόδου* (I/O) *της πίσω πλευράς*.
- 5. Αφαιρέστε το *κάλυμμα της βάσης [στήριξης](#page-16-0) της πίσω πλευράς*.
- 6. Αφαιρέστε τη *θωράκιση της πλακέτας [συστήματος](#page-34-0)*.
- 7. Αποσυνδέστε το καλώδιο του ανεμιστήρα της κεντρικής μονάδας επεξεργασίας (CPU).

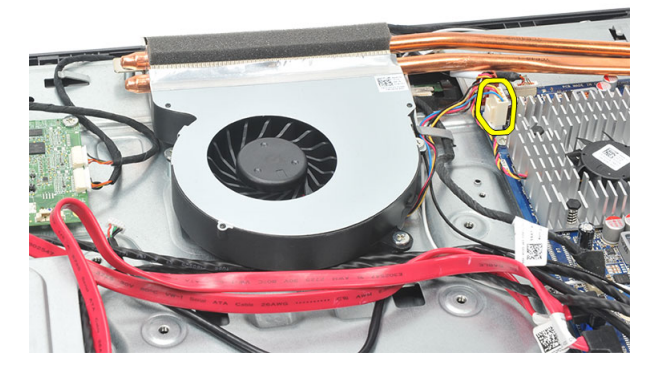

8. Αφαιρέστε τις βίδες που συγκρατούν τον ανεμιστήρα της κεντρικής μονάδας επεξεργασίας (CPU) πάνω στο πλαίσιο του υπολογιστή.

<span id="page-59-0"></span>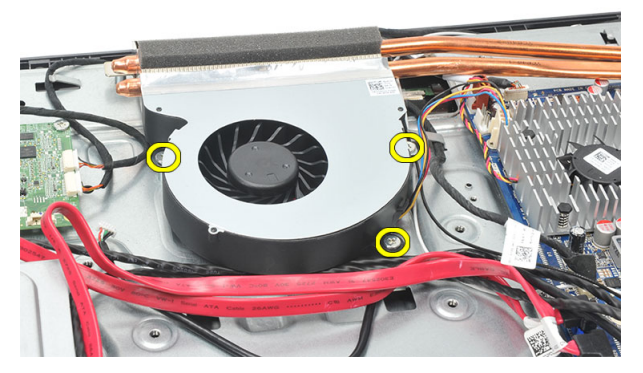

9. Ξεκολλήστε την ταινία που συγκρατεί τον ανεμιστήρα της κεντρικής μονάδας επεξεργασίας (CPU) πάνω στην ψύκτρα και αφαιρέστε τον ανεμιστήρα από το σύστημα.

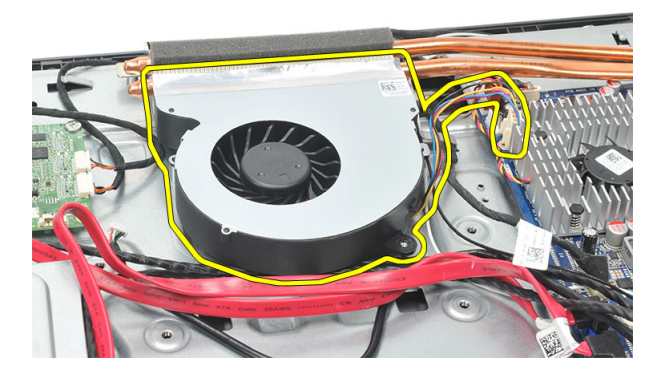

#### **Εγκατάσταση του ανεμιστήρα της κεντρικής μονάδας επεξεργασίας** (CPU)

- 1. Εγκαταστήστε τις βίδες για να στερεώσετε τον ανεμιστήρα της κεντρικής μονάδας επεξεργασίας (CPU) πάνω στο πλαίσιο του υπολογιστή.
- 2. Κολλήστε την ταινία που συγκρατεί τον ανεμιστήρα της κεντρικής μονάδας επεξεργασίας (CPU) πάνω στην ψύκτρα.
- 3. Συνδέστε τον σύνδεσμο του ανεμιστήρα της κεντρικής μονάδας επεξεργασίας (CPU) στην πλακέτα συστήματος.
- 4. Εγκαταστήστε τη *θωράκιση της πλακέτας [συστήματος](#page-35-0)*.
- 5. Εγκαταστήστε το *κάλυμμα της βάσης [στήριξης](#page-17-0) της πίσω πλευράς*.
- 6. Εγκαταστήστε το *κάλυμμα της [πλακέτας](#page-19-0) εισόδου*/*εξόδου* (I/O) *της πίσω πλευράς*.
- 7. Εγκαταστήστε τη *βάση [στήριξης](#page-13-0) της πίσω πλευράς*.
- 8. Εγκαταστήστε το *[κάλυμμα](#page-11-0) της πίσω πλευράς*.
- 9. Ακολουθήστε τις διαδικασίες που περιγράφει η ενότητα *Μετά την [εκτέλεση](#page-9-0) εργασιών στο εσωτερικό του [υπολογιστή](#page-9-0) σας*.

## <span id="page-62-0"></span>**Αφαίρεση της ψύκτρας**

- 1. Ακολουθήστε τις διαδικασίες που περιγράφει η ενότητα *Πριν από την [εκτέλεση](#page-6-0) εργασιών στο εσωτερικό του [υπολογιστή](#page-6-0) σας*.
- 2. Αφαιρέστε το *[κάλυμμα](#page-10-0) της πίσω πλευράς*.
- 3. Αφαιρέστε τη *βάση [στήριξης](#page-12-0) της πίσω πλευράς*.
- 4. Αφαιρέστε το *κάλυμμα της [πλακέτας](#page-18-0) εισόδου*/*εξόδου* (I/O) *της πίσω πλευράς*.
- 5. Αφαιρέστε το *κάλυμμα της βάσης [στήριξης](#page-16-0) της πίσω πλευράς*.
- 6. Αφαιρέστε τη *θωράκιση της πλακέτας [συστήματος](#page-34-0)*.
- 7. Αφαιρέστε τον *ανεμιστήρα της κεντρικής μονάδας [επεξεργασίας](#page-58-0)* (CPU).
- 8. Αφαιρέστε τη βίδα που συγκρατεί την ψύκτρα πάνω στο πλαίσιο του υπολογιστή και τις βίδες που συγκρατούν την ψύκτρα πάνω στην πλακέτα συστήματος.

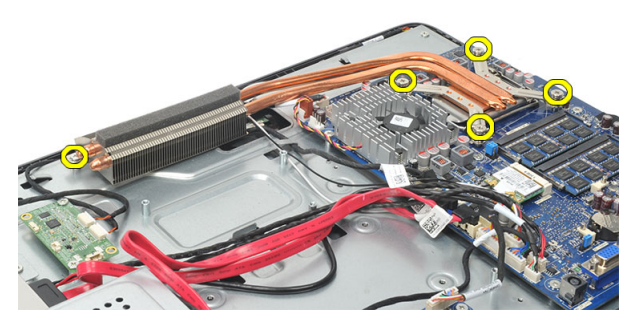

9. Αφαιρέστε την ψύκτρα από τον υπολογιστή.

<span id="page-63-0"></span>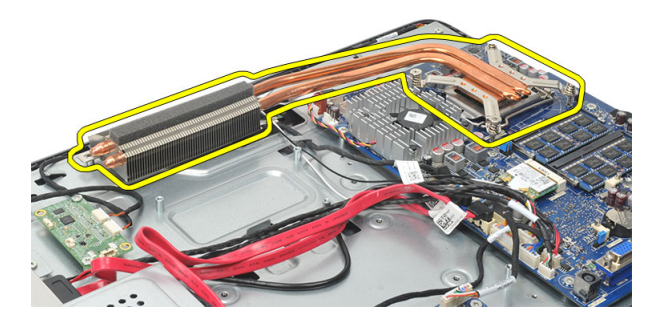

#### **Εγκατάσταση της ψύκτρας της κεντρικής μονάδας επεξεργασίας** (CPU)

- 1. Τοποθετήστε την ψύκτρα της κεντρικής μονάδας επεξεργασίας (CPU) μέσα στο πλαίσιο του υπολογιστή.
- 2. Σφίξτε τις βίδες για να στερεώσετε την ψύκτρα της κεντρικής μονάδας επεξεργασίας (CPU) πάνω στην πλακέτα συστήματος. Σφίξτε και τη βίδα που συγκρατεί την ψύκτρα πάνω στο πλαίσιο του υπολογιστή.
- 3. Εγκαταστήστε τον *ανεμιστήρα της κεντρικής μονάδας [επεξεργασίας](#page-59-0)* (CPU).
- 4. Εγκαταστήστε τη *θωράκιση της πλακέτας [συστήματος](#page-35-0)*.
- 5. Εγκαταστήστε το *κάλυμμα της βάσης [στήριξης](#page-17-0) της πίσω πλευράς*.
- 6. Εγκαταστήστε το *κάλυμμα της [πλακέτας](#page-19-0) εισόδου*/*εξόδου* (I/O) *της πίσω πλευράς*.
- 7. Εγκαταστήστε τη *βάση [στήριξης](#page-13-0) της πίσω πλευράς*.
- 8. Εγκαταστήστε το *[κάλυμμα](#page-11-0) της πίσω πλευράς*.
- 9. Ακολουθήστε τις διαδικασίες που περιγράφει η ενότητα *Μετά την [εκτέλεση](#page-9-0) εργασιών στο εσωτερικό του [υπολογιστή](#page-9-0) σας*.

## <span id="page-64-0"></span>**Αφαίρεση του επεξεργαστή**

- 1. Ακολουθήστε τις διαδικασίες που περιγράφει η ενότητα *Πριν από την [εκτέλεση](#page-6-0) εργασιών στο εσωτερικό του [υπολογιστή](#page-6-0) σας*.
- 2. Αφαιρέστε το *[κάλυμμα](#page-10-0) της πίσω πλευράς*.
- 3. Αφαιρέστε τη *βάση [στήριξης](#page-12-0) της πίσω πλευράς*.
- 4. Αφαιρέστε το *κάλυμμα της [πλακέτας](#page-18-0) εισόδου*/*εξόδου* (I/O) *της πίσω πλευράς*.
- 5. Αφαιρέστε το *κάλυμμα της βάσης [στήριξης](#page-16-0) της πίσω πλευράς*.
- 6. Αφαιρέστε τη *θωράκιση της πλακέτας [συστήματος](#page-34-0)*.
- 7. Αφαιρέστε τον *ανεμιστήρα της κεντρικής μονάδας [επεξεργασίας](#page-58-0)* (CPU).
- 8. Αφαιρέστε την *ψύκτρα της κεντρικής μονάδας [επεξεργασίας](#page-62-0)* (CPU).
- 9. Πιέστε προς τα κάτω τον μοχλό αποδέσμευσης και, στη συνέχεια, φέρτε τον προς τα έξω για να τον αποδεσμεύσετε από το άγκιστρο συγκράτησης που τον κρατά στη θέση του.

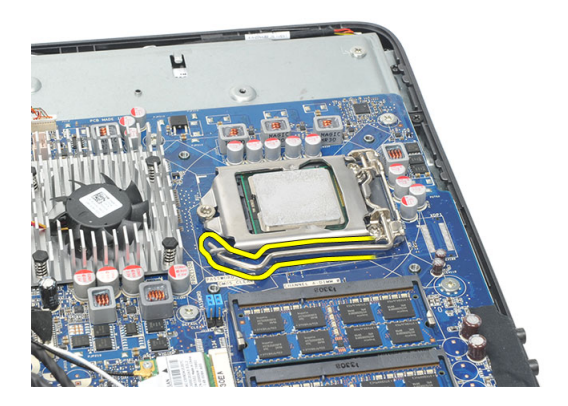

10. Σηκώστε το κάλυμμα του επεξεργαστή και αφαιρέστε τον από την υποδοχή. Τοποθετήστε τον μέσα σε αντιστατική συσκευασία.

<span id="page-65-0"></span>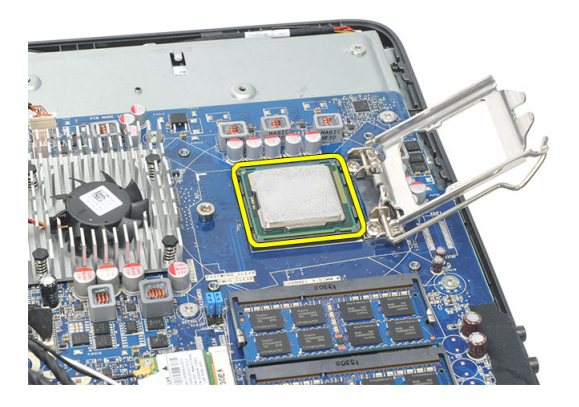

#### **Εγκατάσταση του επεξεργαστή**

- 1. Περάστε τον επεξεργαστή μέσα στην υποδοχή του. Σιγουρευτείτε ότι είναι καλά στερεωμένος στη θέση του.
- 2. Κατεβάστε το κάλυμμα του επεξεργαστή.
- 3. Πιέστε προς τα κάτω τον μοχλό αποδέσμευσης και, στη συνέχεια, φέρτε τον προς τα μέσα για να τον στερεώσετε με το άγκιστρο συγκράτησης.
- 4. Εγκαταστήστε την *ψύκτρα της κεντρικής μονάδας [επεξεργασίας](#page-63-0)* (CPU).
- 5. Εγκαταστήστε τον *ανεμιστήρα της κεντρικής μονάδας [επεξεργασίας](#page-59-0)* (CPU).
- 6. Εγκαταστήστε τη *θωράκιση της πλακέτας [συστήματος](#page-35-0)*.
- 7. Εγκαταστήστε το *κάλυμμα της βάσης [στήριξης](#page-17-0) της πίσω πλευράς*.
- 8. Εγκαταστήστε το *κάλυμμα της [πλακέτας](#page-19-0) εισόδου*/*εξόδου* (I/O) *της πίσω πλευράς*.
- 9. Εγκαταστήστε τη *βάση [στήριξης](#page-13-0) της πίσω πλευράς*.
- 10. Εγκαταστήστε το *[κάλυμμα](#page-11-0) της πίσω πλευράς*.
- 11. Ακολουθήστε τις διαδικασίες που περιγράφει η ενότητα *Μετά την [εκτέλεση](#page-9-0) εργασιών στο εσωτερικό του [υπολογιστή](#page-9-0) σας*.

## <span id="page-66-0"></span>**Αφαίρεση της πλακέτας συστήματος**

- 1. Ακολουθήστε τις διαδικασίες που περιγράφει η ενότητα *Πριν από την [εκτέλεση](#page-6-0) εργασιών στο εσωτερικό του [υπολογιστή](#page-6-0) σας*.
- 2. Αφαιρέστε το *[κάλυμμα](#page-10-0) της πίσω πλευράς*.
- 3. Αφαιρέστε τη *βάση [στήριξης](#page-12-0) της πίσω πλευράς*.
- 4. Αφαιρέστε το *κάλυμμα της [πλακέτας](#page-18-0) εισόδου*/*εξόδου* (I/O) *της πίσω πλευράς*.
- 5. Αφαιρέστε το *κάλυμμα της βάσης [στήριξης](#page-16-0) της πίσω πλευράς*.
- 6. Αφαιρέστε τη *θωράκιση της πλακέτας [συστήματος](#page-34-0)*.
- 7. Αφαιρέστε τον *ανεμιστήρα της κεντρικής μονάδας [επεξεργασίας](#page-58-0)* (CPU).
- 8. Αφαιρέστε την *ψύκτρα της κεντρικής μονάδας [επεξεργασίας](#page-62-0)* (CPU).
- 9. Αφαιρέστε τη *[μονάδα](#page-24-0) μνήμης*.
- 10. Αφαιρέστε την *[κάρτα](#page-36-0)* WLAN.
- 11. Αφαιρέστε την *μπαταρία σε σχήμα [νομίσματος](#page-50-0)*.
- 12. Αφαιρέστε τον *[επεξεργαστή](#page-64-0)*.
- 13. Αποσυνδέστε όλα τα καλώδια που είναι συνδεδεμένα στην πλακέτα συστήματος.

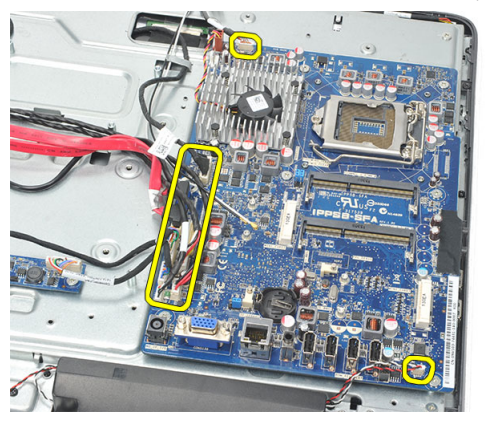

14. Αφαιρέστε τις βίδες που συγκρατούν την πλακέτα συστήματος πάνω στο πλαίσιο.

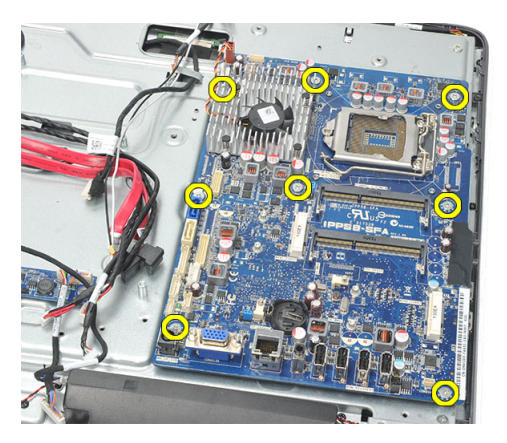

15. Σηκώστε την πλακέτα συστήματος για να τη βγάλετε από το πλαίσιο και αφαιρέστε την από τον υπολογιστή.

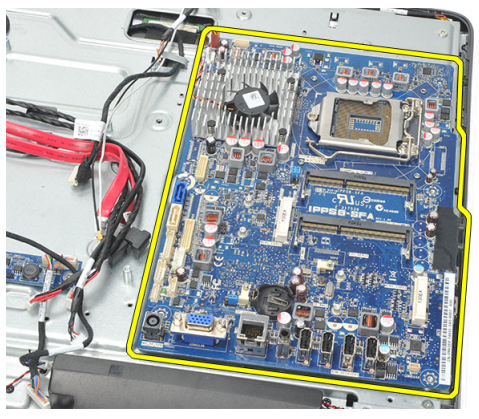

### **Εγκατάσταση της πλακέτας συστήματος**.

- 1. Ευθυγραμμίστε την πλακέτα συστήματος με το πλαίσιο του υπολογιστή και τοποθετήστε την πάνω στο πλαίσιο.
- 2. Εγκαταστήστε τις βίδες που συγκρατούν την πλακέτα συστήματος πάνω στο πλαίσιο.
- 3. Συνδέστε τα καλώδια στην πλακέτα συστήματος.
- 4. Εγκαταστήστε τον *[επεξεργαστή](#page-65-0)*.
- 5. Εγκαταστήστε την *μπαταρία σε σχήμα [νομίσματος](#page-51-0)*.
- 6. Εγκαταστήστε την *[κάρτα](#page-37-0)* WLAN.
- 7. Εγκαταστήστε τη *[μονάδα](#page-26-0) μνήμης*.
- 8. Εγκαταστήστε την *ψύκτρα της κεντρικής μονάδας [επεξεργασίας](#page-63-0)* (CPU).
- 9. Εγκαταστήστε τον *ανεμιστήρα της κεντρικής μονάδας [επεξεργασίας](#page-59-0)* (CPU).
- 10. Εγκαταστήστε τη *θωράκιση της πλακέτας [συστήματος](#page-35-0)*.
- 11. Εγκαταστήστε το *κάλυμμα της βάσης [στήριξης](#page-17-0) της πίσω πλευράς*.
- 12. Εγκαταστήστε το *κάλυμμα της [πλακέτας](#page-19-0) εισόδου*/*εξόδου* (I/O) *της πίσω πλευράς*.
- 13. Εγκαταστήστε τη *βάση [στήριξης](#page-13-0) της πίσω πλευράς*.
- 14. Εγκαταστήστε το *[κάλυμμα](#page-11-0) της πίσω πλευράς*.
- 15. Ακολουθήστε τις διαδικασίες που περιγράφει η ενότητα *Μετά την [εκτέλεση](#page-9-0) εργασιών στο εσωτερικό του [υπολογιστή](#page-9-0) σας*.

### **Αφαίρεση της μεταλλικής πλακέτας**

- 1. Ακολουθήστε τις διαδικασίες που περιγράφει η ενότητα *Πριν από την [εκτέλεση](#page-6-0) εργασιών στο εσωτερικό του [υπολογιστή](#page-6-0) σας*.
- 2. Αφαιρέστε το *[κάλυμμα](#page-10-0) της πίσω πλευράς*.
- 3. Αφαιρέστε τη *βάση [στήριξης](#page-12-0) της πίσω πλευράς*.
- 4. Αφαιρέστε το *κάλυμμα της βάσης [στήριξης](#page-16-0) της πίσω πλευράς*.
- 5. Αφαιρέστε το *κάλυμμα της [πλακέτας](#page-18-0) εισόδου*/*εξόδου* (I/O) *της πίσω πλευράς*.
- 6. Αφαιρέστε το *μεσαίο [πλαίσιο](#page-40-0)*.
- 7. Αφαιρέστε τον *κλωβό του [σκληρού](#page-28-0) δίσκου και τον σκληρό δίσκο*.
- 8. Αφαιρέστε τη *μονάδα [οπτικού](#page-22-0) δίσκου*.
- 9. Αφαιρέστε τη *θωράκιση της πλακέτας [συστήματος](#page-34-0)*.
- 10. Αφαιρέστε τον *ανεμιστήρα της κεντρικής μονάδας [επεξεργασίας](#page-58-0)* (CPU).
- 11. Αφαιρέστε την *ψύκτρα της κεντρικής μονάδας [επεξεργασίας](#page-62-0)* (CPU).
- 12. Αφαιρέστε την *πλακέτα [συστήματος](#page-66-0)*.
- 13. Αφαιρέστε τα *[ηχεία](#page-38-0)*.
- 14. Αφαιρέστε την *πλακέτα του [μετατροπέα](#page-54-0)*.
- 15. Αφαιρέστε τη *διάταξη του διακόπτη [τροφοδοσίας](#page-46-0)*.
- 16. Αφαιρέστε την *[πλακέτα](#page-44-0) ελέγχου μέσω αφής*.
- 17. Αφαιρέστε τις μαύρες βίδες που συγκρατούν τη μεταλλική πλακέτα πάνω στο πλαίσιο του υπολογιστή.

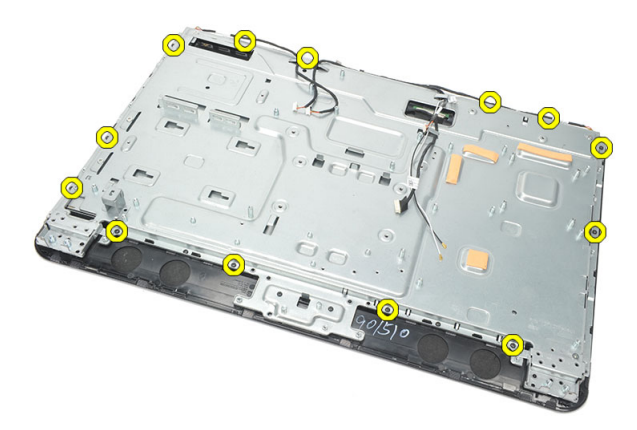

18. Αφαιρέστε τις ασημί βίδες που συγκρατούν τη μεταλλική πλακέτα πάνω στο πλαίσιο του υπολογιστή.

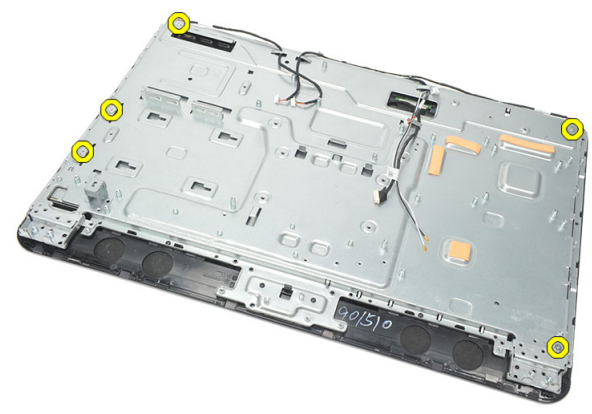

19. Βγάλτε τα καλώδια από τους συνδετήρες τους στο πλαίσιο του υπολογιστή.
<span id="page-72-0"></span>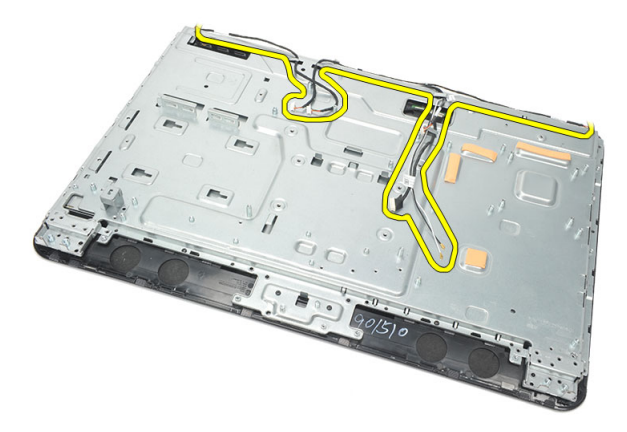

20. Βγάλτε συρτά τη μεταλλική πλακέτα από το πλαίσιο του υπολογιστή και αφαιρέστε την.

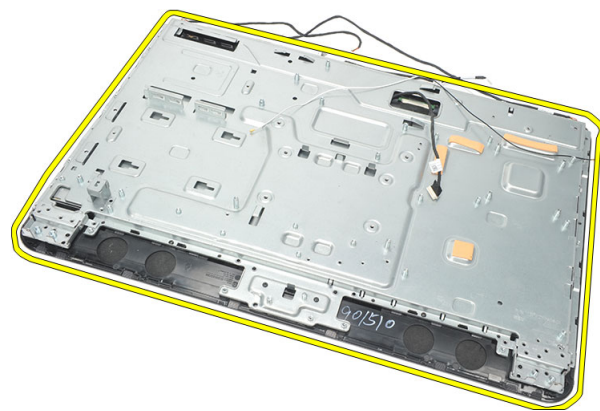

## **Εγκατάσταση της μεταλλικής πλακέτας**

- 1. Τοποθετήστε τη μεταλλική πλακέτα πάνω στο πλαίσιο του υπολογιστή.
- 2. Ξαναπεράστε τα καλώδια στη θέση τους και βεβαιωθείτε ότι είναι στερεωμένα μέσα στους συνδετήρες τους στο πλαίσιο.
- 3. Σφίξτε τις ασημί και τις μαύρες βίδες που συγκρατούν τη μεταλλική πλακέτα πάνω στο πλαίσιο του υπολογιστή.
- 4. Εγκαταστήστε την *[πλακέτα](#page-45-0) ελέγχου μέσω αφής*.
- 5. Εγκαταστήστε τη *διάταξη του διακόπτη [τροφοδοσίας](#page-47-0)*.
- 6. Εγκαταστήστε την *πλακέτα του [μετατροπέα](#page-56-0)*.
- 7. Εγκαταστήστε τα *[ηχεία](#page-39-0)*.
- 8. Εγκαταστήστε την *πλακέτα [συστήματος](#page-67-0)*.
- 9. Εγκαταστήστε την *ψύκτρα της κεντρικής μονάδας [επεξεργασίας](#page-63-0)* (CPU).
- 10. Εγκαταστήστε τον *ανεμιστήρα της κεντρικής μονάδας [επεξεργασίας](#page-59-0)* (CPU).
- 11. Εγκαταστήστε τη *θωράκιση της πλακέτας [συστήματος](#page-35-0)*.
- 12. Εγκαταστήστε τη *μονάδα [οπτικού](#page-22-0) δίσκου*.
- 13. Εγκαταστήστε τον *κλωβό του [σκληρού](#page-30-0) δίσκου και τον σκληρό δίσκο*.
- 14. Εγκαταστήστε το *μεσαίο [πλαίσιο](#page-41-0)*.
- 15. Εγκαταστήστε το *κάλυμμα της [πλακέτας](#page-19-0) εισόδου*/*εξόδου* (I/O) *της πίσω πλευράς*.
- 16. Εγκαταστήστε το *κάλυμμα της βάσης [στήριξης](#page-17-0) της πίσω πλευράς*.
- 17. Εγκαταστήστε τη *βάση [στήριξης](#page-13-0) της πίσω πλευράς*.
- 18. Εγκαταστήστε το *[κάλυμμα](#page-11-0) της πίσω πλευράς*.
- 19. Ακολουθήστε τις διαδικασίες που περιγράφει η ενότητα *Μετά την [εκτέλεση](#page-9-0) εργασιών στο εσωτερικό του [υπολογιστή](#page-9-0) σας*.

## <span id="page-74-0"></span>**Αφαίρεση του καλύμματος των ηχείων**

- 1. Ακολουθήστε τις διαδικασίες που περιγράφει η ενότητα *Πριν από την [εκτέλεση](#page-6-0) εργασιών στο εσωτερικό του [υπολογιστή](#page-6-0) σας*.
- 2. Αφαιρέστε το *[κάλυμμα](#page-10-0) της πίσω πλευράς*.
- 3. Αφαιρέστε τη *βάση [στήριξης](#page-12-0) της πίσω πλευράς*.
- 4. Αφαιρέστε το *κάλυμμα της βάσης [στήριξης](#page-16-0) της πίσω πλευράς*.
- 5. Αφαιρέστε το *κάλυμμα της [πλακέτας](#page-18-0) εισόδου*/*εξόδου* (I/O) *της πίσω πλευράς*.
- 6. Αφαιρέστε το *[μπροστινό](#page-14-0) ποδαράκι*.
- 7. Αφαιρέστε το *μεσαίο [πλαίσιο](#page-40-0)*.
- 8. Αφαιρέστε τη *μονάδα [οπτικού](#page-22-0) δίσκου*.
- 9. Αφαιρέστε τα *[ηχεία](#page-38-0)*.
- 10. Αφαιρέστε τις βίδες που συγκρατούν το κάλυμμα των ηχείων πάνω στο πλαίσιο του υπολογιστή.

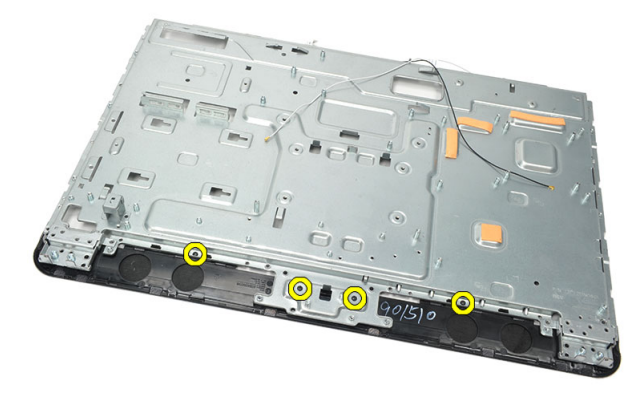

11. Ξεσφηνώστε το κάλυμμα των ηχείων από το πλαίσιο και αφαιρέστε το.

<span id="page-75-0"></span>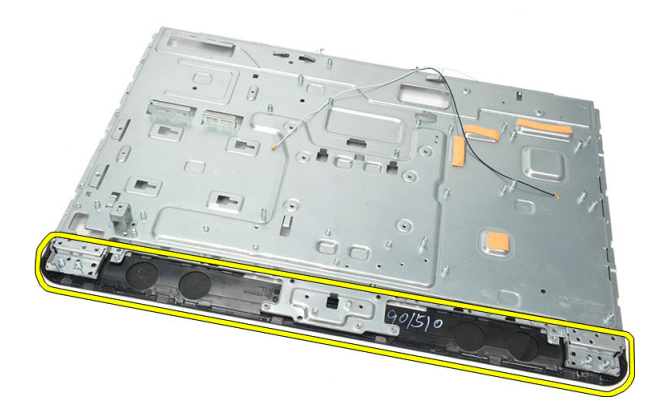

## **Εγκατάσταση του καλύμματος των ηχείων**

- 1. Τοποθετήστε το κάλυμμα των ηχείων πάνω στο πλαίσιο του υπολογιστή.
- 2. Σφίξτε τις βίδες για να στερεώσετε το κάλυμμα των ηχείων πάνω στο πλαίσιο.
- 3. Εγκαταστήστε τα *[ηχεία](#page-39-0)*.
- 4. Εγκαταστήστε τη *μονάδα [οπτικού](#page-22-0) δίσκου*.
- 5. Εγκαταστήστε το *μεσαίο [πλαίσιο](#page-41-0)*.
- 6. Εγκαταστήστε τα *μπροστινά [ποδαράκια](#page-15-0)*.
- 7. Εγκαταστήστε το *κάλυμμα της [πλακέτας](#page-19-0) εισόδου*/*εξόδου* (I/O) *της πίσω πλευράς*.
- 8. Εγκαταστήστε τη *βάση [στήριξης](#page-13-0) της πίσω πλευράς*.
- 9. Εγκαταστήστε το *[κάλυμμα](#page-11-0) της πίσω πλευράς*.
- 10. Ακολουθήστε τις διαδικασίες που περιγράφει η ενότητα *Μετά την [εκτέλεση](#page-9-0) εργασιών στο εσωτερικό του [υπολογιστή](#page-9-0) σας*.

# 26

## <span id="page-76-0"></span>**Αφαίρεση της μπροστινής στεφάνης συγκράτησης**

- 1. Ακολουθήστε τις διαδικασίες που περιγράφει η ενότητα *Πριν από την [εκτέλεση](#page-6-0) εργασιών στο εσωτερικό του [υπολογιστή](#page-6-0) σας*.
- 2. Αφαιρέστε το *[κάλυμμα](#page-10-0) της πίσω πλευράς*.
- 3. Αφαιρέστε τη *βάση [στήριξης](#page-12-0) της πίσω πλευράς*.
- 4. Αφαιρέστε το *κάλυμμα της [πλακέτας](#page-18-0) εισόδου*/*εξόδου* (I/O) *της πίσω πλευράς*.
- 5. Αφαιρέστε το *κάλυμμα της βάσης [στήριξης](#page-16-0) της πίσω πλευράς*.
- 6. Αφαιρέστε το *μεσαίο [πλαίσιο](#page-40-0)*.
- 7. Αφαιρέστε τη *θωράκιση της πλακέτας [συστήματος](#page-34-0)*.
- 8. Αφαιρέστε τον *κλωβό του [σκληρού](#page-28-0) δίσκου και τον σκληρό δίσκο*.
- 9. Αφαιρέστε τη *μονάδα [οπτικού](#page-22-0) δίσκου*.
- 10. Αφαιρέστε τον *ανεμιστήρα της κεντρικής μονάδας [επεξεργασίας](#page-58-0)* (CPU).
- 11. Αφαιρέστε την *ψύκτρα της κεντρικής μονάδας [επεξεργασίας](#page-62-0)* (CPU).
- 12. Αφαιρέστε την *πλακέτα [συστήματος](#page-66-0)*.
- 13. Αφαιρέστε τη *[μεταλλική](#page-70-0) πλακέτα*.
- 14. Αφαιρέστε τα *[ηχεία](#page-38-0)*.
- 15. Αφαιρέστε το *[κάλυμμα](#page-74-0) των ηχείων*.
- 16. Αφαιρέστε τις βίδες (επισημαίνονται με βέλος) που συγκρατούν την μπροστινή στεφάνη συγκράτησης πάνω στο πλαίσιο της οθόνης.

<span id="page-77-0"></span>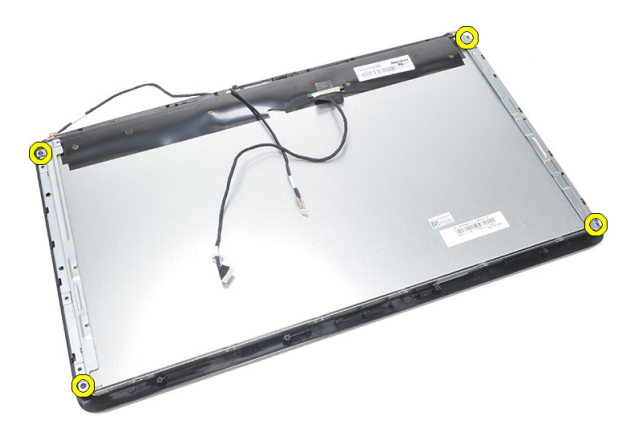

17. Σηκώστε το πλαίσιο του υπολογιστή και βγάλτε το από την μπροστινή στεφάνη συγκράτησης.

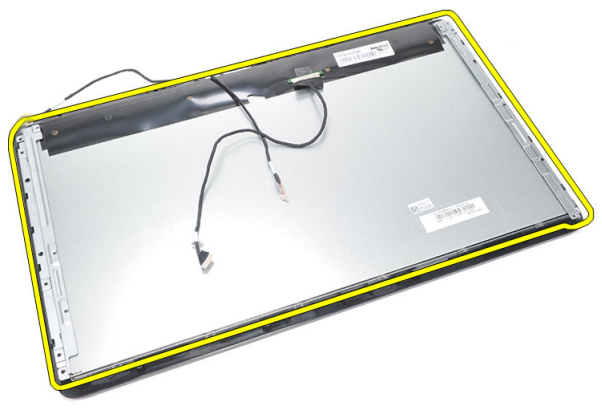

### **Εγκατάσταση της μπροστινής στεφάνης συγκράτησης**

- 1. Τοποθετήστε την μπροστινή στεφάνη συγκράτησης πάνω στο πλαίσιο του υπολογιστή.
- 2. Στερεώστε όλη τη διάταξη.
- 3. Σφίξτε τις βίδες για να στερεώσετε την μπροστινή στεφάνη συγκράτησης πάνω στο πλαίσιο της οθόνης.
- 4. Εγκαταστήστε το *[κάλυμμα](#page-75-0) των ηχείων*.
- 5. Εγκαταστήστε τα *[ηχεία](#page-39-0)*.
- 6. Εγκαταστήστε τη *[μεταλλική](#page-72-0) πλακέτα*.
- 7. Εγκαταστήστε την *πλακέτα [συστήματος](#page-67-0)*.
- 8. Εγκαταστήστε την *ψύκτρα της κεντρικής μονάδας [επεξεργασίας](#page-63-0)* (CPU).
- 9. Εγκαταστήστε τον *ανεμιστήρα της κεντρικής μονάδας [επεξεργασίας](#page-59-0)* (CPU).
- 10. Εγκαταστήστε τη *μονάδα [οπτικού](#page-22-0) δίσκου*.
- 11. Εγκαταστήστε τον *κλωβό του [σκληρού](#page-30-0) δίσκου και τον σκληρό δίσκο*.
- 12. Εγκαταστήστε τη *θωράκιση της πλακέτας [συστήματος](#page-35-0)*.
- 13. Εγκαταστήστε το *μεσαίο [πλαίσιο](#page-41-0)*.
- 14. Εγκαταστήστε το *κάλυμμα της βάσης [στήριξης](#page-17-0) της πίσω πλευράς*.
- 15. Εγκαταστήστε το *κάλυμμα της [πλακέτας](#page-19-0) εισόδου*/*εξόδου* (I/O) *της πίσω πλευράς*.
- 16. Εγκαταστήστε τη *βάση [στήριξης](#page-13-0) της πίσω πλευράς*.
- 17. Εγκαταστήστε το *[κάλυμμα](#page-11-0) της πίσω πλευράς*.
- 18. Ακολουθήστε τις διαδικασίες που περιγράφει η ενότητα *Μετά την [εκτέλεση](#page-9-0) εργασιών στο εσωτερικό του [υπολογιστή](#page-9-0) σας*.

# 27

## <span id="page-80-0"></span>**Αφαίρεση του καλωδίου διαφορικής σηματοδοσίας χαμηλής τάσης** (low-voltage differential signaling (LVDS))

- 1. Ακολουθήστε τις διαδικασίες που περιγράφει η ενότητα *Πριν από την [εκτέλεση](#page-6-0) εργασιών στο εσωτερικό του [υπολογιστή](#page-6-0) σας*.
- 2. Αφαιρέστε το *[κάλυμμα](#page-10-0) της πίσω πλευράς*.
- 3. Αφαιρέστε τη *βάση [στήριξης](#page-12-0) της πίσω πλευράς*.
- 4. Αφαιρέστε το *κάλυμμα της [πλακέτας](#page-18-0) εισόδου*/*εξόδου* (I/O) *της πίσω πλευράς*.
- 5. Αφαιρέστε το *κάλυμμα της βάσης [στήριξης](#page-16-0) της πίσω πλευράς*.
- 6. Αφαιρέστε το *μεσαίο [πλαίσιο](#page-40-0)*.
- 7. Αφαιρέστε τη *θωράκιση της πλακέτας [συστήματος](#page-34-0)*.
- 8. Αφαιρέστε τον *κλωβό του [σκληρού](#page-28-0) δίσκου και τον σκληρό δίσκο*.
- 9. Αφαιρέστε τη *μονάδα [οπτικού](#page-22-0) δίσκου*.
- 10. Αφαιρέστε τον *ανεμιστήρα της κεντρικής μονάδας [επεξεργασίας](#page-58-0)* (CPU).
- 11. Αφαιρέστε την *ψύκτρα της κεντρικής μονάδας [επεξεργασίας](#page-62-0)* (CPU).
- 12. Αφαιρέστε την *πλακέτα [συστήματος](#page-66-0)*.
- 13. Αφαιρέστε τη *[μεταλλική](#page-70-0) πλακέτα*.
- 14. Ξεσφηνώστε και ανασηκώστε την μπροστινή πλευρά του πλαισίου της οθόνης πάνω σε μαλακή επιφάνεια έτσι ώστε οι κάμερες αφής να βρίσκονται έξω από τον πίνακα.

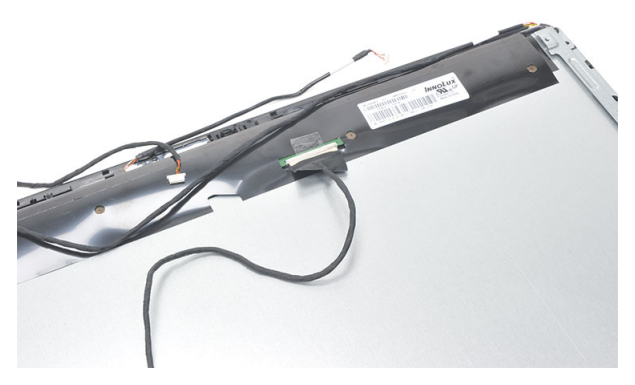

15. Ξεκολλήστε την πλαστική ταινία που συγκρατεί τον σύνδεσμο.

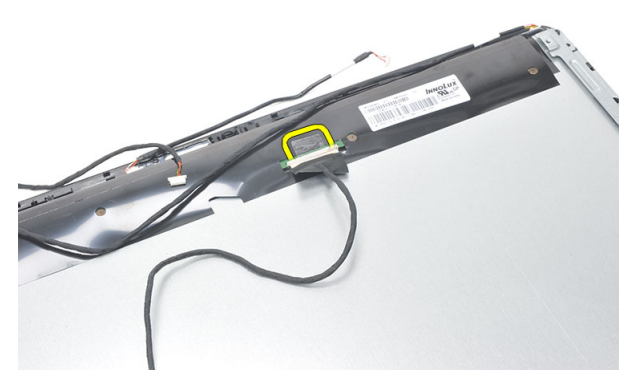

16. Αποσυνδέστε από τον σύνδεσμό του το καλώδιο διαφορικής σηματοδοσίας χαμηλής τάσης (low-voltage differential signaling (LVDS)) και αφαιρέστε το από τον υπολογιστή.

<span id="page-82-0"></span>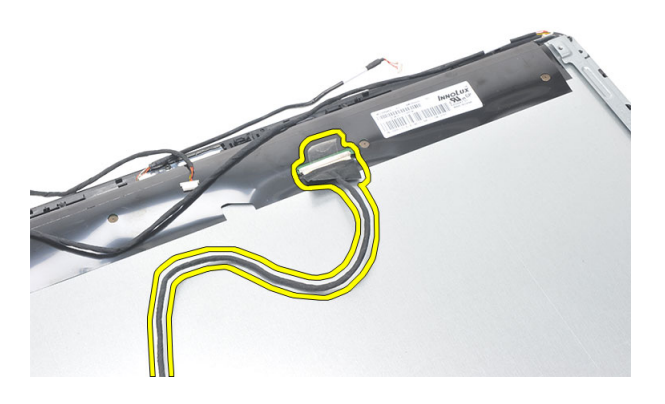

### **Εγκατάσταση του καλωδίου διαφορικής σηματοδοσίας χαμηλής τάσης** (low-voltage differential signaling (LVDS))

- 1. Συνδέστε το καλώδιο LVDS στον σύνδεσμό του.
- 2. Στερεώστε την πλαστική ταινία που συνδέει το καλώδιο LVDS στο πλαίσιο του υπολογιστή.
- 3. Εγκαταστήστε τη *[μεταλλική](#page-72-0) πλακέτα*.
- 4. Εγκαταστήστε την *πλακέτα [συστήματος](#page-67-0)*.
- 5. Εγκαταστήστε την *ψύκτρα της κεντρικής μονάδας [επεξεργασίας](#page-63-0)* (CPU).
- 6. Εγκαταστήστε τον *ανεμιστήρα της κεντρικής μονάδας [επεξεργασίας](#page-59-0)* (CPU).
- 7. Εγκαταστήστε τη *μονάδα [οπτικού](#page-22-0) δίσκου*.
- 8. Εγκαταστήστε τον *κλωβό του [σκληρού](#page-30-0) δίσκου και τον σκληρό δίσκο*.
- 9. Εγκαταστήστε τη *θωράκιση της πλακέτας [συστήματος](#page-35-0)*.
- 10. Εγκαταστήστε το *μεσαίο [πλαίσιο](#page-41-0)*.
- 11. Εγκαταστήστε το *κάλυμμα της βάσης [στήριξης](#page-17-0) της πίσω πλευράς*.
- 12. Εγκαταστήστε το *κάλυμμα της [πλακέτας](#page-19-0) εισόδου*/*εξόδου* (I/O) *της πίσω πλευράς*.
- 13. Εγκαταστήστε τη *βάση [στήριξης](#page-13-0) της πίσω πλευράς*.
- 14. Εγκαταστήστε το *[κάλυμμα](#page-11-0) της πίσω πλευράς*.
- 15. Ακολουθήστε τις διαδικασίες που περιγράφει η ενότητα *Μετά την [εκτέλεση](#page-9-0) εργασιών στο εσωτερικό του [υπολογιστή](#page-9-0) σας*.

## **Αφαίρεση του πλαισίου της οθόνης**

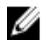

**ΣΗΜΕΙΩΣΗ**: Η πλακέτα εργαλείων ελέγχου μέσω αφής και το καλώδιο ανήκουν στη διάταξη του πλαισίου της οθόνης.

- 1. Ακολουθήστε τις διαδικασίες που περιγράφει η ενότητα *Πριν από την [εκτέλεση](#page-6-0) εργασιών στο εσωτερικό του [υπολογιστή](#page-6-0) σας*.
- 2. Αφαιρέστε το *[κάλυμμα](#page-10-0) της πίσω πλευράς*.
- 3. Αφαιρέστε τη *βάση [στήριξης](#page-12-0) της πίσω πλευράς*.
- 4. Αφαιρέστε το *κάλυμμα της [πλακέτας](#page-18-0) εισόδου*/*εξόδου* (I/O) *της πίσω πλευράς*.
- 5. Αφαιρέστε το *κάλυμμα της βάσης [στήριξης](#page-16-0) της πίσω πλευράς*.
- 6. Αφαιρέστε το *μεσαίο [πλαίσιο](#page-40-0)*.
- 7. Αφαιρέστε τη *θωράκιση της πλακέτας [συστήματος](#page-34-0)*.
- 8. Αφαιρέστε τον *κλωβό του [σκληρού](#page-28-0) δίσκου και τον σκληρό δίσκο*.
- 9. Αφαιρέστε τη *μονάδα [οπτικού](#page-22-0) δίσκου*.
- 10. Αφαιρέστε τον *ανεμιστήρα της κεντρικής μονάδας [επεξεργασίας](#page-58-0)* (CPU).
- 11. Αφαιρέστε την *ψύκτρα της κεντρικής μονάδας [επεξεργασίας](#page-62-0)* (CPU).
- 12. Αφαιρέστε την *πλακέτα [συστήματος](#page-66-0)*.
- 13. Αφαιρέστε τα *[ηχεία](#page-38-0)*.
- 14. Αφαιρέστε το *[κάλυμμα](#page-74-0) των ηχείων*.
- 15. Αφαιρέστε την *μπροστινή στεφάνη [συγκράτησης](#page-76-0)*.
- 16. Αφαιρέστε το *[καλώδιο](#page-80-0)* LVDS.
- 17. Αφαιρέστε τη *[μεταλλική](#page-70-0) πλακέτα*.
- 18. Βγάλτε τις βίδες από την κάθε πλευρά και αφαιρέστε τα υποστηρίγματα της οθόνης.

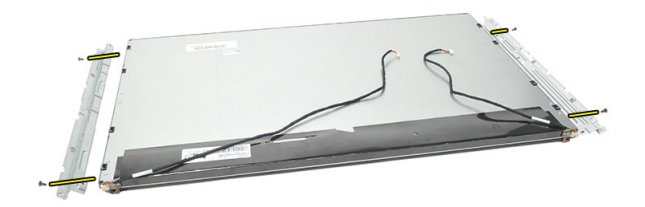

### **Εγκατάσταση του πλαισίου της οθόνης**

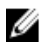

**ΣΗΜΕΙΩΣΗ**: Κατά την αντικατάσταση του πλαισίου της οθόνης, αφαιρέστε τα υποστηρίγματα της οθόνης από την παλιά διάταξη του πλαισίου και εγκαταστήστε τα στην καινούρια διάταξη.

- 1. Εγκαταστήστε τις βίδες και για τις δύο ράγες που συνδέονται στο πλαίσιο της οθόνης.
- 2. Επαναπροσαρτήστε στο πλαίσιο της οθόνης την μπροστινή στεφάνη συγκράτησης και το καλώδιο LVDS.
- 3. Εγκαταστήστε τη *[μεταλλική](#page-72-0) πλακέτα*.
- 4. Εγκαταστήστε το *[καλώδιο](#page-82-0)* LVDS.
- 5. Εγκαταστήστε την *μπροστινή στεφάνη [συγκράτησης](#page-77-0)*.
- 6. Εγκαταστήστε το *[κάλυμμα](#page-75-0) των ηχείων*.
- 7. Εγκαταστήστε τα *[ηχεία](#page-39-0)*.
- 8. Εγκαταστήστε την *πλακέτα [συστήματος](#page-67-0)*.
- 9. Εγκαταστήστε την *ψύκτρα της κεντρικής μονάδας [επεξεργασίας](#page-63-0)* (CPU).
- 10. Εγκαταστήστε τον *ανεμιστήρα της κεντρικής μονάδας [επεξεργασίας](#page-59-0)* (CPU).
- 11. Εγκαταστήστε τη *μονάδα [οπτικού](#page-22-0) δίσκου*.
- 12. Εγκαταστήστε τον *κλωβό του [σκληρού](#page-30-0) δίσκου και τον σκληρό δίσκο*.
- 13. Εγκαταστήστε τη *θωράκιση της πλακέτας [συστήματος](#page-35-0)*.
- 14. Εγκαταστήστε το *μεσαίο [πλαίσιο](#page-41-0)*.
- 15. Εγκαταστήστε το *κάλυμμα της βάσης [στήριξης](#page-17-0) της πίσω πλευράς*.
- 16. Εγκαταστήστε το *κάλυμμα της [πλακέτας](#page-19-0) εισόδου*/*εξόδου* (I/O) *της πίσω πλευράς*.
- 17. Εγκαταστήστε τη *βάση [στήριξης](#page-13-0) της πίσω πλευράς*.
- 18. Εγκαταστήστε το *[κάλυμμα](#page-11-0) της πίσω πλευράς*.
- 19. Ακολουθήστε τις διαδικασίες που περιγράφει η ενότητα *Μετά την [εκτέλεση](#page-9-0) εργασιών στο εσωτερικό του [υπολογιστή](#page-9-0) σας*.

## **Αφαίρεση της κάμερας** Web

- 1. Ακολουθήστε τις διαδικασίες που περιγράφει η ενότητα *Πριν από την [εκτέλεση](#page-6-0) εργασιών στο εσωτερικό του [υπολογιστή](#page-6-0) σας*.
- 2. Αφαιρέστε το *[κάλυμμα](#page-10-0) της πίσω πλευράς*.
- 3. Αφαιρέστε τη *βάση [στήριξης](#page-12-0) της πίσω πλευράς*.
- 4. Αφαιρέστε το *κάλυμμα της [πλακέτας](#page-18-0) εισόδου*/*εξόδου* (I/O) *της πίσω πλευράς*.
- 5. Αφαιρέστε το *κάλυμμα της βάσης [στήριξης](#page-16-0) της πίσω πλευράς*.
- 6. Αφαιρέστε το *μεσαίο [πλαίσιο](#page-40-0)*.
- 7. Αφαιρέστε τη *θωράκιση της πλακέτας [συστήματος](#page-34-0)*.
- 8. Αφαιρέστε τον *κλωβό του [σκληρού](#page-28-0) δίσκου και τον σκληρό δίσκο*.
- 9. Αφαιρέστε τη *μονάδα [οπτικού](#page-22-0) δίσκου*.
- 10. Αφαιρέστε τον *ανεμιστήρα της κεντρικής μονάδας [επεξεργασίας](#page-58-0)* (CPU).
- 11. Αφαιρέστε την *ψύκτρα της κεντρικής μονάδας [επεξεργασίας](#page-62-0)* (CPU).
- 12. Αφαιρέστε την *πλακέτα [συστήματος](#page-66-0)*.
- 13. Αφαιρέστε τα *[ηχεία](#page-38-0)*.
- 14. Αφαιρέστε το *[κάλυμμα](#page-74-0) των ηχείων*.
- 15. Αφαιρέστε την *μπροστινή στεφάνη [συγκράτησης](#page-76-0)*.
- 16. Αφαιρέστε τη *[μεταλλική](#page-70-0) πλακέτα*.
- 17. Αφαιρέστε τις βίδες που συγκρατούν την κάμερα Web.

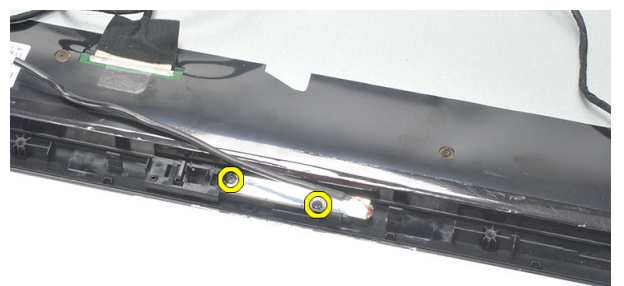

18. Αφαιρέστε την κάμερα Web μαζί με το καλώδιό της.

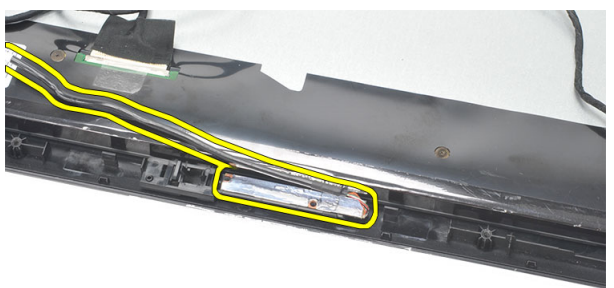

## **Εγκατάσταση της κάμερας** Web

- 1. Τοποθετήστε την κάμερα Web πάνω στο πλαίσιο του υπολογιστή.
- 2. Σφίξτε τις βίδες για να στερεώσετε την κάμερα Web πάνω στο πλαίσιο.
- 3. Συνδέστε το καλώδιο της κάμερας Web στην πλακέτα συστήματος μετά την εγκατάσταση.
- 4. Εγκαταστήστε τη *[μεταλλική](#page-72-0) πλακέτα*.
- 5. Εγκαταστήστε την *μπροστινή στεφάνη [συγκράτησης](#page-77-0)*.
- 6. Εγκαταστήστε το *[κάλυμμα](#page-75-0) των ηχείων*.
- 7. Εγκαταστήστε τα *[ηχεία](#page-39-0)*.
- 8. Εγκαταστήστε την *πλακέτα [συστήματος](#page-67-0)*.
- 9. Εγκαταστήστε την *ψύκτρα της κεντρικής μονάδας [επεξεργασίας](#page-63-0)* (CPU).
- 10. Εγκαταστήστε τον *ανεμιστήρα της κεντρικής μονάδας [επεξεργασίας](#page-59-0)* (CPU).
- 11. Εγκαταστήστε τη *μονάδα [οπτικού](#page-22-0) δίσκου*.
- 12. Εγκαταστήστε τον *κλωβό του [σκληρού](#page-30-0) δίσκου και τον σκληρό δίσκο*.
- 13. Εγκαταστήστε τη *θωράκιση της πλακέτας [συστήματος](#page-35-0)*.
- 14. Εγκαταστήστε το *μεσαίο [πλαίσιο](#page-41-0)*.
- 15. Εγκαταστήστε το *κάλυμμα της βάσης [στήριξης](#page-17-0) της πίσω πλευράς*.
- 16. Εγκαταστήστε το *κάλυμμα της [πλακέτας](#page-19-0) εισόδου*/*εξόδου* (I/O) *της πίσω πλευράς*.
- 17. Εγκαταστήστε τη *βάση [στήριξης](#page-13-0) της πίσω πλευράς*.
- 18. Εγκαταστήστε το *[κάλυμμα](#page-11-0) της πίσω πλευράς*.
- 19. Ακολουθήστε τις διαδικασίες που περιγράφει η ενότητα *Μετά την [εκτέλεση](#page-9-0) εργασιών στο εσωτερικό του [υπολογιστή](#page-9-0) σας*.

# 30

## **Αφαίρεση της κεραίας**

- 1. Ακολουθήστε τις διαδικασίες που περιγράφει η ενότητα *Πριν από την [εκτέλεση](#page-6-0) εργασιών στο εσωτερικό του [υπολογιστή](#page-6-0) σας*.
- 2. Αφαιρέστε το *[κάλυμμα](#page-10-0) της πίσω πλευράς*.
- 3. Αφαιρέστε τη *βάση [στήριξης](#page-12-0) της πίσω πλευράς*.
- 4. Αφαιρέστε το *κάλυμμα της [πλακέτας](#page-18-0) εισόδου*/*εξόδου* (I/O) *της πίσω πλευράς*.
- 5. Αφαιρέστε το *κάλυμμα της βάσης [στήριξης](#page-16-0) της πίσω πλευράς*.
- 6. Αφαιρέστε το *μεσαίο [πλαίσιο](#page-40-0)*.
- 7. Αφαιρέστε τη *θωράκιση της πλακέτας [συστήματος](#page-34-0)*.
- 8. Αφαιρέστε τον *κλωβό του [σκληρού](#page-28-0) δίσκου και τον σκληρό δίσκο*.
- 9. Αφαιρέστε τη *μονάδα [οπτικού](#page-22-0) δίσκου*.
- 10. Αφαιρέστε τον *ανεμιστήρα της κεντρικής μονάδας [επεξεργασίας](#page-58-0)* (CPU).
- 11. Αφαιρέστε την *ψύκτρα της κεντρικής μονάδας [επεξεργασίας](#page-62-0)* (CPU).
- 12. Αφαιρέστε την *πλακέτα [συστήματος](#page-66-0)*.
- 13. Αφαιρέστε τα *[ηχεία](#page-38-0)*.
- 14. Αφαιρέστε το *[κάλυμμα](#page-74-0) των ηχείων*.
- 15. Αφαιρέστε τη *[μεταλλική](#page-70-0) πλακέτα*.
- 16. Βγάλτε τα καλώδια από τους συνδετήρες τους στο πλαίσιο του υπολογιστή.

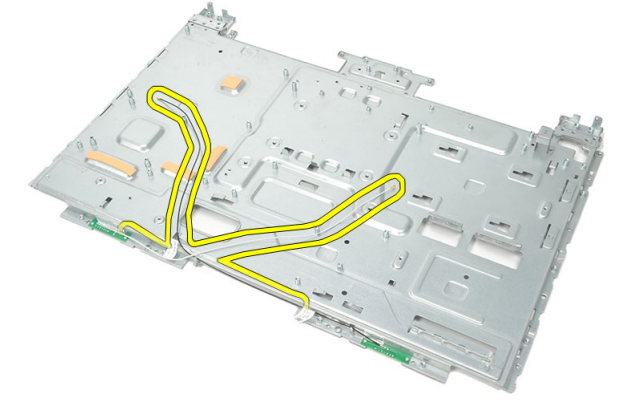

17. Αφαιρέστε την αλουμινένια αγωγό ταινία που συγκρατεί τις κεραίες.

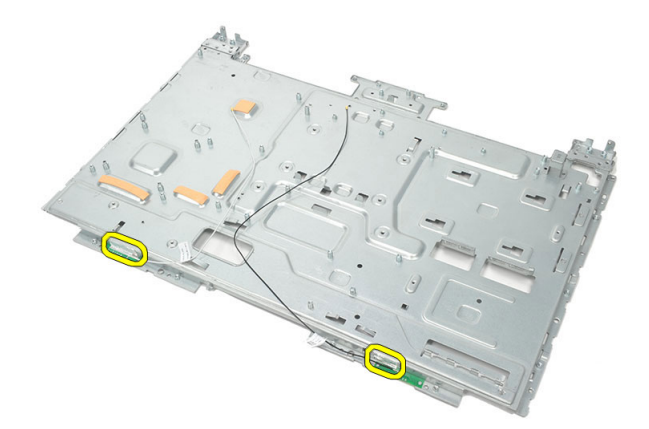

18. Αφαιρέστε τις βίδες που συγκρατούν την κάθε κεραία.

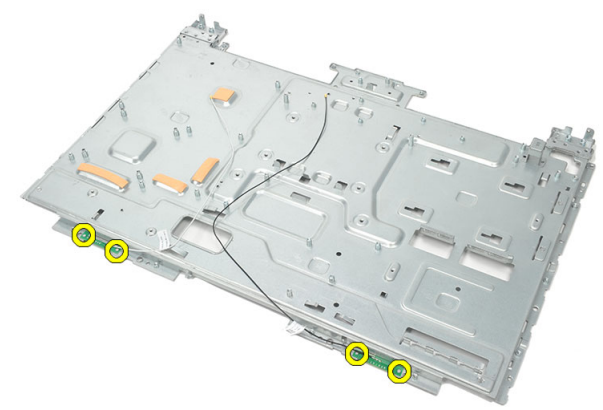

19. Ανασηκώστε τις κεραίες μαζί με τα καλώδιά τους.

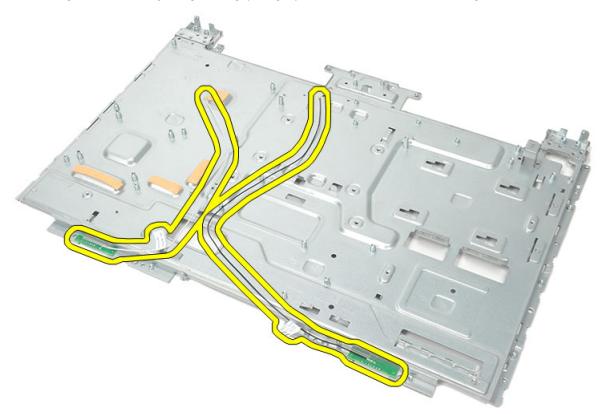

## **Εγκατάσταση της κεραίας**

- 1. Τοποθετήστε και τις δύο κεραίες πάνω στο πλαίσιο του υπολογιστή.
- 2. Εγκαταστήστε τις βίδες για να στερεώσετε την κάθε κεραία.
- 3. Εγκαταστήστε την ταινία συγκράτησης πάνω στην κάθε κεραία.
- 4. Περάστε τα καλώδια μέσα στους συνδετήρες τους στο πλαίσιο του υπολογιστή.
- 5. Εγκαταστήστε τη *[μεταλλική](#page-72-0) πλακέτα*.
- 6. Εγκαταστήστε το *[κάλυμμα](#page-75-0) των ηχείων*.
- 7. Εγκαταστήστε τα *[ηχεία](#page-39-0)*.
- 8. Εγκαταστήστε την *πλακέτα [συστήματος](#page-67-0)*.
- 9. Εγκαταστήστε την *ψύκτρα της κεντρικής μονάδας [επεξεργασίας](#page-63-0)* (CPU).
- 10. Εγκαταστήστε τον *ανεμιστήρα της κεντρικής μονάδας [επεξεργασίας](#page-59-0)* (CPU).
- 11. Εγκαταστήστε τη *μονάδα [οπτικού](#page-22-0) δίσκου*.
- 12. Εγκαταστήστε τον *κλωβό του [σκληρού](#page-30-0) δίσκου και τον σκληρό δίσκο*.
- 13. Εγκαταστήστε τη *θωράκιση της πλακέτας [συστήματος](#page-35-0)*.
- 14. Εγκαταστήστε το *μεσαίο [πλαίσιο](#page-41-0)*.
- 15. Εγκαταστήστε το *κάλυμμα της βάσης [στήριξης](#page-17-0) της πίσω πλευράς*.
- 16. Εγκαταστήστε το *κάλυμμα της [πλακέτας](#page-19-0) εισόδου*/*εξόδου* (I/O) *της πίσω πλευράς*.
- 17. Εγκαταστήστε τη *βάση [στήριξης](#page-13-0) της πίσω πλευράς*.
- 18. Εγκαταστήστε το *[κάλυμμα](#page-11-0) της πίσω πλευράς*.
- 19. Ακολουθήστε τις διαδικασίες που περιγράφει η ενότητα *Μετά την [εκτέλεση](#page-9-0) εργασιών στο εσωτερικό του [υπολογιστή](#page-9-0) σας*.

## **Επισκόπηση προγράμματος**  System Setup (**Ρύθμιση συστήματος**)

Το πρόγραμμα System Setup (Ρύθμιση συστήματος) σας δίνει τη δυνατότητα:

- να αλλάξετε τις πληροφορίες για τη διάρθρωση του συστήματος μετά την προσθήκη, αλλαγή ή κατάργηση υλισμικού στον υπολογιστή σας.
- να καθορίσετε ή να αλλάξετε κάποια δυνατότητα που μπορεί να επιλέξει ο χρήστης, όπως τον κωδικό πρόσβασης χρήστη.
- να δείτε το τρέχον μέγεθος της μνήμης ή να καθορίσετε τον τύπο του εγκατεστημένου σκληρού δίσκου.

Προτού χρησιμοποιήσετε το πρόγραμμα System Setup (Ρύθμιση συστήματος), συνιστάται να σημειώσετε τις πληροφορίες που παρουσιάζει η οθόνη ρύθμισης ώστε να μπορείτε να τις χρησιμοποιήσετε στο μέλλον.

**ΠΡΟΣΟΧΗ**: **Αν δεν είστε έμπειρος χρήστης υπολογιστή**, **μην αλλάξετε τις ρυθμίσεις για το πρόγραμμα αυτό**. **Ορισμένες αλλαγές μπορεί να επιφέρουν την εσφαλμένη λειτουργία του υπολογιστή σας**.

## **Είσοδος στο πρόγραμμα** System Setup (**Ρύθμιση συστήματος**)

- 1. Θέστε σε λειτουργία (ή επανεκκινήστε) τον υπολογιστή σας.
- 2. Όταν παρουσιαστεί στην οθόνη το μπλε λογότυπο DELL, πρέπει να έχετε το νου σας γιατί θα εμφανιστεί η προτροπή για να πιέσετε το πλήκτρο F2.
- 3. Μόλις εμφανιστεί η προτροπή αυτή, πιέστε αμέσως το πλήκτρο <F2>.

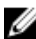

**ΣΗΜΕΙΩΣΗ**: Η προτροπή για την εντολή F2 υποδεικνύει ότι το πληκτρολόγιο έχει τεθεί σε λειτουργία. Η συγκεκριμένη προτροπή μπορεί να εμφανιστεί πολύ γρήγορα και γι' αυτό θα πρέπει να έχετε το νου σας ώστε να πιέσετε το πλήκτρο <F2> αμέσως μόλις παρουσιαστεί. Αν πιέσετε το πλήκτρο <F2> πριν από την προτροπή, δεν θα ισχύσει η εντολή.

4. Αν περιμένετε πάρα πολλή ώρα και εμφανίζεται το λογότυπο του λειτουργικού συστήματος, συνεχίστε να περιμένετε ωσότου δείτε την επιφάνεια εργασίας των

Microsoft Windows. Στη συνέχεια, τερματίστε τη λειτουργία τού υπολογιστή σας και προσπαθήστε ξανά.

## **Οθόνες προγράμματος** System Setup (**Ρύθμιση συστήματος**)

Menu (**Μενού**) — Εμφανίζεται στο πάνω μέρος του παραθύρου System Setup (**Ρύθμιση συστήματος**). Το πεδίο αυτό παρέχει ένα μενού για πρόσβαση στις επιλογές του προγράμματος System Setup (Ρύθμιση συστήματος). Για πλοήγηση, πιέστε τα πλήκτρα με το < Βέλος προς τα αριστερά > και το < Βέλος προς τα δεξιά >. Όταν επισημανθεί κάποια επιλογή στο Menu (**Μενού**), στην καρτέλα Options List (**Λίστα επιλογών**) παρατίθενται οι επιλογές οι οποίες καθορίζουν το υλισμικό που είναι εγκατεστημένο στον υπολογιστή σας.

#### Options List (**Λίστα**

**επιλογών**) — Εμφανίζεται στην αριστερή πλευρά του παραθύρου System Setup (**Ρύθμιση συστήματος**). Το (**Λίστα επιλογών**) και πεδίο αυτό παραθέτει χαρακτηριστικά που καθορίζουν τη ρύθμιση των παραμέτρων του υπολογιστή σας, όπως για το εγκατεστημένο υλισμικό, τη διατήρηση ισχύος και τα χαρακτηριστικά ασφάλειας. Για κύλιση πάνω και κάτω στη λίστα, χρησιμοποιήστε τα πλήκτρα με το βέλος προς τα πάνω και το βέλος προς τα κάτω. Όταν επισημαίνετε κάποια επιλογή, στο Options Field (**Πεδίο επιλογών**) παρουσιάζονται οι τρέχουσες και οι διαθέσιμες ρυθμίσεις για τη

συγκεκριμένη επιλογή.

Options Field (**Πεδίο επιλογών**) — Εμφανίζεται στη δεξιά πλευρά της καρτέλας Options List περιέχει πληροφορίες για κάθε επιλογή που παρατίθεται στην καρτέλα Options List (**Λίστα επιλογών**). Στο πεδίο αυτό μπορείτε να δείτε πληροφορίες για τον υπολογιστή σας και να κάνετε αλλαγές στις τρέχουσες ρυθμίσεις σας. Πιέστε το <Enter> για να κάνετε αλλαγές στις τρέχουσες ρυθμίσεις σας. Πιέστε το <ESC> για να επιστρέψετε στην καρτέλα Options List (**Λίστα επιλογών**).

Help (**Βοήθεια**) — Εμφανίζεται στη δεξιά πλευρά του παραθύρου System Setup (**Ρύθμιση συστήματος**) και περιέχει πληροφορίες για βοήθεια σχετικά με τη δυνατότητα που έχετε επιλέξει στην καρτέλα Options List (**Λίστα επιλογών**).

**ΣΗΜΕΙΩΣΗ**: Δεν επιδέχονται αλλαγές όλες οι ρυθμίσεις που παρατίθενται στο Options Field (Πεδίο επιλογών).

Key Functions (**Λειτουργίες πλήκτρων**) — Εμφανίζεται κάτω από το Options Field (**Πεδίο επιλογών**) και παραθέτει τα πλήκτρα και τις λειτουργίες τους μέσα στο ενεργό πεδίο για τη ρύθμιση του συστήματος.

Για να περιηγηθείτε στις οθόνες του προγράμματος System Setup (Ρύθμιση συστήματος), χρησιμοποιήστε τα εξής πλήκτρα:

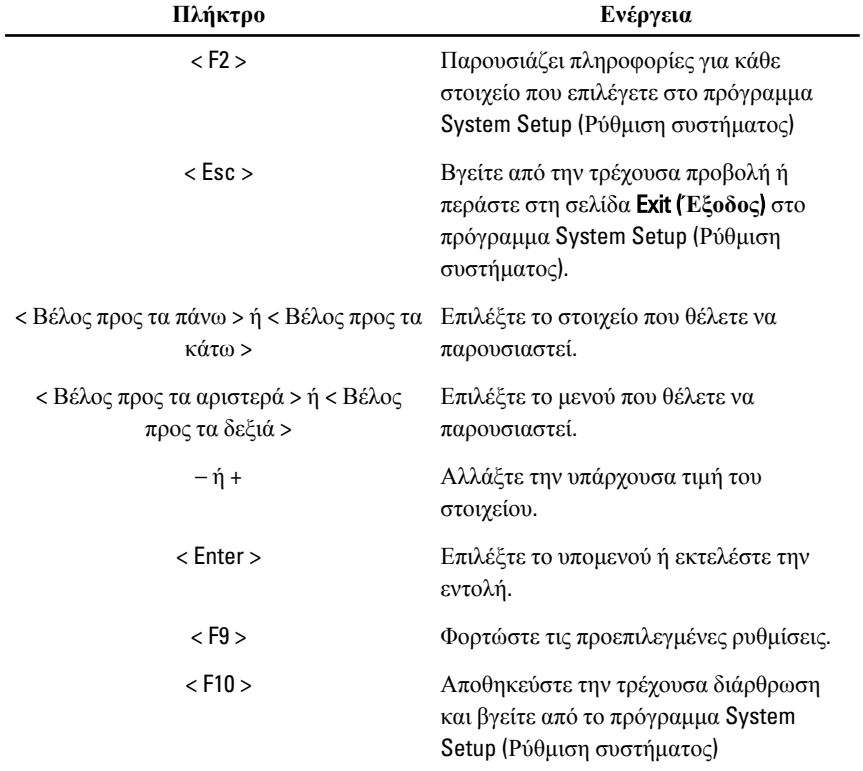

## **Επιλογές στο πρόγραμμα** System Setup (**Ρύθμιση συστήματος**)

### Main (**Κύριες**)

Στην καρτέλα Main (Κύριες) παρατίθενται τα πρωτεύοντα χαρακτηριστικά του υλισμικού του υπολογιστή σας. Ο πίνακας που ακολουθεί καθορίζει τη λειτουργία της κάθε επιλογής.

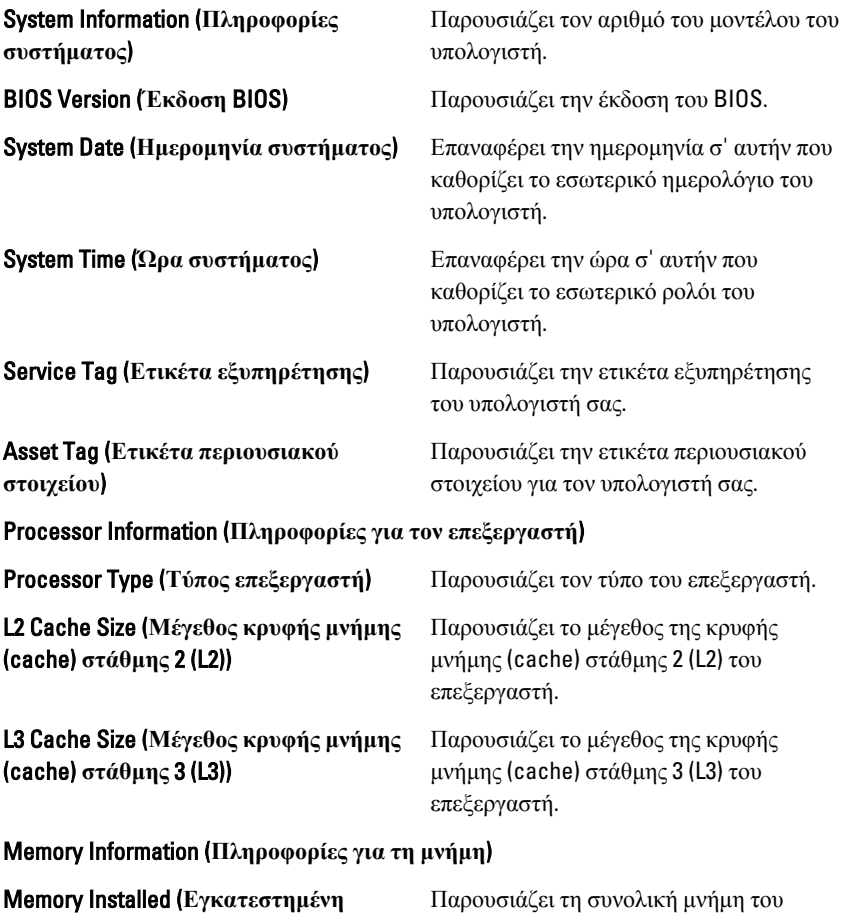

υπολογιστή.

**μνήμη**)

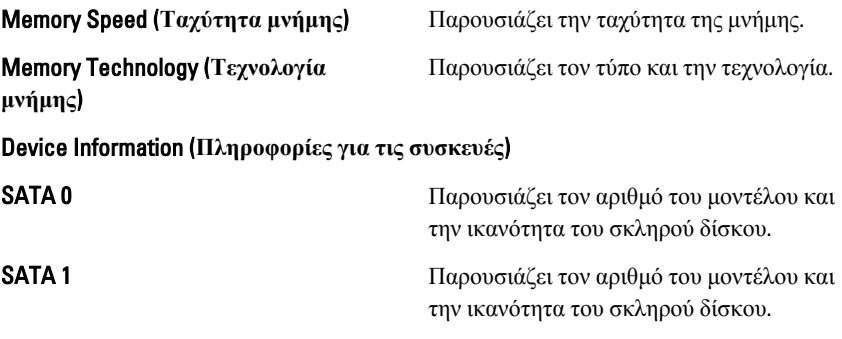

### Advanced (**Για προχωρημένους**)

Η καρτέλα Advanced (Για προχωρημένους) σας δίνει τη δυνατότητα να καθορίσετε διάφορες λειτουργίες που επηρεάζουν τις επιδόσεις του υπολογιστή. Ο πίνακας που ακολουθεί προσδιορίζει τη λειτουργία της κάθε επιλογής και την προεπιλεγμένη της τιμή.

#### CPU Configuration (**Διάρθρωση** CPU)

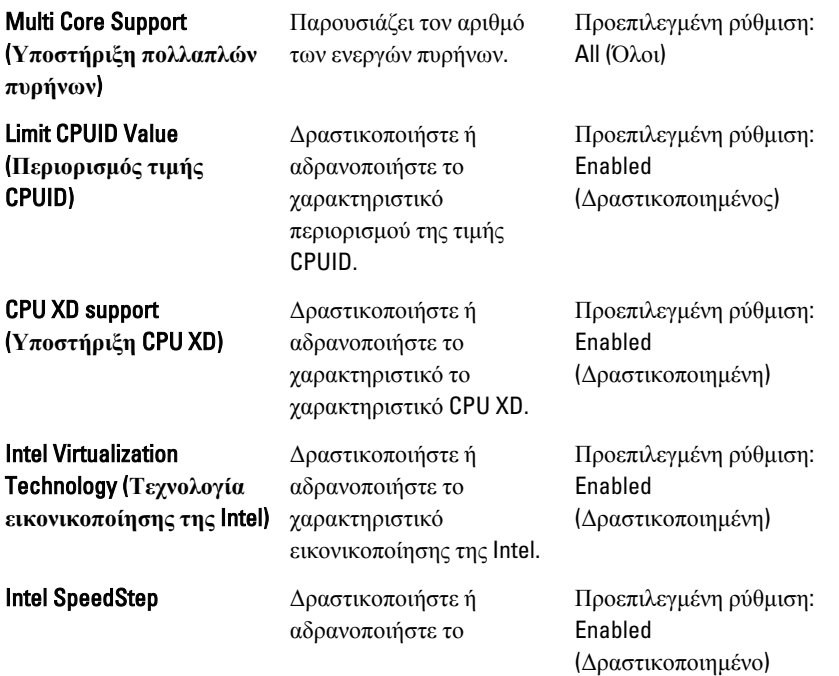

#### CPU Configuration (**Διάρθρωση** CPU)

χαρακτηριστικό SpeedStep της Intel.

#### System Configuration (**Διάρθρωση συστήματος**)

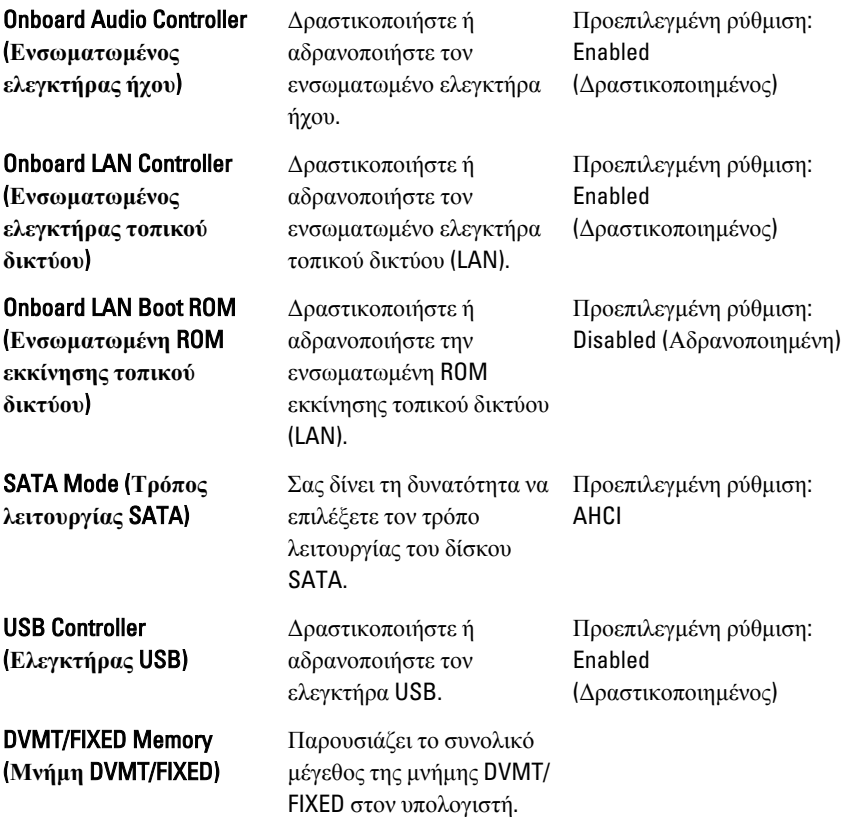

#### Power Management (**Διαχείριση ισχύος**)

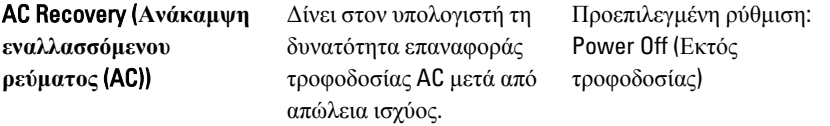

#### Power Management (**Διαχείριση ισχύος**)

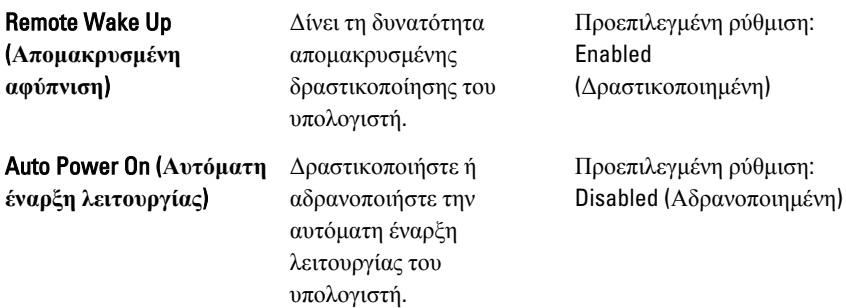

#### POST Behavior (**Συμπεριφορά** POST)

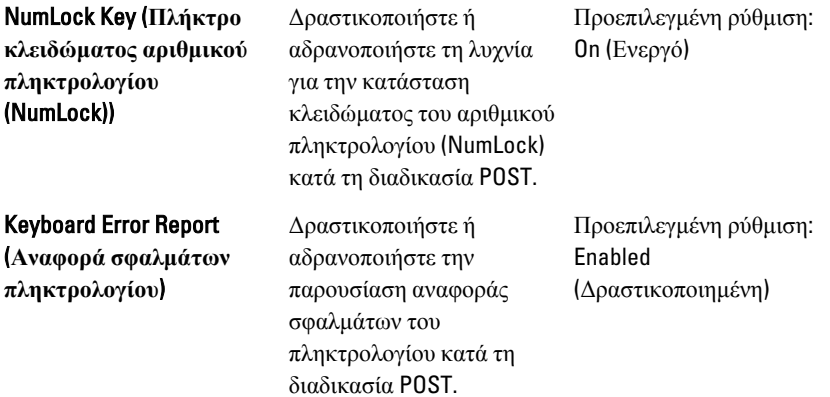

#### Security (**Ασφάλεια**)

Η καρτέλα Security (Ασφάλεια) παρουσιάζει την κατάσταση ασφάλειας και επιτρέπει τη διαχείριση των χαρακτηριστικών ασφάλειας του υπολογιστή.

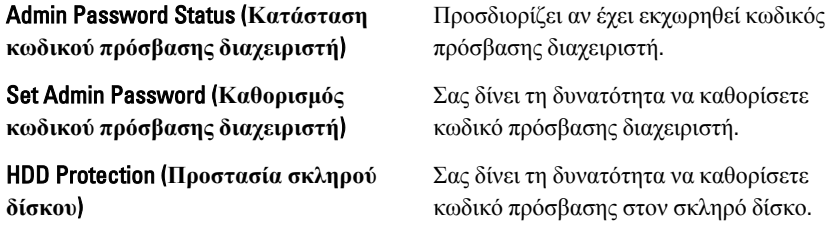

### Boot (**Εκκίνηση**)

Μέσω της καρτέλας Boot (Εκκίνηση) έχετε τη δυνατότητα να αλλάξετε την ακολουθία εκκίνησης.

### Exit (**Έξοδος**)

Μέσω της ενότητας αυτής έχετε τη δυνατότητα να αποθηκεύσετε, να καταργήσετε και να φορτώσετε τις προεπιλεγμένες ρυθμίσεις πριν από την έξοδό σας από το πρόγραμμα System Setup (Ρύθμιση συστήματος).

## **Διαγνωστικά μηνύματα σφαλμάτων**

Αν υπάρχει πρόβλημα ή σφάλμα στον υπολογιστή, μπορεί να παρουσιαστεί ένα μήνυμα του συστήματος που θα βοηθήσει τον χρήστη να διαπιστώσει την αιτία και να προσδιορίσει την ενέργεια που απαιτείται για να λυθεί το πρόβλημα. Αν το μήνυμα που λάβατε δεν περιλαμβάνεται στα παραδείγματα που ακολουθούν, ανατρέξτε στο υλικό τεκμηρίωσης είτε του λειτουργικού συστήματος είτε του προγράμματος που εκτελούσατε όταν εμφανίστηκε το μήνυμα.

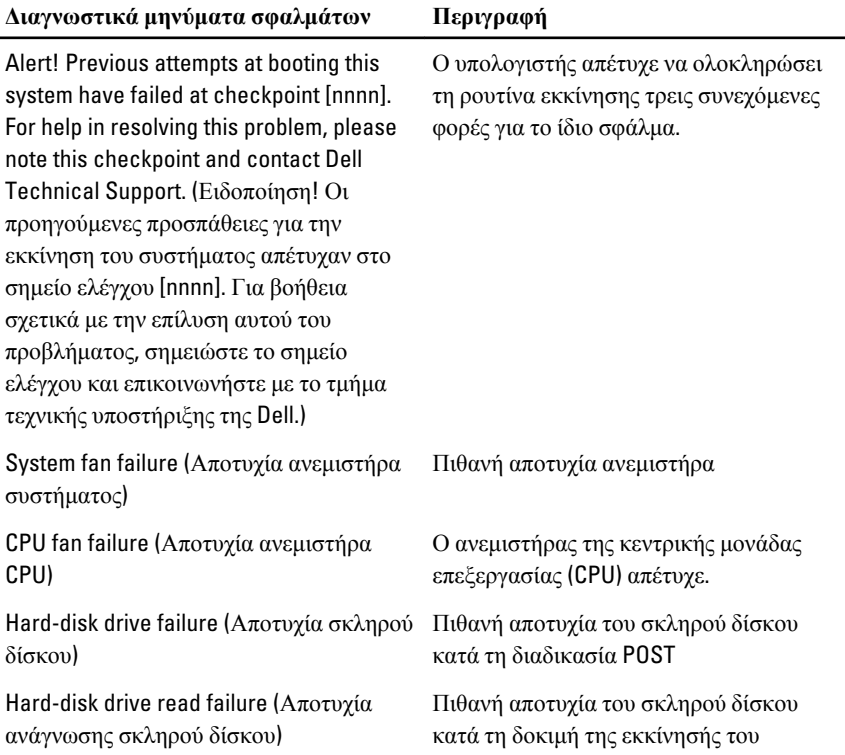

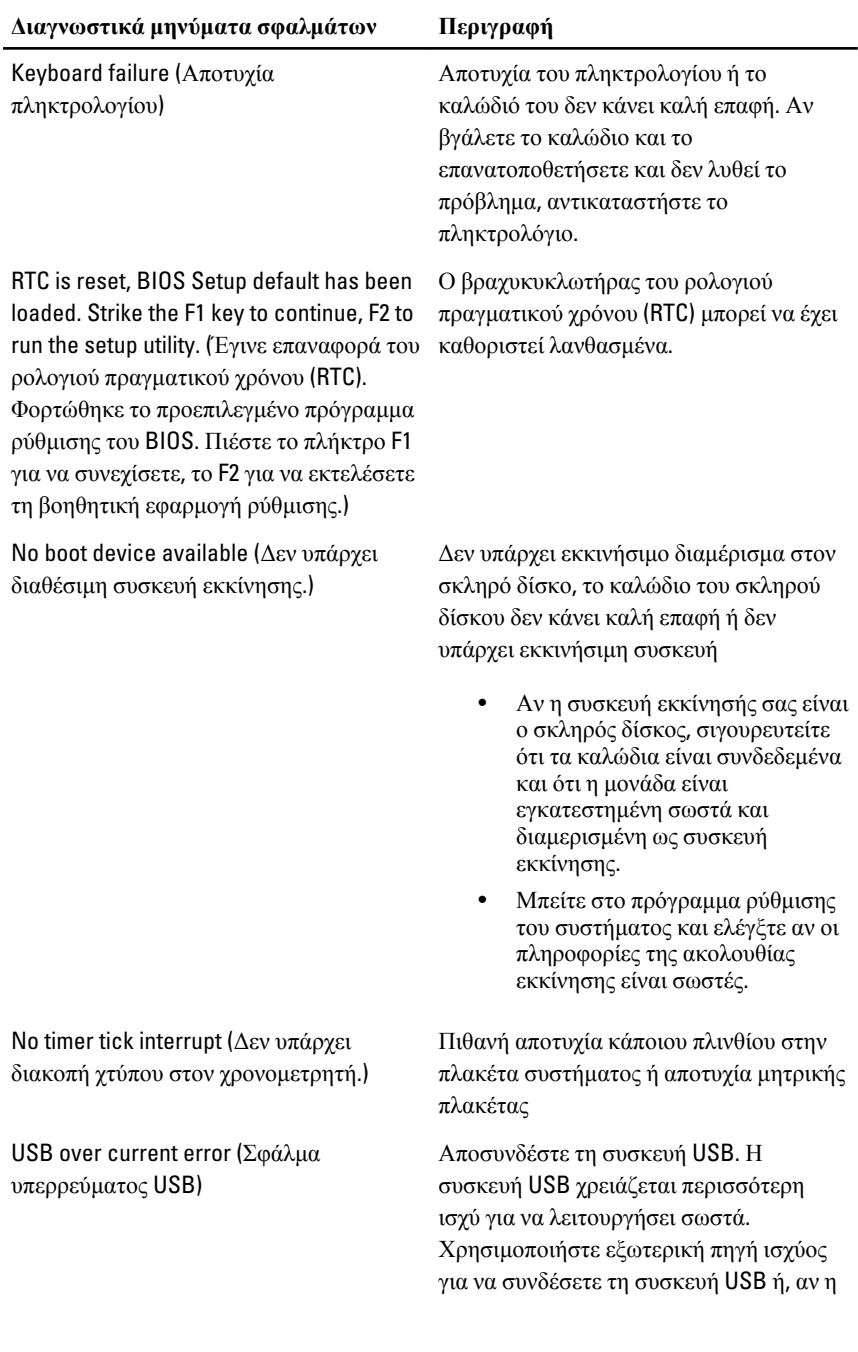

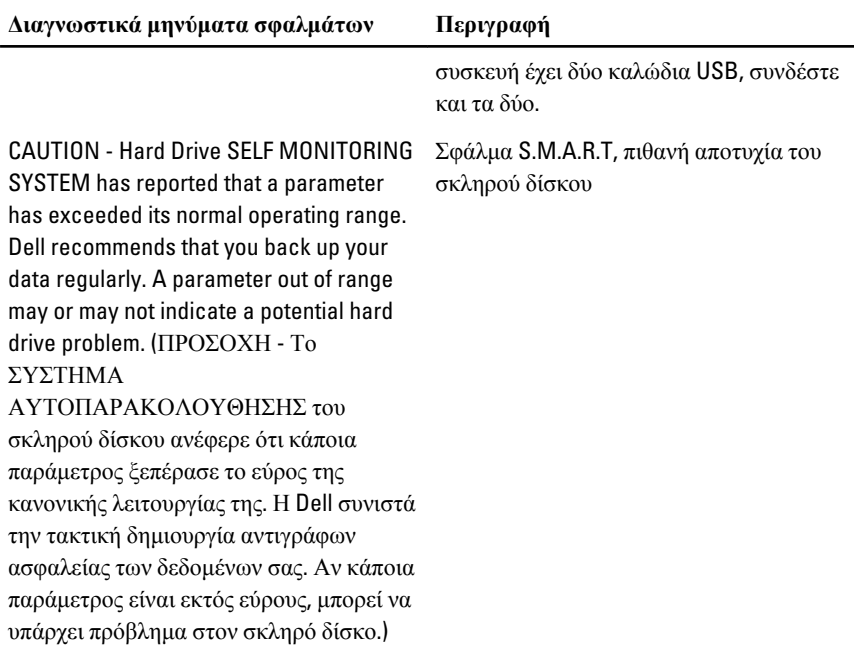

## **Κωδικοί διαγνωστικών τόνων μπιπ**

Μετά τους τρεις τόνους μπιπ όταν δεν μπορεί να εκτελεστεί η διαδικασία POST η ενδεικτική λυχνία αρχίζει να αναβοσβήνει σε κεχριμπαρένιο χρώμα. Μετά από όλους τους υπόλοιπους κωδικούς τόνων μπιπ η ενδεικτική λυχνία μένει συνεχώς αναμμένη σε λευκό χρώμα. Ανατρέξτε στον παρακάτω πίνακα για κάθε σενάριο.

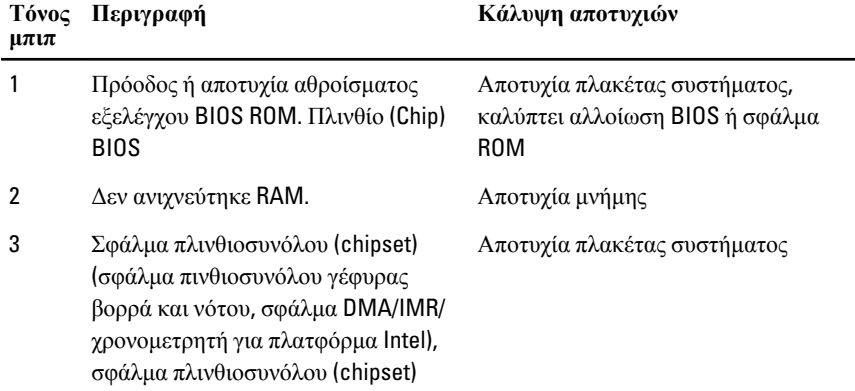

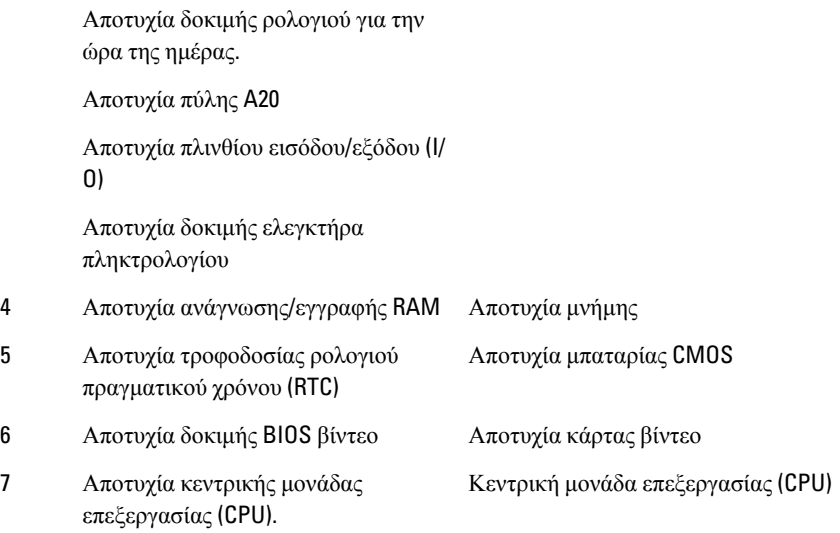

## **Κωδικοί διαγνωστικής ενδεικτικής λυχνίας τροφοδοσίας**

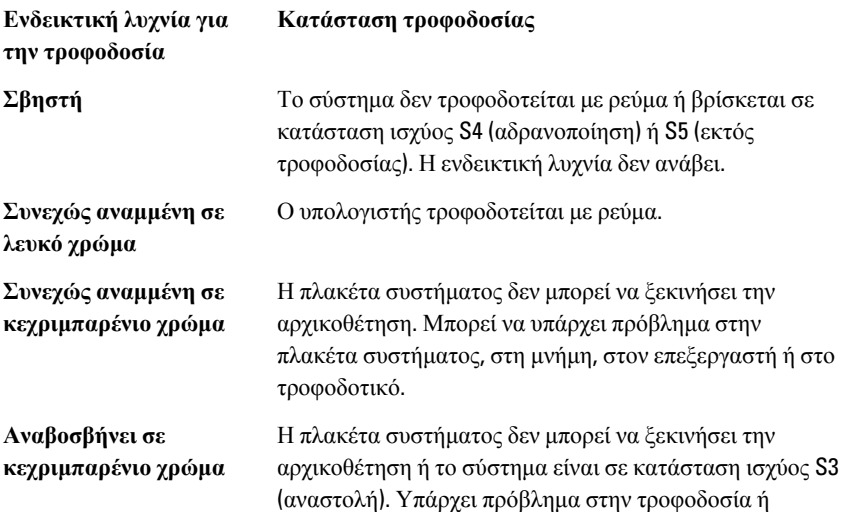

**Κατάσταση τροφοδοσίας**

**Ενδεικτική λυχνία για την τροφοδοσία**

> κάποια συσκευή δεν λειτουργεί σωστά ή δεν είναι σωστά εγκατεστημένη.
# **Τεχνικές προδιαγραφές**

**ΣΗΜΕΙΩΣΗ**: Τα προσφερόμενα είδη μπορεί να διαφέρουν κατά περιοχή. Οι παρακάτω προδιαγραφές είναι μόνο οι απαιτούμενες από το νόμο για αποστολή μαζί με τον υπολογιστή σας. Για περισσότερες πληροφορίες σχετικά με τη ρύθμιση του υπολογιστή σας, κάντε κλικ στο Start (**Έναρξη**) → Help and Support (**Βοήθεια και Υποστήριξη**) και μετά επιλέξτε τη δυνατότητα προβολής πληροφοριών για τον υπολογιστή σας.

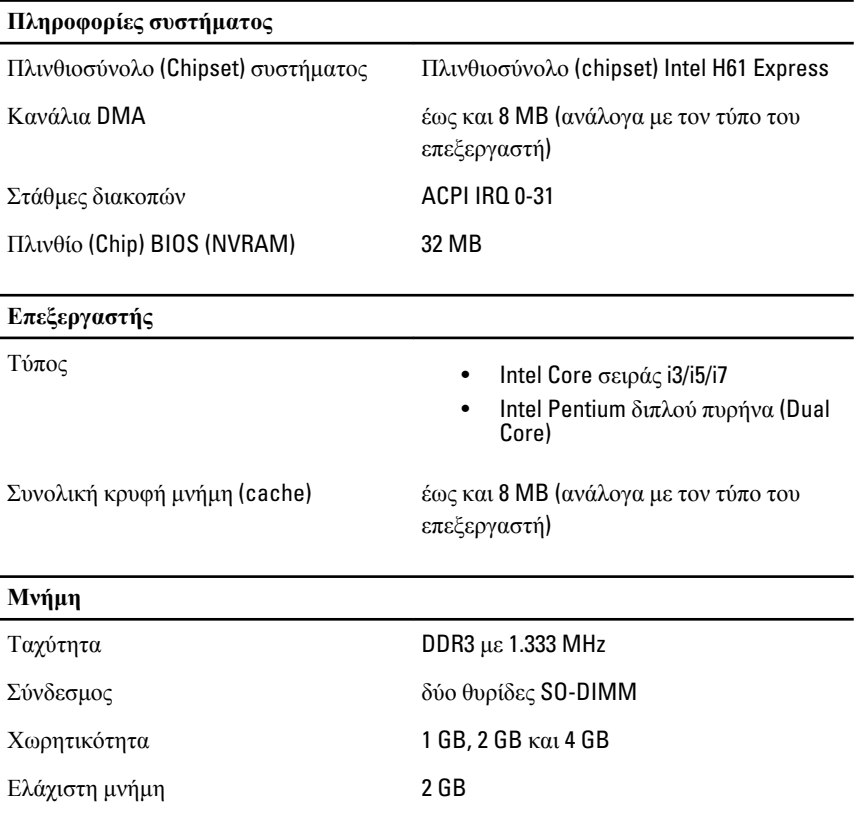

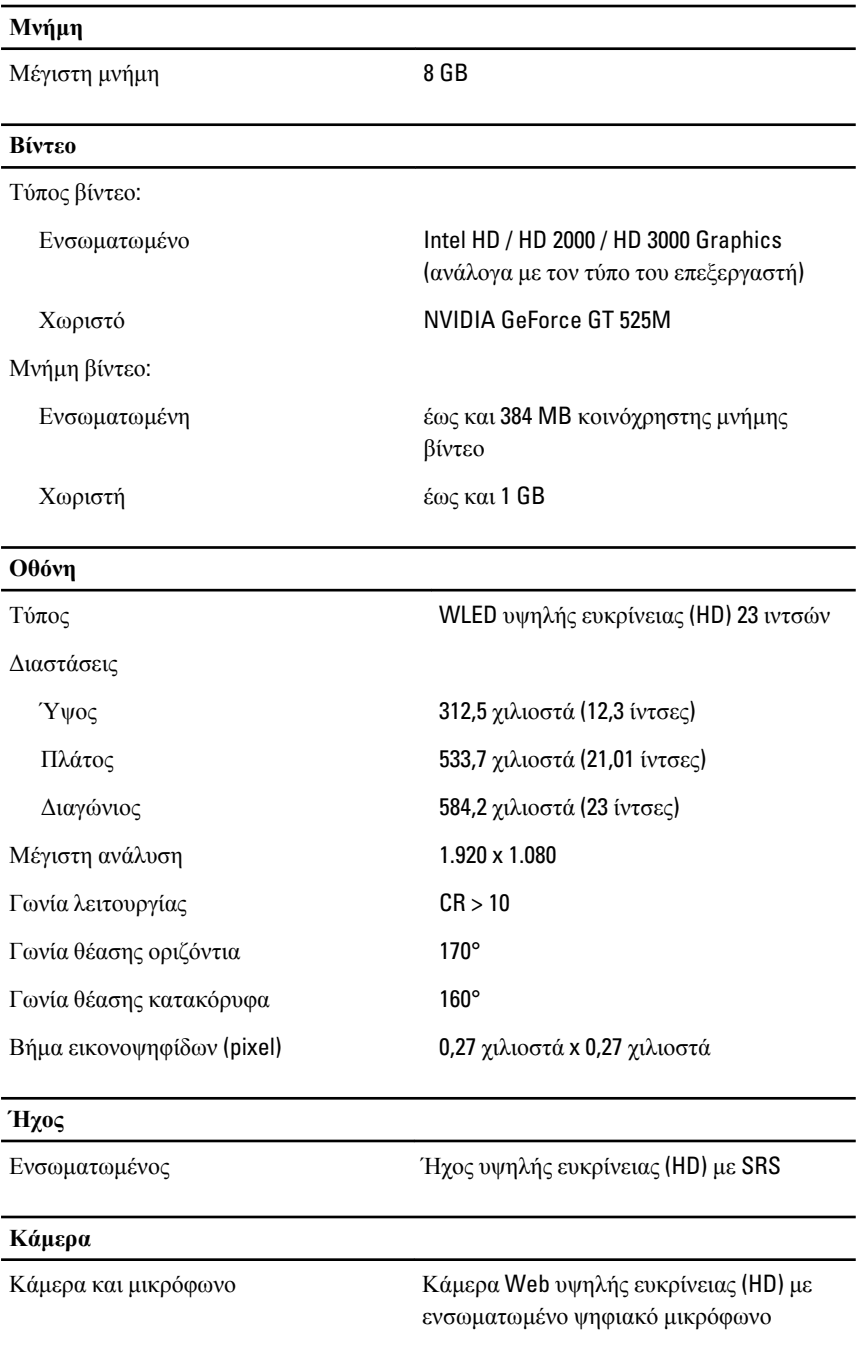

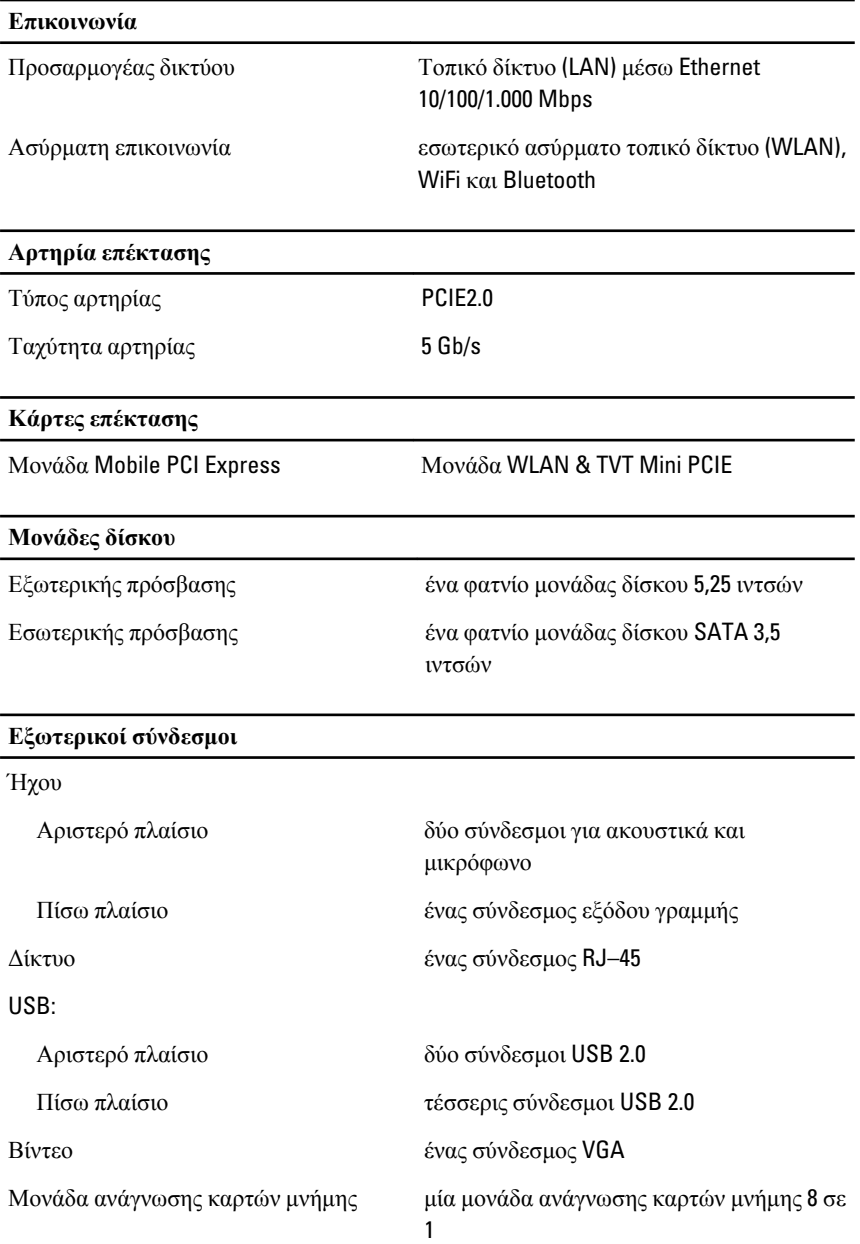

#### **Σύνδεσμοι στην πλακέτα συστήματος**

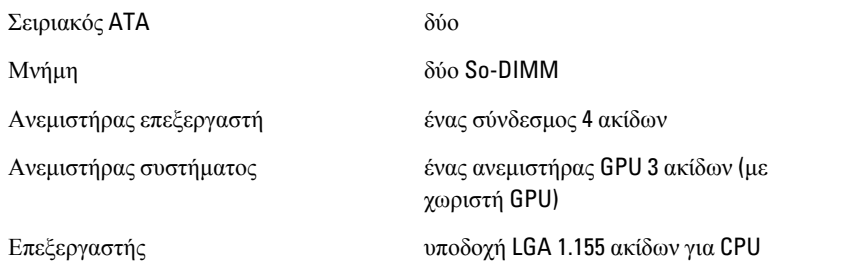

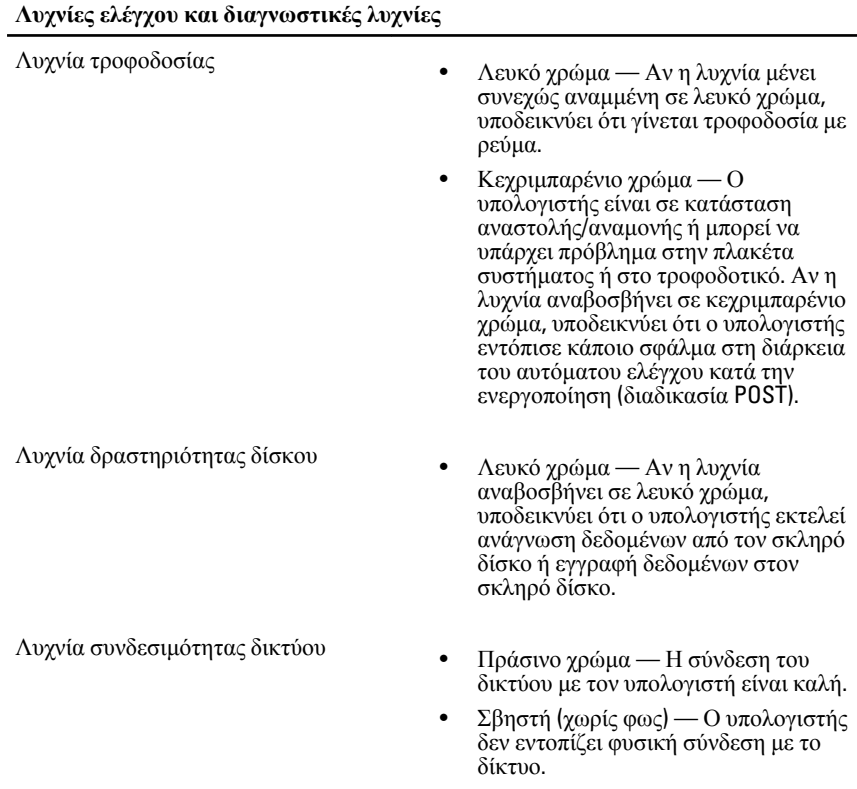

### **Προσαρμογέας ισχύος** AC

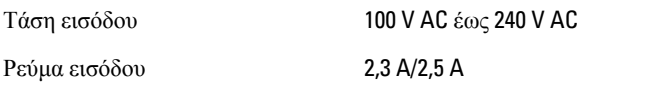

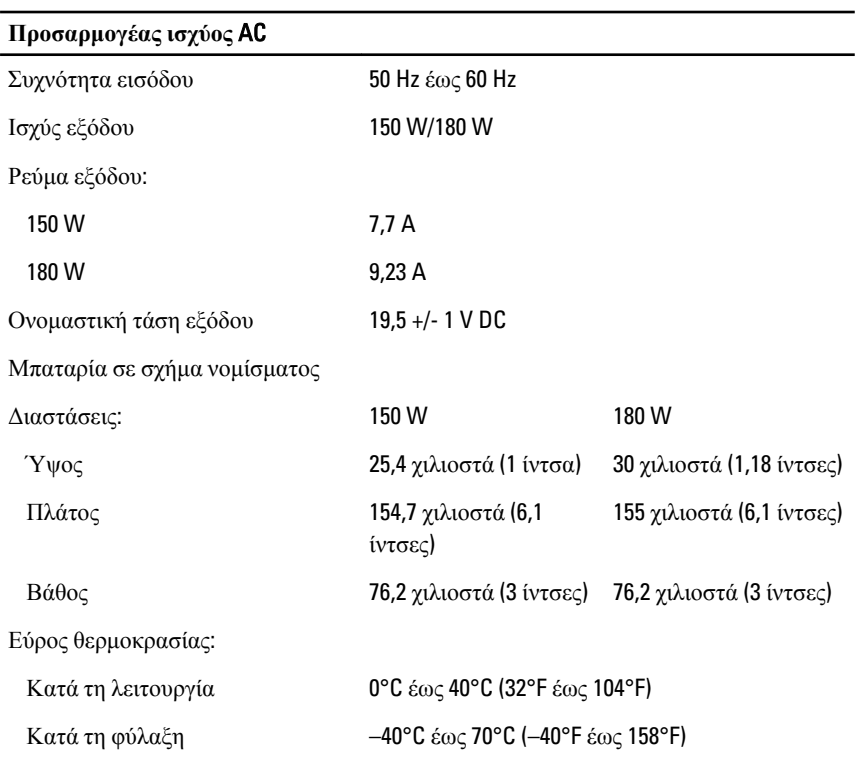

#### **Φυσικά χαρακτηριστικά**

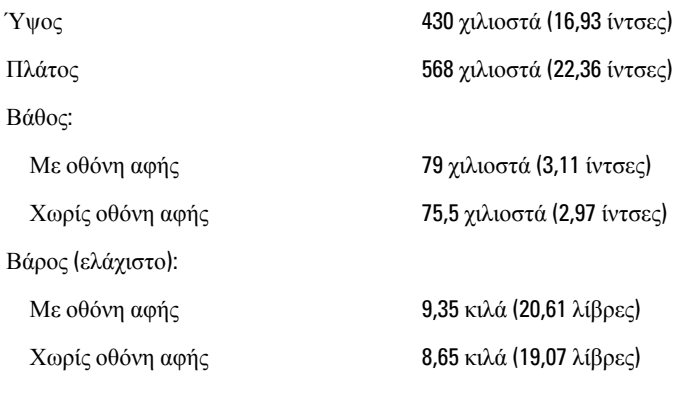

#### **Στοιχεία περιβάλλοντος**

Θερμοκρασία:

### **Στοιχεία περιβάλλοντος**

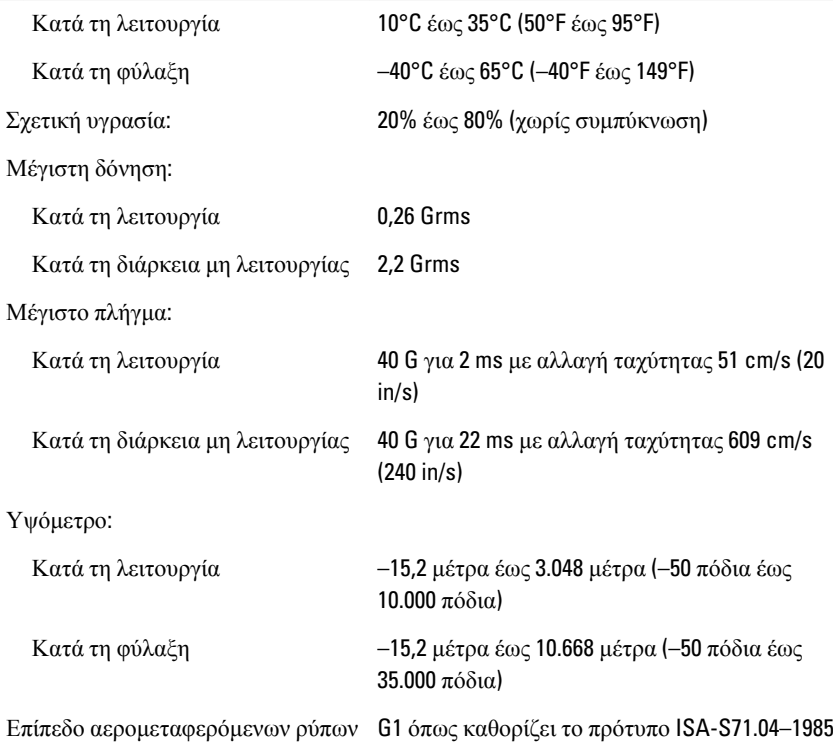

# **Επικοινωνία με την** Dell

## **Επικοινωνία με την** Dell

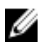

**ΣΗΜΕΙΩΣΗ**: Αν δεν έχετε ενεργό σύνδεση στο Internet, μπορείτε να βρείτε τις πληροφορίες επικοινωνίας στο τιμολόγιο αγοράς σας, στο δελτίο αποστολής, τον λογαριασμό ή τον κατάλογο προϊόντων της Dell.

Η Dell παρέχει διάφορες επιλογές διαδικτυακής ή τηλεφωνικής υποστήριξης και σέρβις. Η διαθεσιμότητα διαφέρει ανάλογα με τη χώρα και το προϊόν, ενώ ορισμένες υπηρεσίες ενδέχεται να μην είναι διαθέσιμες στην περιοχή σας. Για να επικοινωνήσετε με την Dell για θέματα πωλήσεων, τεχνικής υποστήριξης ή εξυπηρέτησης πελατών:

- 1. Επισκεφτείτε την τοποθεσία support.dell.com.
- 2. Επιλέξτε κατηγορία υποστήριξης.
- 3. Εάν είστε πελάτης εκτός των Η.Π.Α., επιλέξτε τον κωδικό της χώρας σας στο κάτω μέρος της σελίδας ή επιλέξτε All (Όλα) για να δείτε περισσότερες επιλογές.
- 4. Επιλέξτε την κατάλληλη υπηρεσία ή τον κατάλληλο σύνδεσμο υποστήριξης με βάση τις ανάγκες σας.